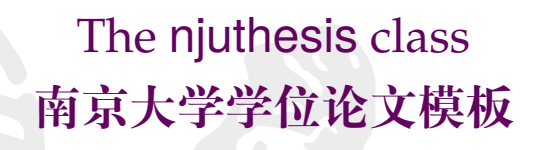

南京大学 Linux 用户组 <sup>∗</sup>

v0.18.0 2022-05-01

#### **简介**

南京大学学位论文 LATEX 模板 njuthesis 基于本科生院的论文撰写规范制作,同时参考研究 生院提供的硕士、博士学位材料包,用于生成符合南京大学学位论文排版要求和相应的国家规 范、行业标准的学位论文,旨在为同学提供毕业论文书写的方便。

#### **Abstract**

The njuthesis class is intended for typesetting Nanjing University dissertations with LHEX, providing support for bachelor, master, and doctoral thesis.

#### **特别声明**

在使用本模板时,我们默认您同意以下内容:

- 1. 本模板通过 LPPL 1.3c 协议开放源代码,您可以随意使用编译出的 PDF 文件。
- 2. 本模板与学校官方部门并不存在合作关系,作者不对使用本模板产生的格式审查问题负责。
- 3. 遇到本文档没有覆盖的问题属于正常情况,欢迎提交反馈意见。

我们的 Linux 用户组始终欢迎您的加入!

<sup>∗</sup>E-mail: git+nju-lug-email-3104-issue-@yaoge123.cn

# **目录**

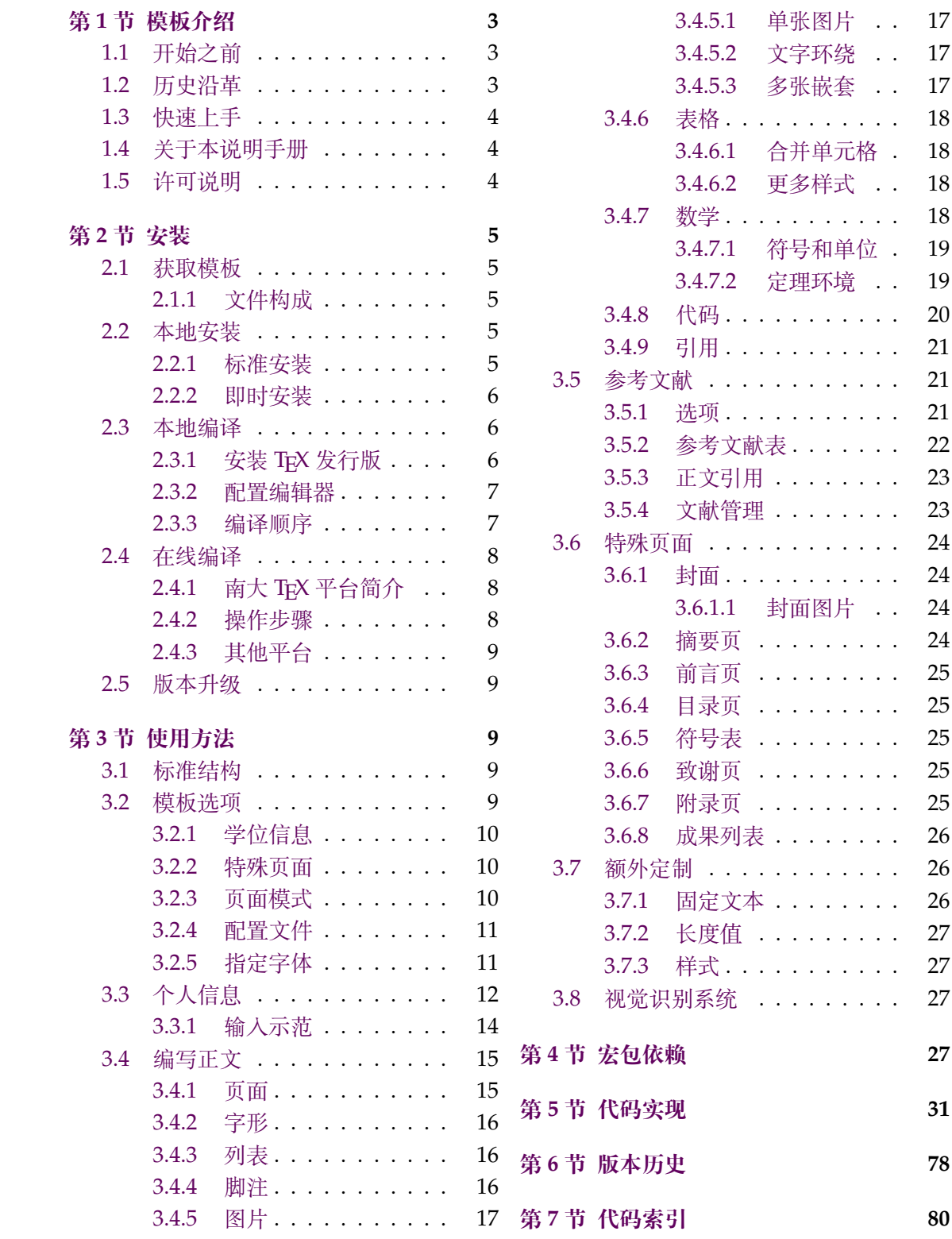

### **第 1 节 模板介绍**

njuthesis,即南京大学学位论文模板,是一个由南京大学 Linux 用户组维护的,用于处理 本校学生毕业论文排版需求的 LATEX 模板。

<span id="page-2-0"></span>本模板使用的本科生毕业论文模板格式依据《关于启动南京大学 2022 届本科毕业论文 (设计)工作的通知》[11],研究生学位论文格式依据研究生院提供的材料包。

#### **1.1 开始之前**

<span id="page-2-1"></span>在本文正式介绍 [n](#page-28-0)juthesis 论文模板前, 您也许并不熟悉 TrX 排版系统。话不多说, 请先 完整体验一遍下述的工作流程:

- 1. 访问 https://tex.nju.edu.cn
- 2. 点击右上角 **注册** 按钮,用南大邮箱注册账号
- 3. 登录您的账号
- 4. 点击左上角 **[创建新项目](https://tex.nju.edu.cn)** 按钮,选择 **论文模板**
- 5. 随意取名,点击 **创建** 按[钮](https://itsc.nju.edu.cn/1b/ce/c21586a334798/page.htm)

稍等片刻,您会在浏览器右侧发现一份新生成的空白论文。如果它的效果令您满意,不 妨以此为基础开始写作。

**我一定要体验上述流程吗?** 是,但也不一定。有人坚持认为应该做一些直观、清晰、有手 就行、一条路走到底的教程,而不是长篇累牍的精细介绍,其核心论据在于:现代人类总体上 需要快速取得成就感,而且大部分可能用到本模板的同学不会具备必要的基础知识。反驳的 观点在于过分简单的实验总是浪费时间的,尤其是在您可能早已掌握基本用法的情况下。但, 不论如何,这番操作总会使您预览到 njuthesis 论文模板的实际样式。

**我并没有见到理想的结果。** 具体是哪里不满意?如果是样式存在偏差,请联系模板的作者; 如果 不能访问前文提到的在线编译网站,请考虑检查网络连接,依次咨询本校信息化管理建 设服务中心和该网站的维护者姚舸老师;如果报错,请点击左上角的菜单按钮,查看编译器是 否显示为 XeLaTeX;再如果还有其他原因,通过这几分钟的实验我们也可以得到一个相当有 益的结论:也许 *Word* 模板更加适合您。这可以节省下熟悉 TEX 排版软件使[用方法所需的可](https://itsc.nju.edu.cn) [观时间。](https://itsc.nju.edu.cn)

**但我依然对 LATEX 一无所知!** 这意味着您也许得花些时间在长篇累牍的精细介绍上。请接 着向后阅读,有需要时善用搜索。

#### **1.2 历史沿革**

十几年来,多位热心校友发布过自己编写的模板,在 GitHub 网站上可考的包括:

- <span id="page-2-2"></span>1. 杨文博(@solrex)的 njuthesis(2010 - 2018)[22]
- 2. @fireblue 基于杨文博模板的 NJUThesis(2013)[23]
- 3. @wenhai-zheng 的 NJUThesis(2013)[24]
- 4. 曹增乐([@ZLCao](http://yangwenbo.com/))的 NJUBachelor(2013 2[016](#page-29-0))[25]
- 5. [胡海星\(](https://github.com/fireblue)@Haixing-Hu)的 NJU-Thesis(2013 20[18](#page-29-1))[26]
- 6. 张楚珩([@zhangc](https://github.com/wenhai-zheng)huheng123)基于胡[海星](#page-29-2)模板的 NJUThesis(2016)[27]
- 7. 蒋炎岩([@jiangyy](https://github.com/ZLCao))的 njuthesis(2017 2019)[28]
- 8. @njuHan [基于胡海星模](http://haixing-hu.github.io/)板的 NJU-Thesis(2018 - [202](#page-29-3)1[\)](#page-29-4)
- 9. 饶安逸([@AnyiRao](https://github.com/zhangchuheng123))基于张楚珩模板的 NJU Thesis 2018(2018)[30]

#### 10. 赵懿晨(@FengChendian)基于饶安逸模板的 NJU Thesis 2021(2021)[31]

至于不幸而未进行代码版本管理的,甚至于说以压缩包形式流传于各人硬盘中的,就更不可 计数了。

与其让一[千个学生做一千种](https://fengchendian.github.io/about.html)不同的模板,不如有人牵起头来,集中力量办[大事](#page-29-5)。因此,南 京大学 Linux User Group 的有志之士在 2021 年暑期联合起来,参考以上的现成模板,兼顾 友校 fduthesis[20]、THuTHESIS[21] 等优秀项目, 构建了这一全新模板, 力求通过 LATFX3 语 法和清晰的接口实现良好的易用性和可维护性。

目前,本模板的主要维护者包括:

- 赵懿晨
- 熊煜
- 马畅

#### **1.3 快速上手**

<span id="page-3-0"></span>LATEX 并不是一种零门槛的语言,亦不是南京大学学生的必备技能。有同学听到"给毕业 论文交差也得写代码"这种事情就头疼,实在是我们不愿意见到而必须要面对的情况。目前, 中文互联网上的 LATEX 写作教程可谓汗牛充栋,然而如何快速准确找到所需要的用法,尤其 是 LATEX3 的新接口,需要一定的时间或者良好的英文阅读能力。在本文档的写作中,我们无 力从盘古开天辟地开始从头构建您的相关知识体系,只能尽力做到有求必应,在需要的地方 顺带提一嘴,以期使您少走点弯路。

如果您希望在使用本模板前了解一些关于这个排版软件的基础知识,在此尝试列举一些 有所帮助的资料:

*lshort* 著名的介绍文档,已被译为多种语言,可以参考英文版 [1] 及其中文翻译版 [2]。 **《LATEX 入门》**刘海洋著 [4]。

#### **1.4 关于本说明手册**

<span id="page-3-1"></span>本模板通过 DOCSTRIP 进[行](#page-27-0)维护,实际上是一种文学编程。文学编程的本体是那些用来 说明的文字,按写书写文章的方式组织。njuthesis.dtx 包含 njuthesis 文档类的所有信息。 前半部分为模板说明,即各种常用命令与必要的使用方法;后半部分为代码实现,为带有详细 注释的 TEX 源代码。后者配合附录,为有意了解本模板实现细节的同学提供必要指引。

下文中将出现若干特殊格式,用来指示代码组件。譬如,无衬线字体的 pkg-example 为 宏包名,等宽字体的 file-example.xxx 为文件名,等宽字体的 opt-example 为选项名,等宽 字体的 env-example 为需要 \begin{} 和\end{} 的环境名,等。本手册提供的代码示例中, 左侧边线呈现南大标准洋红色■ 的属于终端命令,呈南大标准蓝色■ 的属于 LATEX 源代码。

#### **1.5 许可说明**

<span id="page-3-2"></span>njuthesis.dtx 文件以及由其直接产生的所有文件被称为 njuthesis 文档类,或者在本 文中简称为本模板。

**版权信息** 本模板之版权隶属于 © 2021 - 2022 南京大学 Linux 用户组。

**发布和修改** 本模板的发布和(或)修改遵守 LaTeX Project Public License(版本 1.3c 或更 高)的条款。该许可证的最新版本位于 http://www.latex-project.org/lppl.txt,1.3c 及 更新的版本随附于 2003/12/01 版本以后的所有 LATEX 发行版。

**联系作者** 如果您在使用最新版模板时发现了任何问题,抑或有意向参与本模板的维护,请 通过 GitHub Issue 或者 OO 群聊<sup>1</sup>联系 NIU LUG。

### **第 [2](https://github.com/nju-lug/NJUThesis/issues) 节 安装**

本节主要介绍本宏包的获取、安装以及编译方式。

#### <span id="page-4-0"></span>**2.1 获取模板**

njuthesis 目前处于积极的维护中,主要可通过以下三种途径获取模板文件:

<span id="page-4-1"></span>**CTAN** CTAN<sup>2</sup> 是所有 TrX 相关材料的中枢。本模板的 CTAN 页面<sup>3</sup>上提供基本的介绍信 息,可以下载说明文档(本文档)和宏包源代码。当然,使用这一来源时并不需要接触后者,请 参考 2.2.1 的标准安装方法。

**GitHub [仓库](https://ctan.org/)** 最新开发进度会提交在本项目的 Github 仓库。仓库内仅包含源代码、空白模 板及[测试文](#page-4-4)件,不可直接用于写作。这些文件对应的使用方法请参考 2.2.2。如果由于网络原 因不便访问主仓库,也可以从 NJU Git 同步镜像获取项目工程文件。

**GitHub Releases** 本模板不定期将已有的新功[能和问题修复](https://github.com/nju-lug/NJUThesis)打包[为新的](#page-5-0)正式发行版,赋以 更改后的版本号,发布在 Git[hub Releases](https://git.nju.edu.cn/nju-lug/nju-latex-templates/njuthesis) 页面。如果由于网络原因不便访问主仓库,也可以 从南京大学镜像站下载页面获取。可供下载的文件包括下列三种:

**njuthesis-v\*.pdf** 模板说明文档(本文档)。

**njuthesis-user-v\*.zip** [交付给用户的完](https://github.com/nju-lug/NJUThesis/releases/latest)整模板包,包括格式文件和范本文档,可在解 [压后用于本地编译,也可](https://mirror.nju.edu.cn/github-release/nju-lug/NJUThesis/LatestRelease/)直接上传至在线编译网站。

**njuthesis-ctan-v\*.zip** 交付给 CTAN 的源代码包,普通用户请忽略。

#### **2.1.1 文件构成**

本模板由数量众多的文件组成,所有可能遇到的文件如表 1 所示。

#### <span id="page-4-2"></span>**2.2 本地安装**

#### **2.2.1 标准安装**

<span id="page-4-4"></span><span id="page-4-3"></span>我们始终建议使用宏包管理器将 njuthesis 安装到您的 TrX 系统。您可以通过 TrX Live Manager 或者 MiKTEX Console 等图形化包管理器直接搜索并安装 njuthesis (及其依赖的 njuvisual)最新的稳定版。同时,您也可以使用终端命令。例如,假设您使用的是 TrX Live,键 入下述 tlmgr 的命令(很可能需要管理员权限):

**tlmgr** install njuthesis njuvisual

即可完成安装,无需额外准备 .cls 文件。

另一方面,CTAN 依赖开发者手动上传更新,版本更新具有滞后性。如果使用时遇到了 问题,不妨使用下一小节的即时安装方法优先载入较新的格式文件。

[!] 如果您具备相关经验4,可以在下载仓库内全部文件后,于该目录下运行

<sup>1</sup>群号是 991559926。

<sup>&</sup>lt;sup>2</sup>The Comprehensive TEX Archive Network

 $3$ njuthesis 已经于 2021 年 9 月 12 日[发布](#page-4-5)在 CTAN,用于绘制南大图标的 njuvisual 也已于同年 11 月 28 日发布,两者已被 TFX Live 和 MiKTpX 收录。

<span id="page-4-5"></span><sup>4</sup>譬如熟悉命令行操作、使用的是 TEX Live 发行版等

| 名称                          | 说明                      |
|-----------------------------|-------------------------|
| .vscode                     | Visual Studio Code 配置文件 |
| CHANGELOG.md                | 修订记录                    |
| latexmkrc                   | latexmk 配置文件            |
| LICENSE                     | 许可证                     |
| njuthesis.cls               | 模板文档类                   |
| njuthesis.dtx <sup>a</sup>  | 文档类源代码                  |
| njuthesis.ins <sup>a</sup>  | 文档类安装脚本                 |
| njuthesis.pdf               | 用户手册(本文档)               |
| njuthesis-sample.bib        | 示例参考文献列表                |
| njuthesis-sample.tex        | 示例文档,不妨以此为基础撰写论文        |
| njuthesis-graduate.def      | 研究生参数配置文件               |
| njuthesis-undergraduate.def | 本科生参数配置文件               |
| README.md                   | 自述文件                    |

**表 1** njuthesis 文件构成

<sup>a</sup> 仅供开发使用,并不会在发布版本中出现。

<span id="page-5-3"></span>**l3build** install

来安装本模板的最新版。

#### **2.2.2 即时安装**

在某些情况下(例如需要上传至在线编译平台、新版本提供了急需的错误修复),您可能 需要独立的 .cls 格式文件。此时请前往前述的 Releases 页面下载 完整模板包。

<span id="page-5-0"></span>对于希望使用主仓库中版本的用户,本模板也提供了扁平化安装脚本,用于释放供编译 的空白模板和格式文件。Windows 用户请直接双击打开 install-win.bat;其他平台(包括 macOS 和 Linux)用户请在此目录下运行

**bash** install-unix.sh

该脚本会生成一个 mythesis/ 目录以便从头写作,仓库内除此文件夹以外的内容都可以尽 情删除。

[!] 请注意,如果仅仅是希望使用这个模板撰写论文,请无论如何都不要从手动编译 source 文件夹下的源代码开始,这样做只会浪费生命中宝贵的数分钟时间。如果遇到了问 题,请前往 GitHub 仓库提出 issue。我们只推荐希望参与开发的同学接触 .dtx 文件。

#### **2.3 本地编译**

<span id="page-5-1"></span>本地编译的安装过程分为两个阶段:安装 TEX 发行版以及配置编辑器。前者提供了可以 被命令行终端调用的编译程序,后者则提供了语法高亮、自动编译等人性化功能。

#### **2.3.1 安装 TEX 发行版**

<span id="page-5-2"></span>首先需要下载并安装 TEX 软件发行版,其中包括引擎、宏包、字体、文档等。各操作系统 适用情况请参考表 2。第一次编译前请务必通过 MiKTeX Console、TeX LiveManager 等图形 化程序或 tlmgr 手动更新全部宏包以避免潜在的兼容性问题。

**表 2** TEX 软件发行版一览

| TFX                        | Windows macOS Linux |  |
|----------------------------|---------------------|--|
| <b>T<sub>F</sub>X</b> Live |                     |  |
| MacT <sub>F</sub> X        |                     |  |
| MiKT <sub>F</sub> X        |                     |  |

以下是一些值得注意的要点:

- 可以参照这份手把手的教程 [3]。
- 校园网环境中访问南京大学开源软件镜像站可以获得最佳的下载体验。
- 使用最新的发行版,即版本号为 2022 或者 22。
- 对于 Windows 和 macOS 用[户](#page-27-1),更推荐轻量化的 MiKTEX 套件。
- 对于一部分用到[新版本特性的宏包,](https://mirror.nju.edu.cn/download/TeX%20排版系统)njuthesis 内置了版本检查 <sup>5</sup> ,请确认各宏包已升 级至最新版。

#### **2.3.2 配置编辑器**

配置完编译器后,还需要一个文本编辑器来完成 .tex 文件内容的写作。

<span id="page-6-0"></span>关于具体使用哪一种,至今仍有相当一部分人认为 Windows 自带的记事本是最好的文 本编辑器。但对于本项目而言,在此诚心诚意地推荐您使用更现代更美观更多功能的编辑器, 譬如安装了 *LATEX Workshop* 插件的 *Visual Studio Code*。您也可以根据个人的喜好随意使用 TeXworks、TeXstudio 等编辑器,顺手就行。

njuthesis 为一些常见编辑器提供了配置文件,如

**Visual Studio Code** 本模板在 [.vscode/](https://code.visualstudio.com/) 中提供一份 LATEX Workshop 插件的简易配 置,在打开文件夹后将自动导入,可以省略初始配置步骤直接使用。

**TeXstudio** 本模板提供 conf.txsprofile,可以使用快捷键 alt+O+P 导入配置文件。为 了简化流程 $^6$ ,该配置文件使用 latexmk,第一次编译前请参考下一节内容安装 Perl。

#### **2.3.3 编译顺序**

<span id="page-6-1"></span>TEX 本身是[命](#page-6-2)令行程序,通过不同的命令调用所需的编译引擎,编辑器提供的快捷按钮 实际只是做了包装。为了便于排查运行错误,以下通过具体终端命令简要描述编译过程。 编译本模板的过程可以概括为下述步骤:

1. 生成初始文档

- 2. 生成参考文献信息
- 3. 生成页码、编号、目录
- 4. 将参考文献列表页插入目录

总计需要编译四次。假设即将使用的主文件名为 *njuthesis-sample.tex*,应采用以下命令 顺序进行编译,以生成内容正确的 njuthesis-sample.pdf。输出的 PDF 文档位于同一目录 下。该目录下同时会生成若干中间文件。

编译命令具体为引擎名称加主文件名,在编译 .tex 文件时,文件扩展名可以省略不写。 现阶段 njuthesis 仅支持 XƎTEX 与 LuaTEX 引擎,以及 biber 文献工具。请注意,几种命令的输 出文件基本相同,可以任取一种;但如果您不清楚这两种编译引擎的区别,或者对多步编译感 到困惑,我们建议优先使用 latexmk -xelatex。

<sup>5</sup>譬如遇到 l3 过时问题请运行 tlmgr update l3packages。

<span id="page-6-2"></span><sup>6</sup>当然,也可以设置为使用 XqL9TpX 编译,然后按照 2.3.3 内容使用快捷键 F8 手动编译参考文献。

使用 XqLATEX 标准的 XqTEX 引擎四步编译方法。

**xelatex** njuthesis-sample **biber** njuthesis-sample **xelatex** njuthesis-sample **xelatex** njuthesis-sample

**使用 LuaLATEX** 标准的 LuaTEX 引擎四步编译方法。

**lualatex** njuthesis-sample **biber** njuthesis-sample **lualatex** njuthesis-sample **lualatex** njuthesis-sample

**使用 latexmk** latexmk[15] 是一个基于 Perl 脚本的自动编译工具,宗旨是通过单一命令简 化上述的多次编译流程。在使用该命令前,请确保安装了以下软件:

**Perl** 一般预装于 macOS 和 Linux,而 Windows 用户需要单独安装 Strawberry Perl。 **latexmk** 如果终端[找不](#page-28-1)到 latexmk 命令,需使用包管理器单独安装。

该命令的使用方法为

**latexmk** njuthesis-sample

直接运行会调用 pdfLATEX 引擎导致报错。如需指定编译引擎, 可以加入 -xelatex 或 -lualatex 参数。例如,指定 XqLATpX 的命令为

**latexmk** -xelatex njuthesis-sample

此外,可以选择使用以下命令清理编译生成的临时文件。

**latexmk** -c

#### **2.4 在线编译**

<span id="page-7-0"></span>相信您在接触了本地编译以后,很快就会意识到一些十分显然的事实,譬如 TEX 编译器 安装过程较为漫长<sup>7</sup>,占用空间过大<sup>8</sup>,而且在一部分处理器性能不佳的电脑上需要较长编译 时间9。拒绝接受这些麻烦的同学不妨尝试本节介绍的在线编译方法。

#### **2.4.1 南大 TEX [平台](#page-7-3)简介**

[南](#page-7-4)大 TEX 基于开源的 ShareLaTeX 平台构建10,于 <sup>2021</sup> <sup>年</sup> <sup>3</sup> <sup>月</sup> <sup>4</sup> 日正式上线,是 eScience 中心为南大在校师生提供的 LATEX 在线编辑器,首次使用需凭学校邮箱自助注册账号。

#### <span id="page-7-1"></span>**2.4.2 [操作步](https://tex.nju.edu.cn)骤**

<span id="page-7-2"></span>本说明手册开头的 1.1 即呈现了网站内嵌的 njuthesis 模板的使用方法。由于南大 TrX 网站已预装 njuthesis,可以直接编写正文,无需 .cls 等格式文件。如果有其他要求,也可以 按如下步骤手动上传包含模板的压缩包。

1. 访问南大 TEX 网[站,](#page-2-1)点击界面右上方"注册"按钮,使用南京大学邮箱注册账号并登录 2. 新建空白项目,或者上传 2.2.2 节得到的压缩文件。

<sup>7</sup>因此对于 Windows 推荐 MiKTEX。

<sup>&</sup>lt;sup>8</sup>事实上,可以通过 scheme-infraonly 模式安装 TFX Live, 随后利用 tlmgr 安装依赖宏包, 这份宏包列表可以在 Git 仓库的 .github/workf[lows/build.yml](https://tex.nju.edu.cn) 找到。

<sup>9</sup>出于文件 IO 速度的差异,同一个模板在 [Linux](#page-5-0) 编译可以相对 Windows 节省约一半耗时。

<span id="page-7-4"></span><span id="page-7-3"></span><sup>10</sup>理论上在这个网站能找到一段平台简介,实际上大家都有意无意地鸽了,下次一定补上。

- 3. 在项目页面左上角的"菜单"中,确认编译器为 XeLaTeX 或者 LuaLaTeX
- 4. 仿照 njuthesis-sample.tex 编写论文
- 5. 点击"重新编译"按钮进行编译和预览

#### **2.4.3 其他平台**

**Overleaf** njuthesis 现已支持 Overleaf 平台。

<span id="page-8-0"></span>**TeXPage** TeXPage 是国人研发的 LATEX 在线编辑器, 当前版本已具备较为完善的编辑编译 功能,而且免费版相对 Overleaf [增加了公](https://www.overleaf.com/)式识别、编辑历史等实用工具,也可以作为一个备 选项。

#### **2.5 版本[升级](https://www.texpage.com/)**

<span id="page-8-1"></span>本模板仍在开发中,将不断发布新版本,您可能需要不定期进行更新以得到对于已知问 题的修复补丁。每个版本的更新内容记录于 Git 仓库中的 CHANGELOG.md。除非特别提到选 项变化,升级时一般无需更改 .tex 文件内容11。基于安装和编译方式的差异,可以按照当前 工作文件夹内是否有 .cls 文件分别进行更新操作。

**有** 下载 njuthesis-user-v\*.zip,使用其[中新](#page-8-5)版的 .cls、.def 文件覆盖旧版本。

**没有** 如果使用的是南大 TEX,更新内置模板时会进行公告,一般为上传 CTAN 后一周内。 如果是本地安装,请直接使用包管理器进行更新:

**tlmgr** update --all

### **第 3 节 使用方法**

#### <span id="page-8-2"></span>**3.1 标准结构**

典型的 njuthesis 主文件结构应该如下所示:

<span id="page-8-3"></span>\documentclass{njuthesis} \njusetup{} \begin{document} \maketitle \tableofcontents \mainmatter \chapter{欢迎} 使用 \LaTeX{}! \printbibliography \end{document}

如果您尝试编译上面的代码,会发现自己得到了一个 5 页的 PDF 文档,是一份空白的本 科生论文。当然,这个文档实际上没有任何内容,接下来的部分会介绍具体填写内容的方法。

#### **3.2 模板选项**

模板选项位于 \documentclass 后的方括号内,用于指定模板的行为。下文中尖括号内 列出了若干个允许的选项,其中加粗的为默认选项(缺省值)。

<span id="page-8-5"></span><span id="page-8-4"></span> $11$ 在确实发生了接口变动,例如选项名称发生了更改,一种稳妥做法是将论文内容迁移至新版的 njuthesis-sample.tex

#### <span id="page-9-0"></span>**3.2.1 学位信息**

degree = ⟨**ug**|*mg*|*mf*|*phd*⟩

选择学位,分别为学士、学术型硕士、专业硕士、博士,默认为学士(即本科生)。 New: 2021-09-07

type = ⟨**thesis**|*design*⟩

用于选择文档类型并将相关字段输出在封面和摘要页,可选值分别为毕业论文和毕业设计, 默认为毕业论文。 New: 2021-09-07

#### <span id="page-9-1"></span>**3.2.2 特殊页面**

nlcover = ⟨*true*|**false**⟩

nlcover

degree

type

New: 2021-09-07

是否使用国家图书馆封面,默认关闭。

通过此项可用国家图书馆封面替换普通封面。由于本科生院文件中并未提及相关规定, 故本选项仅对于研究生有效。

decl-page = ⟨*true*|**false**⟩ decl-page

是否需要自动生成声明页面,默认关闭。 Updated: 2022-01-06

> 通过此项,对于本科生模板可在封面后添加的诚信承诺书,对于研究生模板可在封面后 添加原创性声明,并且在最后一页添加学位论文出版授权书。

> 对于需要手动插入承诺书扫描页的情况,可以在导言区载入 pdfpages 宏包,并在所需 位置使用该红包提供的 \includepdf 命令。例如,可以用如下所示的命令插入扫描件的第一 页,并插入紧随的一个空白页。

\includepdf[pages={1,{}}]{scanned.pdf}

#### <span id="page-9-2"></span>**3.2.3 页面模式**

⟨*oneside*|**twoside**⟩ oneside

twoside New: 2022-01-14

开启单面或双面模式,默认为双面模式。

本选项继承自 LATEX 2, book 标准文档类。单双面选项为全局选项,开启后会改变页码编 号,以及部分宏包的行为。在单面模式下,页面是连续的,不会产生空白页;在双面模式下,新 的一章以及封面、摘要、参考文献表等特殊页面都会从奇数页开始,在奇数页结束的内容后会 补上一页空页,更适合印刷输出。

draft = ⟨*true*|**false**⟩ draft

New: 2021-12-15

是否开启草稿模式,默认关闭。

本选项继承自 LATEX 2. book 标准文档类。 草稿模式为全局选项,启用这一选项将产生以 下整体影响:

- 禁用封面的绘制(包括承诺和声明)
- 显示页面文字范围边框以及页眉页脚线
- 在超出宽度的内容右侧添加黑色方块标记
- 不再渲染图片,使用含有图片路径的空白盒子占位
- 不再渲染超链接及生成 PDF 书签

草稿模式有助于提升编译速度以及检查格式问题,建议在定稿前始终开启。

启用这一选项也会改变特定宏包的行为,譬如在草稿模式下 listings 宏包的代码环境不 会显示内容,具体效果需要参照各个宏包的说明文档。如需抵消草稿模式的影响,请使用 final 选项载入相关宏包。

⟨*blind*⟩ blind

New: 2022-04-19

是否开启盲审模式。这个选项并不包含 = 号。

盲审模式会抹除论文中的学校和个人信息,效果包括:

- 不显示校名校徽图片
- 不显示"南京大学"字样
- 不显示作者、导师等基本信息

#### **3.2.4 配置文件**

config =  $\{(\overrightarrow{\chi} \#)\}$ config

配置文件路径。 New: 2022-02-23

<span id="page-10-0"></span>本选项可用于载入额外的用户配置文件。该文件支持 LATEX3 语法。

#### **3.2.5 指定字体**

手动指定字体。

<span id="page-10-1"></span>学校论文格式要求使用的字体一般已经预装在各个操作系统,本模板针对不同平台进行 了自动检测适配,可以开箱即用。如果希望更改本模板使用的字体,请填写以下两个选项以 覆盖默认设置。

cjk-font = ⟨*win*|*mac*|*fandol*|*founder*|*noto*|*source*|*none*⟩ cjk-font

latin-font = ⟨*win*|*mac*|*gyre*|*none*⟩

New: 2021-09-07 Updated: 2021-12-18

latin-font

根据学校论文格式的要求,本模板使用的中文字体主要有宋体、黑体、楷体、仿宋四种;西 文字体主要有衬线体(serif)、无衬线体(sans-serif)和等宽字体(monospace)三种。在生成论 文时,需要将每一种字体(宋体、楷体)与一种字库(操作系统中的 .ttf 文件)相对应。由于不 同操作系统自带的字库不同,在不同的操作系统上使用同一套配置会导致缺字、编译出错等 后果。因此,本模板对于中文字体和西文字体都提供了多种字体配置。

本模板提供的中文字体配置如表 3 所示。在不指定字体配置的情况下,本模板默认使用 与操作系统相对应的字体配置(见表中前三行,Windows 和 macOS 以外的系统采用 Fandol 配置)。此外,我们也单独提供了方正和思源两套中文字体配置。

由于各操作系统对自带字体的支[持](#page-11-1)程度不同,本模板对不同字体加粗的方式有所差别, 表 3 中,黄色底色的字体采用算法加粗。除此以外,各种字体在设计上也存在差异,因此本模 板在不同操作系统下编译的结果可能存在细微不同,使用时请注意。若想要获得与 Word 版 本模板最为贴近的体验,可以通过手动安装 Windows 自带的中易宋体、中易黑体、中易楷体 和[中](#page-11-1)易仿宋,并设置使用 Windows 字体来实现。

本模板提供的西文字体配置如表 4 所示。在不指定字体配置的情况下,本模板默认使用 与操作系统相对应的字体配置(见表中前三行,Windows 和 macOS 以外的系统采用 gyre 配 置)。

若要手动选择字体,则需将字体[设置](#page-11-2)为 none,再通过 fontspec 宏包或 ctex 宏包中给出 的命令来实现。

最后,出于统一格式的需要,本模板还选取了与正文字体相似度最高的数学字体(XITS 字体)用于公式排版。

<span id="page-11-1"></span>

| 配置名称    | 宋体        | 黑体        | 楷书                | 仿宋        |
|---------|-----------|-----------|-------------------|-----------|
| Windows | 中易宋体      | 中易黑体      | 中易楷体              | 中易仿宋      |
| macOS   | 华文宋体      | 华文黑体      | 华文楷体              | 华文仿宋      |
| Fandol  | Fandol 宋体 | Fandol 黑体 | Fandol 楷体         | Fandol 仿宋 |
| 方正a     | 方正书宋b     | 方正细黑一c    | 方正楷体              | 方正仿宋      |
| 思源d     | 思源宋体      | 思源黑体      | 方正楷体 <sup>e</sup> | 方正仿宋      |

**表 3** 中文字体配置列表

<sup>a</sup> [请下载](https://www.ctan.org/pkg/fandol)[简](#page-11-3)繁[扩展\(即](http://www.foundertype.com/index.php/FontInfo/index/id/151) G[BK](#page-11-4) [编码\)版本](http://www.foundertype.com/index.php/FontInfo/index/id/161)

<sup>b</sup> 使用方正小标宋作为方正书宋的粗体

<sup>c</sup> [使用方](https://github.com/adobe-fonts)[正](#page-11-5)黑[体作为方正](https://mirrors.nju.edu.cn/adobe-fonts/source-han-serif/OTF/SimplifiedChinese/)细黑[一的粗体](https://mirrors.nju.edu.cn/adobe-fonts/source-han-sans/OTF/SimplifiedChinese/)

<span id="page-11-4"></span><span id="page-11-3"></span><sup>d</sup> 在部分操作系统中可能已经预装 Google Noto 字体。考虑到获取字体 的难[易程度,单独](http://www.foundertype.com/index.php/FontInfo/index/id/164)安装时请采用 Adobe Source Han 字体表示思源字 体,[请下载](http://www.foundertype.com/index.php/FontInfo/index/id/131) Simplified Chinese(即后缀名为 SC)的版本

<span id="page-11-5"></span><sup>e</sup> 思源字体并不包含楷书和仿宋,而 Adobe 楷体和仿宋难以直接下载,因 此使用方正字体代替

**表 4** 西文字体清单

<span id="page-11-2"></span>

| 配置名称    | 衬线体                               | 无衬线体                             | 等宽字体                         |
|---------|-----------------------------------|----------------------------------|------------------------------|
| Windows | Times New Roman                   | Arial                            | Courier New                  |
| macOS   | Times New Roman                   | Arial                            | Menlo                        |
| gyre    | <b>T<sub>E</sub>X</b> Gyre Termes | <b>T<sub>E</sub>X</b> Gyre Heros | T <sub>F</sub> X Gyre Cursor |

本节提及的字库中,中文字库只有方正书宋、方正黑体、方正楷体、方正仿宋、两种思源字 体和四种 Fa[ndol](http://www.gust.org.pl/projects/e-foundry/tex-gyre) 字体能够免费商用;英文字库中只有 Times New Roman、XITS 和三种 TrX Gyre 字体能够免费商用。因此,若需要将本模板用于商业相关的活动,请咨询专业人士。

### **3.3 个人信息**

\njusetup {⟨键值列表⟩} \njusetup

New: 2021-09-10

<span id="page-11-0"></span>是 njuthesis 文档类的通用设置命令,用来设置各项功能。\njusetup 的参数是一个使用英文 半角逗号分隔的键值列表,通常形如 ⟨*key*⟩=⟨*value*⟩。

目前,\njusetup 仅包含用于设置个人信息的 info 类。以下为全部的个人信息参数,其 中带有星号的为对应的英文字段。请注意,部分参数已被弃置,列于后方。

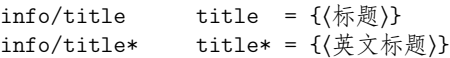

Updated: 2022-01-14

题目。由于封面上提供给中文题目的横线长度有限12,本模板默认会自动对标题进行换行。如 果需要手动指定换行位点,请使用换行控制符(\\ )。

绘制封面及摘要中的标题涉及断行处理,无法对空字符串产生正确结果。因而在手动将 标题设置为空时,本模板将抛出如下错误:

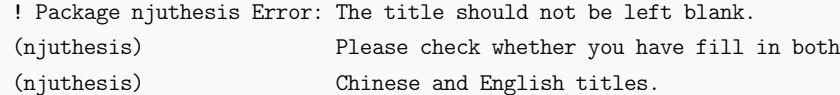

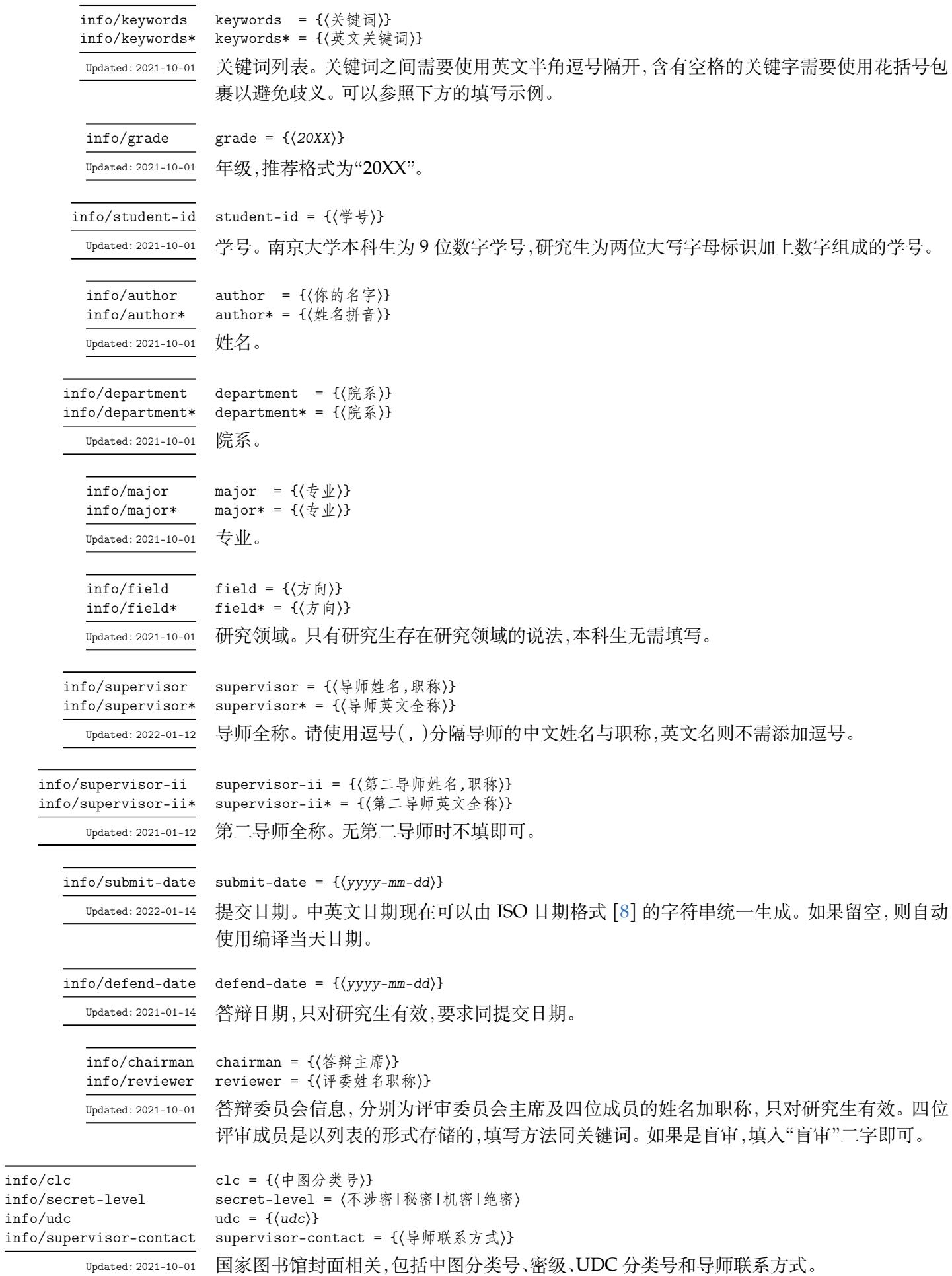

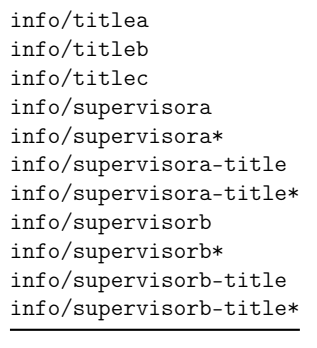

info/supervisor-title\* info/supervisor-ii-title info/supervisor-ii-title\* info/submit-date\*

这些选项已在 v0.13 弃置,请不要使用。

info/supervisor-title 这些选项已在 v0.14 弃置,请不要使用。

### <span id="page-13-0"></span>**3.3.1 输入示范**

本科生可以参考如下范例输入个人信息。注意不能有空行。

```
\njusetup {
     info = {
            title = {4 \nless\hspace{-.15cm} \mbox{if} \mbox{if}title* = {My title in English},
            keywords = {我,就是,充数的,关键词},
            keywords* = {Dummy, Keywords, Here, {it is}}grade = {2018},student-id = {189114514},author = { \qquad \qquad = \ \nexists \mathbb{R} \mathbb{Z} \neq \ \nexists \ \mathbb{R} \}author* = {Zhou Yuhua},department = {化学化工学院},
            department* = {School of Chemistry and Chemical Engineering},
            major = { { \angle \neq },
            major* = {Chemistry},
            supervisor = {李成殿,教授},
            supervisor* = {Professor Li Chengdian},submit-date = {2021-09-12}}
  }
```
研究生可以参考如下列表输入个人信息

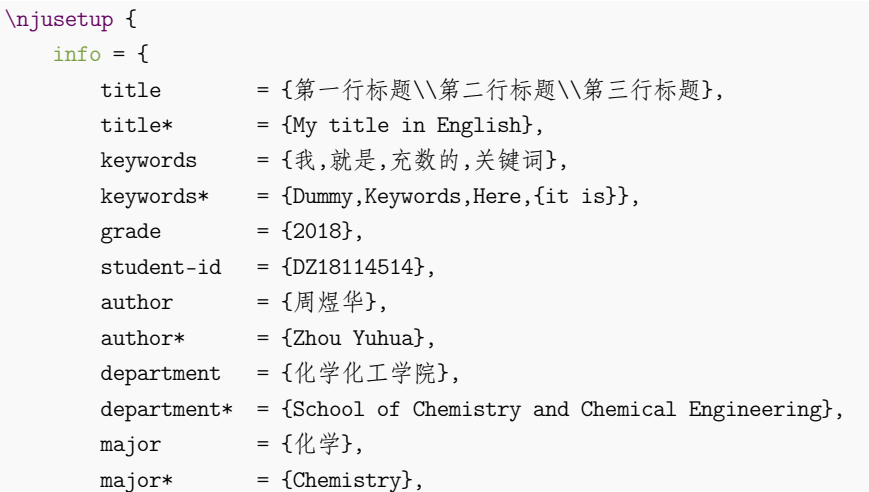

```
field = { \frac{1}{2} \frac{1}{2} \frac{1}{2} \frac{1}{2} \frac{1}{2} \frac{1}{2} \frac{1}{2} \frac{1}{2} \frac{1}{2} \frac{1}{2} \frac{1}{2} \frac{1}{2} \frac{1}{2} \frac{1}{2} \frac{1}{2} \frac{1}{2} \frac{1}{2} \frac{1}{2} \frac{1}{2} \frac{1}{2} \frac{1}{2}field* = {Physical Chemistry},
        supervisor = {李成殿,教授},
        supervisor* = {Professor Li Chengdian},
        submit-data = {2021-09-12},
        defend-date = {2022 - 01 - 15},
        email = {git+nju-lug-email-3104-issue-@yaoge123.cn},
        chairman = \{\nexists K \in \mathbb{R} \mid \mathbf{m}^* \neq \mathbf{m}\}\n,
        reviewer = {王瑞希~教授,郭德纲~副教授,华芈库~教授,戴菲菲~教授},
        clc = {0175.2}secret-level = \{\mathbb{R}\}\,
        udc = \{004.72\},\supervisor-contact = {拉太赫科学与技术学院 枝江市结丘路 19 号 114514}
     }
}
```
### <span id="page-14-0"></span>**3.4 编写正文**

与导言区相对的是正文,位于 document 环境内。

\mainmatter \mainmatter 标志着正文的开始,使用阿拉伯数字重新进行页码编号,并设置页眉格式。

\chapter \section \subsection \subsubsection

\chapter[⟨短描述⟩]{⟨完整的章标题⟩} \section[⟨短描述⟩]{⟨完整的节标题⟩} \subsection[⟨短描述⟩]{⟨完整的节标题⟩} \subsection[⟨短描述⟩]{⟨完整的节标题⟩} 对于过长的标题,目录和页眉中会使用其短描述。

\chaptermark \sectionmark \chapter[⟨用在页眉的章标题⟩]{⟨完整的章标题⟩} \sectionmark{⟨用在目录的章标题⟩} \section[⟨用在页眉的章标题⟩]{⟨完整的节标题⟩} \sectionmark{⟨用在目录节标题⟩} 如果页眉内容发生了冲突,可使用这两个命令细化定制。

#### <span id="page-14-1"></span>**3.4.1 页面**

在本模板预定义的页面样式中:本科生使用 plain 样式,无页眉,页面编号使用五号罗马 体,居中位于页脚;研究生使用 headings 样式,页眉使用五号楷体,包括章名(奇数页右侧) 和节名(偶数页左侧),页面编号使用五号罗马体,居中位于页脚。在单面模式下,页眉会同时 显示章节名。

考虑到各个院系对于页眉内容的规定并不一致,本模板提供了若干个自定义选项。

style/header style/header\* style/footer style/footer\*

```
style/header/format header/format = {〈格式〉}
style/footer/format footer/format = {〈格式〉}
                                                   header = {{(\hat{\varpi})}{(\nabla \tilde{\varpi})},{(\hat{\varpi})}}{(\nabla \tilde{\varpi})},...}
                                                   header* = {{\langle \hat{E} | E \rangle}{\langle \hat{E} | E \rangle}{\langle \hat{E} | E \rangle}{\langle \hat{E} | E \rangle},...}
                                                   footer = {{\langle \hat{u} \, \nabla \rangle}{\langle \nabla \, \nabla \, \nabla \cdot \nabla \cdot \nfooter* = {{⟨位置⟩}{⟨内容⟩},{⟨位置⟩}{⟨内容⟩},...}
                                                    页眉页脚的格式与内容设置。带有星号的设置项供单面模式下使用。
```
页眉页脚的内容设置是一个逗号分隔的列表,实际上是 \fancyhead 和 \fancyfoot 命 令的选项。前一个花括号内为大写字母指定的位置选项,可使用左(L)、中(C)、右(R)。双面模 式下可额外指定出现在奇数页(O)还是偶数页(E)。详细说明请参考 fancyhdr 的手册。

接下来展示了一个手动设置页眉内容的例子。这里我们清空了页脚,并将页眉格式设置 成五号黑体,奇数页左侧为节名,右侧为页码,偶数页左侧为页码,右侧为章名。

```
\njusetup {
    style = {
        header/format = \smallsetminus \sf{family},header = \{{ OR } { \thepage }, { OL } { \rightmark },
            { EL } { \thepage }, { ER } { \leftmark }
          },
        footer = \{\},
      }
  }
```
#### **3.4.2 字形**

\zihao{⟨字号⟩} \songti

<span id="page-15-0"></span>字形与字号设置。

\kaishu \fangsong \zihao

\heiti

本模板继承 ctex 宏集提供的字形字号设置,以备不时之需。换句话说,除非你有十足的 把握,认为某处字体产生了偏差13,否则无需动用这些命令处理样式问题。

\njuline{⟨文字⟩} \njuline

New: 2021-09-22

为了避免原生 \uline 命令在[中文](#page-15-1)环境下不能正常换行的问题,本模板使用 \njuline 作为 替代方案, 分别对 XqLATEX 的 xeCJKfntef 包和 LuaLATEX 的 lua-ul 包中的下划线命令进行了 包装。

#### **3.4.3 列表**

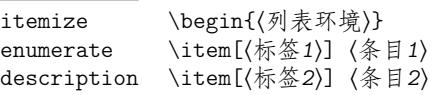

...

\end{⟨列表环境⟩}

添加列表环境。

模板默认载入 enumitem 宏包,对三个常用列表环境内的条目间距进行压缩。

#### **3.4.4 脚注**

\footnote{⟨脚注⟩} \footnote

添加脚注。

style/footnote-style

New: 2022-05-01

footnote-style = ⟨**plain**|*pifont*⟩

设置脚注编号样式。默认为普通数字,使用 pifont 选项可修改为带圈数字。单一页面内请尽 量避免超过 10 条脚注。

<span id="page-15-1"></span><sup>13</sup>在此情况下也应当直接到 GitHub 反馈

#### **3.4.5 图片**

\graphicspath

\graphicspath{{⟨路径*1*⟩}{⟨路径*2*⟩}}

添加图像路径。

graphicx 宏包会对一些常见路径进行搜索。使用自己的图片时,如果提示不能找到文件, 需要在导言区通过本命令添加图片存放路径。

在使用特定类型的图片文件时,可以省略其扩展名,包括 \*.jpg, \*.png, \*.pdf, \*.eps。

#### <span id="page-16-0"></span>**3.4.5.1 单张图片**

下面这个例子展示了如何插入一张名称为 myfig.jpg,宽度占页面文字宽度一半的图 片。注意标签命令 \label 必须放在图注命令 \caption 之后。

```
\begin{figure}[h]
   \centering
    \includegraphics[width=0.5\textwidth]{myfig}
    \caption{我的图}
   \label{fig:myfig}
\end{figure}
```
以下图片相关功能的实现均需要手动载入相关宏包。

#### <span id="page-16-1"></span>**3.4.5.2 文字环绕**

对于较为瘦长,或者仅起到辅助作用的图像,可以使用 wrapfig 宏包提供的 wrapfigure 实现文字环绕效果。注意这个环境后紧跟的一行不能为空。

```
\begin{wrapfigure}{r}{0cm}
   \centering
   \includegraphics[width=0.15\textwidth]{myfig}
   \caption{我的图}
   \label{fig:myfig}
\end{wrapfigure}
<text>
```
#### <span id="page-16-2"></span>**3.4.5.3 多张嵌套**

使用 subcaption 宏包提供的 subfigure 环境可以实现多张图片嵌套的效果。

```
\begin{figure}
   \begin{subfigure}{.32\textwidth}
      \centering
      \includegraphics[width=\textwidth]{fig1}
      \caption{fig1}
   \end{subfigure}
   \begin{subfigure}{.32\textwidth}
      \centering
        \includegraphics[width=\textwidth]{fig2}
        \caption{fig2}
   \end{subfigure}
   \begin{subfigure}{.32\textwidth}
        \centering
        \includegraphics[width=\textwidth]{fig3}
        \caption{fig3}
   \end{subfigure}
```
\caption{subfigures} \end{figure}

请尽量避免使用较为老旧的 subfig 宏包,完全不要使用过时的 subfigure 宏包。两者的 CTAN 页面上均建议转移至更新的 subcaption 宏包。

#### **3.4.6 表格**

<span id="page-17-0"></span>下面这个例子展示了如何插入一张表格。通过booktabs 宏包提供的\toprule、\midrule 和 \bottomrule 命令,我们可以很轻松地绘制出一张漂亮规范的三线表。

```
\begin{table}[htbp]
   \centering
   \caption{我的表}
   \label{tab:testtab}
   \begin{tabular}{ccc}
       \toprule
       OS & TeX & 测试情况 \\
       \midrule
       南大TeX & Overleaf & √ \\
       \bottomrule
   \end{tabular}
\end{table}
```
以下表格功能的实现均需要手动载入相关宏包。

#### **3.4.6.1 合并单元格**

\multirow \multicolumn \multirow{⟨*nrows*⟩}[⟨*bigstructs*⟩]{⟨*width*⟩}[⟨*fixup*⟩]{⟨*text*⟩} \multicolumn{⟨*nrows*⟩}{⟨*width*⟩}{⟨*text*⟩}

<span id="page-17-1"></span>合并单元格。

TODO:multirow 宏包的使用方法,命令较为复杂。http://www.ctex.org/documents/ packages/table/multirow.htm

#### **3.4.6.2 更多样式**

[tabularray](http://www.ctex.org/documents/packages/table/multirow.htm) 宏包 [19] 运用 LATEX3 语法重新实现了表格的绘制,提供了简明的用户接口与 丰富的单元格样式,详见其使用手册。

#### <span id="page-17-2"></span>**3.4.7 数学**

行内公式形如 \$\mathrm{e}^{(a+2b)x}\$。 带有编号的行间公式 equation。

```
\begin{equation}\label{eq:myeqlabel}
   \pi
\end{equation}
```
如不需要编号,可以用 equation\* 或者 \[⟨公式⟩\],请不要使用可能引发问题的 \$\$⟨公 式 $)$ \$\$ $14$ 。

<sup>14</sup>https://tex.stackexchange.com/q/503/

#### **3.4.7.1 符号和单位**

<span id="page-18-0"></span>模板使用 unicode-math 宏包配置数学字体,完整符号表可以参考 unimath-symbols. pdf。该方案目前不兼容传统的 amsfonts、amssymb、bm  $^{15}$ 、upgreek 等宏包。需要使用新 方案提供的相应命令。例如,加粗数学符号的命令为 \symbf。更多细节请查阅 unicode-math 手册。

中文论文的数学符号默认遵循 GB/T 3102–93《物理[科学](#page-18-2)和技术中使用的数学符号》[7], [该标](http://mirrors.ctan.org/macros/unicodetex/latex/unicode-math/unimath-symbols.pdf)准参照采纳 ISO 31-11:1992, 但是与 TrX 默认的美国数学学会 (AMS) 的习惯有许多差 异。本模板尚未完成自动样式适配,一些需要写作时手动处理的要点包括:

- 数学常数和特殊函数名用正体,如
	- **–** π 使用 \$\uppi\$
	- **–** i 使用 \$\symup{e}\$
	- **–** e 使用 \$\symup{i}\$
- 微分号使用正体,如
	- dp/dt 使用 \$\mathrm{d} \varphi / \mathrm{d} t\$
- 向量、矩阵和张量用粗斜体(\symbf),如
	- **–** 使用 \$\symbf{\Sigma}\$
	- **–** 使用 \$\symbfsf{T}\$

单位默认遵循 GB 3100–93《国际单位制及其应用》[5] 和 GB 3101–93《有关量、单位和符 号的一般原则》[6],SI 单位可通过载入 siunitx 宏包 [18] 进行输入。

#### **3.4.7.2 定理环境**

本模板也[提供](#page-27-2)了一系列的数学定理环境。

predefine = ⟨**true**|*false*⟩ theorem/predefine

<span id="page-18-1"></span>是否使用模板默认配置的定理环境。默认会载入 ntheorem 并进行相关设置。

全部预定义的数学定理环境如表 5 所示。其中证明环境较为特殊,会在结尾添加证毕符 号(□)。当然,你也可以创建属于自己的定理环境,其样式继承自前部的设定。

\newtheorem \newtheorem\* \renewtheorem

New: 2022-04-21

\newtheorem{⟨环境名称⟩}{⟨标题名称⟩}[⟨计数器范围⟩]

定义新的定理环境或者修改已有的[定理](#page-18-3)环境。带星号的命令不包含计数器。本模板中请在 \begin{document} 后进行定制。

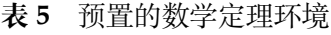

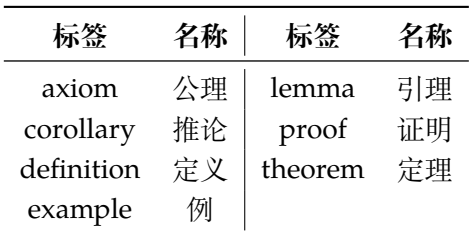

<span id="page-18-3"></span>使用示例如下。

\begin{proof} 证明我是我 \end{proof}

\begin{definition}[他人]

<span id="page-18-2"></span><sup>15</sup>https://tex.stackexchange.com/q/528831/

定义他人即地狱 \end{definition}

对于预置的定理环境样式,本模板也提供了一系列选项进行修改。这些选项目前只对模 板预定义的若干种环境有效。 style = ⟨**plain**|*break*|*change*|*margin*|*empty*|*...*⟩ 定理基本样式。等效于 \theoremstyle{⟨样式名称⟩}。 theorem/style New: 2022-04-21 header-font = ⟨头部字体格式⟩ 定理头部字体格式。等效于 \theoremheaderfont{⟨格式⟩}。 theorem/header-font New: 2022-04-21 theorem/body-font body-font = 〈内部字体格式〉 定理内部字体格式。等效于 \theorembodyfont{⟨格式⟩}。 New: 2022-04-21 counter = ⟨*part*|**chapter**|*section*|*...*⟩ 定理计数器范围。 theorem/counter New: 2022-04-21 模板的默认设置等效于 \njusetup { theorem  $=$  { predefine = true,  $style$  =  $plain,$ header=font =  $\normalfont$  \normalfont \bfseries,

```
body-font = \itshape,
```
qed-symbol =  $\ensuremath f \md\n$  {  $\md\n$  }, counter = chapter

#### **3.4.8 代码**

}

}

如需展示代码,可以使用抄录环境 \verb,格式如 \verb!<code>!。其中包裹代码的两个 感叹号并不是绝对的,可以替换成任何两个相同的、没有在这段代码中出现过的符号。

<span id="page-19-0"></span>抄录环境仅会用等宽字体如实呈现代码本身,并无任何附加功能。若需格式更为多样的 代码环境,可以使用 listings 宏包。v0.14.0 版以后,本模板默认不会调用该宏包,使用代码环 境前请在导言区自行导入。

\usepackage{listings}

listings 宏包 [16] 提供了 lstlisting 环境,可以生成代码块,提供语法高亮功能,会如 实输出缩进空格。且值得注意的是这个环境中的代码不会在草稿模式下显示。如需指定语言, 可以使用 language 选项。如需自定义关键字,可以使用 morekeywords 选项。这一宏包也提 供了为某种样式单[独一](#page-28-2)种环境的方法,详见其手册,此处仅展示一个最简化的例子:

```
\begin{lstlisting}[language=python]
print("Hello World")
\end{lstlisting}
```
当然,默认提供的代码样式在本模板中并不和谐。可以参照以下代码在导言区设置代码 环境通用样式。

```
\lstdefinestyle { njulisting }
 {
  basewidth = 0.5 em, % 单个字体宽度
   lineskip = 3 pt, % 在代码行间添加额外行距
   basicstyle = \tiny\ttfamily, % 基本字体样式,小号等宽
  keywordstyle = \bfseries, \qquad \qquad \text{% } \text{  \# } \# \text{  \# } \#commentstyle = \itshape\color{gray}, % 注释样式, 灰色斜体<br>numbers = left, <br>and the set of the set of the set of the set of the set of the set of the set of the set of the
  numbers = left, <br> % 行号位置, 左侧
  captionpos = t, \%题注位置, 顶部
   breaklines = true, % 是否允许自动折行
  xleftmargin = 2 em, % 左侧边距
   xrightmargin = 2 em % 右侧边距
 }
\lstset{
  style = njulisting, % 调用上述样式
   flexiblecolumns % 允许调整字符宽度
 }
```
listings 同时提供了用于展示行内代码的 \lstinline 命令,用法同 \verb。但这一命令 会被全局的代码字号设置污染。请参考如下使用方法:

\lstinline[language=[LaTeX]TeX, basicstyle=\tt]!\usepackage{njuvisual}!

简便起见,不妨单独创建使用简写的行内代码环境,指定某个符号后用其包裹代码即可。 这个符号不可以出现在正文及其他命令中,请谨慎设置。

```
\lstMakeShortInline[
  style = njulisting,
  basicstyle = \normalfont\text{\textsf{t}},column = fixed]
```
#### **3.4.9 引用**

\cref{⟨标签⟩} \cref

<span id="page-20-0"></span>使用 cleveref 宏包实现了带图、表等项目名称的智能引用。

\href{⟨链接⟩}{⟨名称⟩} \href

\url \url{〈链接〉}

超链接。\href 会将特定字符显示为可点击的超链接,\url 会输出可点击的链接原文。

#### **3.5 参考文献**

<span id="page-20-1"></span>本模板默认载入 biblatex 宏包, 使用 biber 作为后端<sup>16</sup>, 通过 biblatex-gb7714-2015[13] 实现 GB/T 7714–2015[10] 规定的参考文献著录规则国家标准。

需要使用 biber 命令编译才会显示正确的条目序号,详情请参照 2.3.3。

#### **3.5.1 选项**

#### bib/style

style = ⟨**numeric**|*author-year*|⟨自定义样式⟩⟩

参考文献样式。可选顺序编码制 numeric 和著者-出版年制 author-year,或自行填入任意其 他 biblatex 样式。默认为顺序编码制。 New: 2021-12-19

> <span id="page-20-2"></span>参考文献样式是一个整体的设置,会对正文中引用的文献的标注方法和参考文献表的输 出格式产生影响。根据国家规定 [10],可以按照参考文献表的组织方式分为以下两种样式:

<sup>16</sup>出于简化命令的考虑,现阶段并不计划支持 BIBTEX。

**顺序编码制** 顺序编码制是按正文中引用的文献出现的先后顺序连续编码,将序号置于 方括号中。参考文献表采用顺序编码制组织时,各篇文献应按正文部分标注的序号依次 列出。

**著者-出版年制** 正文引用的文献采用著者-出版年制时,各篇文献的标注内容由著者姓氏 与出版年构成,并置于() 内。参考文献表采用著者-出版年制组织时,各篇文献首先按 文种集中,然后按著者字顺和出版年排列。

对于本科生而言,学校规定文件表明参考文献表应当"用数字加方括号表示"[11],符合 顺序编码制的格式,保持默认设置即可。

option = ⟨选项列表⟩ bib/option

New: 2022-02-15

待传入 biblatex 宏包的额外选项列表。

本模板中 biblatex 并不是显式载入的。如需在其基础上进行一些定制,可使用本设置项 载入宏包选项 [12]。

resource =  $\{\langle \chi \# \rangle\}$ bib/resource

New: 2021-12-19

参考文献数据源。类似于 \addbibresource 命令,但可以使用逗号分隔的列表形式。必须使 用带扩展名(.b[ib](#page-28-3))的完整文件名。

\addbibresource

\addbibresource{⟨文件⟩}

添加参考文献源文件。为了与 biblatex 进行兼容,也可使用本命令添加数据源。本命令不支 持逗号分隔多个文件的形式,如果希望额外添加参考文献列表,需要在导言区中多次调用。

可以参考如下范例进行参考文献设置。其中 bib/option 的内容旨在关闭部分不需显示 的文献信息,并采取仅首字母大写的作者姓名格式,可根据需要使用。

```
\njusetup {
   bib = {
        style = author-year,
        resource = {njuthesis-sample.bib},option = {\dot{\text{doi}} = \text{false},
            isbn = false,
            url = false,eprint = false,
            gbnamefmt = lowercase
          }
      }
  }
```
**3.5.2 参考文献表**

\printbibliography 生成参考文献表。

显然只有被引用过的条目才会被输出至参考文献表。

<span id="page-21-0"></span>假如需要在每章末尾附上单独的参考文献表,导言区添加以下设置,并在每章后使用 \printbibliography 即可。

```
\njusetup {
   bib = \{ option = \{ refsection = chapter \} \}}
```
如果开启了草稿模式,您可能会注意到部分条目存在超宽的问题。对此,需要将 biblatexgb7714-2015 宏包手动更新至 2022-04-16 以后的版本。此外,由于 TEX 预置的断词位置是有 限的,不能覆盖学术上使用的复杂词汇,您也可以自行在 .bib 文件中设置断行点,例如可以 将 graphene 一词修改为 graph\-ene。

\cite{⟨文献⟩} \cite

<span id="page-22-0"></span>\cite[⟨页码⟩]{⟨文献⟩}

在正文中引用参考文献。

引用命令 \cite 含有多个变体,以便使用文献条目中不同的信息域。在两种参考文献样 式下,这些命令的行为具体存在一些差异,详见表 6 和表 7。

**表 6** 顺序编码制下的引用样式

<span id="page-22-2"></span>

| 引用方式 | 命令             | 排版效果          |
|------|----------------|---------------|
| 单篇文献 | \cite          | 上标可设置页码       |
| 单篇文献 | \parencite     | 非上标可设置页码      |
| 多篇文献 | \cite          | 上标,逗号隔开或短横线连接 |
| 标注页码 | \pagescite     | 上标加自动页码       |
| 标注作者 | \textcite      | 作者为主语加非上标编号   |
| 标注作者 | \authornumcite | 作者为主语加上标编号    |
| 完整脚注 | \footfullcite  | 脚注方式          |

**表 7** 著者-出版年制下的引用样式

<span id="page-22-3"></span>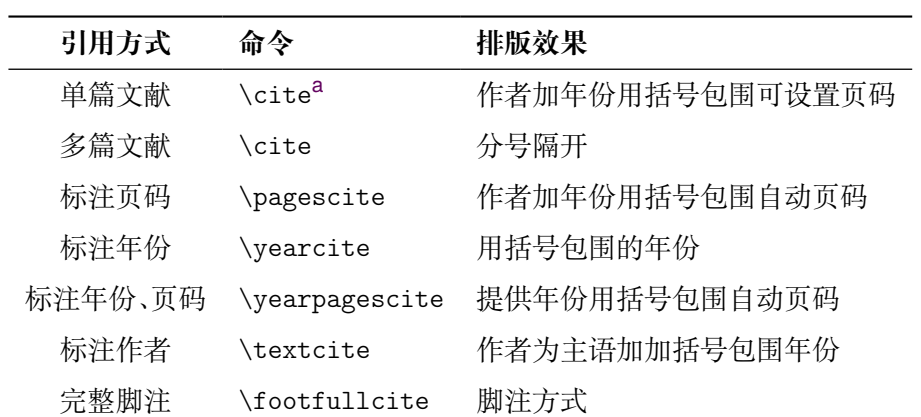

<sup>a</sup> 在此样式下 \parencite 效果等同于 \cite。

#### **3.5.4 文献管理**

<span id="page-22-4"></span>参考文献数据源理应是通过文献管理软件导出的,而不是逐条手动填写的。

<span id="page-22-1"></span>**使用 EndNote** 南京大学信息化建设管理服务中心已购买 EndNote 供全校师生免费使用, 最新版为 EndNote 20。

**使用 JabRef** JabRef 是一款开源、跨平台的文献管理软件。[JabRef](https://itsc.nju.edu.cn/EndNote/list.htm) 提供了对 BIBTEX 和 biblatex 的原生支持,能够直接管理 .bib 文件,还可以向 TeXstudio 等外部软件推送引用命令。

**使用 Zotero** [Zotero](https://www.jabref.org/) 也是一款开源、跨平台的文献管理软件。Zotero 更为通用,其功能可以 通过 Jasminum、Better BibTeX、DOI Manager 等第三方插件,以及 Zotero Connector 浏览 器插件进行增强。

#### <span id="page-23-0"></span>**3.6 特殊页面**

本模板也预定义了一系列用于生成所需的特殊页面的命令与环境。

#### <span id="page-23-1"></span>**3.6.1 封面**

\maketitle 生成封面。

本科生模板仅会生成中文封面;研究生模板会生成中英文封面。如果选择了 nlcover,仅 仅会生成研究生的国家图书馆封面。如果选择了 decl-page,会在封面后生成本科生的诚信 承诺书或研究生的原创性声明。在启用草稿模式后封面绘制将被禁用。

#### <span id="page-23-2"></span>**3.6.1.1 封面图片**

style/emblem-img style/name-img

Updated: 2022-02-22

emblem-img =  $\{\langle \overline{\chi} \psi \rangle\}$ name-img = {⟨文件⟩} New:2021-12-23 校名、校徽图片文件路径。

> 通过以上选项可以使用外置的校徽和校名图片,两个选项任一留空则不会生效。本模板 封面中校徽及校名的绘制默认依赖 njuvisual 宏包提供的 Ti*k*Z 矢量曲线,耗时较长,在替换 为外置图片后可节省约 1 秒的编译时长。

#### <span id="page-23-3"></span>**3.6.2 摘要页**

**Abstract 摘要。带星号的会生成英文摘要。** abstract\*

> \begin{abstract} 我的中文摘要 \end{abstract}

\begin{abstract\*} Abstract in English \end{abstract\*}

style/abstract-in-toc

New: 2022-02-04

abstract-in-toc = ⟨**true**|*false*⟩

是否将摘要条目插入目录,默认开启。关闭此选项后摘要页将不会出现在目录中,仅保留其 PDF 书签。

style/abstract-title New: 2022-03-26

abstract-title = ⟨**strict**|*centered*|*natural*⟩

选择研究生摘要标题样式。默认为严格模式(strict),即完全模仿材料包要求。

材料包中的 Word 空白模板仅有两行空白下划线。根据填写习惯的不同,模板预置了三 种样式:

- strict,在两行空白下划线上左对齐填写标题。如果该标题不足一行,则第二行下划 线留空;如果长度超出两行,则向后延伸并抛出一个警告信息。
- centered,将严格模式的左对齐改为居中。
- natural,仅居中标题,不做行数检查。本模式更适合较短的题目。

**3.6.3 前言页**

**preface** 使用 preface 环境定义。

```
\begin{preface}
   我的前言
   \vspace{1cm}
   \begin{flushright}
   我的名字\\
   时间地点
   \end{flushright}
\end{preface}
```
#### **3.6.4 目录页**

\listoffigures

\tableofcontents 分别生成目录、图片目录和表格目录。

\listoftables

<span id="page-24-1"></span>目录页的标题名称一般无需修改。用户可以选择使用 ctex 宏集提供的 \ctexset 命令进 行自定义。

```
\ctexset{
  contentsname = \{ \nexists \lambda \in \mathbb{Z} \},
 listfigurename = { 插图清单 },
  listtablename = { 表格清单 }
}
```
实际上,根据《学位论文编写规则》国家标准 [9],尽管"目录"这一说法已流传甚广,但学位论 文中理应使用"目次"这一名称来指代篇目的列表。

toc-in-toc = ⟨**true**|*false*⟩ style/toc-in-toc

New: 2022-02-04

是否在目录中显示目录自身的条目,默认开[启。](#page-28-4)关闭此选项后目录、插图目录和表格目录将 不会出现在目录中,仅保留其 PDF 书签。

#### **3.6.5 符号表**

notation notation\* <span id="page-24-2"></span>\begin{notation}[⟨说明宽度⟩][⟨符号宽度⟩] \item[⟨符号⟩] ⟨说明⟩ \end{notation} 符号表,或者称为术语表、缩略词对照表。带有星号的符号表环境不会插入目录。

#### **3.6.6 致谢页**

acknowledgement 同前言,使用 acknowledgement 环境。

<span id="page-24-3"></span>\begin{acknowledgement} 感谢NJU LUG \end{acknowledgement}

#### <span id="page-24-4"></span>**3.6.7 附录页**

\appendix 附录放在本命令后,以英文字母进行编号,编写方式同正文。

#### **3.6.8 成果列表**

\njupaperlist

New: 2021-09-29 Updated: 2021-12-20

\njupaperlist[⟨标题⟩]{⟨文献⟩}

<span id="page-25-0"></span>成果列表,生成一个列举文献条目的无编号节。可选参数为标题,默认为"发表文章目录"。 {⟨文献⟩} 的填写方式同 \cite,多个文献需要使用英文半角逗号隔开。

一个简单的例子如下所示:

```
\njuchapter{攻读博士学位期间研究成果}
\njupaperlist[攻读博士学位期间发表的学术论文]{
 Nemec1997-209-214,Chiani1998-2998-3008,Chiani1998a}
```
为了便于识别,成果列表中默认对发表年份进行加粗处理。而对作者姓名的处理较为复 杂。利用 biblatex 的数据注解机制可以实现对特定文献信息的样式修改<sup>17</sup>, 在此可以用来实 现指定作者姓名的突出。经过注解后的一则参考文献条目如下所示:

```
@inproceedings{Nemec1997-209-214,
  title = {Force control of redundant robots},
  \text{author} = \{ \text{B Nemec and Zhao, Mou Mou} \},\text{author}+an = {2=thesisauthor},
  booktitle = {Processings of Symposium on Robot Control},
  shortbooktitle = \{(PSRC)\},pages = \{209 - 214\},country = {Nantes France},
  year = {1997}
}
```
其中 author+an 提供了注解的标记,格式为 〈序号〉=〈标签〉, 以上条目中即是将第二名作者加 入了指定论文作者的注解。\njupaperlist 会识别 thesisauthor 标签,为其指代的作者姓 名进行加粗下划线处理。

除手动进行标记以外,以下也提供一种自动化处理办法。下载 bibmap 全部文件后,修改 主目录下的 bibmapaddauthoran.py 中 fieldsource 为需要匹配的姓名,将需要进行标记的 .bib 文件拷贝至本目录(此处使用 test.bib 进行示范),运行以下命令生成的参考文献数据 源即可被成果列表识别加粗。

**python** bibmap.py test.bib -m bibmapaddauthoran.py

#### **3.7 额外定制**

<span id="page-25-1"></span>在研究生院松散的规定下,本模板仅能提供一个大体适用的框架,势必需要为用户修改 留出空间。这一节将提供一些定制方法。

#### **3.7.1 固定文本**

```
\njusetname
```
\njusetname = {⟨名称⟩}[⟨变体⟩]{⟨内容⟩} \njusetname\* = {⟨名称⟩}[⟨变体⟩]{⟨内容⟩} \njusettext = {⟨名称⟩}[⟨变体⟩]{⟨内容⟩} \njusettext\* = { $(结\#$ }}[ $(\circledast\#$ }]{ $(\circledast\#$ }} \njusetname\* \njusettext \njusettext\*

> <span id="page-25-2"></span>修改固定文本内容,带星号的命令表示修改对应的英文字段。名称对应的默认内容可以参见 5.25.1 与 5.25.2 节。

譬如,将英文摘要页的小标题修改为仅首字母大写的样式,示例如下:

\njusetname\*{abstract}[b]{Abstract}

<sup>17</sup>https://blog.csdn.net/xenonhu/article/details/120853247

#### **3.7.2 长度值**

\njusetlength \njusetlength\*

\njusetlength = {⟨名称⟩}{⟨长度⟩} \njusetlength\* = {⟨名称⟩}{⟨长度⟩}

<span id="page-26-0"></span>修改长度值,默认为修改固定长度(dim 类型),带星号的命令表示修改弹性长度(skip 类型, 目前未涉及)。默认长度值可以参见 5.25.4 节。

譬如,将封面页填写个人信息的横线加长,示例如下:

\njusetlength{coveruline}{330pt}

#### **3.7.3 样式**

\njusetformat

\njusetformat = {⟨名称⟩}{⟨样式⟩}

<span id="page-26-1"></span>修改样式。默认样式可以参见 5.25.5 节。 譬如,将章标题字号加大到小二号,示例如下:

\njusetformat{chapter}{\zihao{-2}\normalfont\sffamily\centering}

#### **3.8 视觉识别系统**

视觉识别系统 njuvisual 现已被分离为独立宏包 [17],基本使用方法举例如下:

```
\njuemblem{!}{3cm} % 生成高 3cm 的紫色校徽
\njuname{4cm}{!} % 生成宽 4cm 的紫色中文校名
\njuname*{4cm}{!} % 生成宽 4cm 的紫色英文校名
\njuemblem[black]{!}{3cm} % 黑色的校徽
\njuemblem[department=dii]{!}{4cm} % 紫色匡院徽标
\njuemblem[department=cs,color=blue]{!}{3cm} % 纯蓝色计科徽标
```
本宏包的详细使用方法请参考其使用手册。

## **第 4 节 宏包依赖**

在任何情况下,本模板都会显式调用以下宏包(或文档类):

- <span id="page-26-3"></span>• xtemplate 和 l3keys2e,用于扩展 LATEX3 编程环境。它们属于 l3packages 宏集。
- ctexbook,提供中文排版的通用框架。属于 CTpX 宏集 [14]。
- mathtools,增强数学功能。
- unicode-math,负责处理 Unicode 编码的 OpenType 数学字体。
- geometry,用于调整页面尺寸。
- setspace,调整行距。
- fancyhdr,处理页眉页脚。
- footmisc,处理脚注。
- ntheorem,提供增强版的定理类环境。
- enumitem,调整列表环境。
- graphicx,提供图形插入的接口。
- booktabs,绘制三线表。
- caption,用于设置题注。
- hyperref,提供交叉引用、超链接、电子书签等功能。
- cleveref,用于自动生成引用标签。
- biblatex,提供参考文献解决方案。

以下宏包可能被隐式载入:

- xcolor,提供色彩支持。
- amsmath,对 LATEX 的数学排版功能进行了全面扩展。 属于 *AMS*-LATEX 套件。
- biblatex-gb7714-2015,用于生成国标下的参考文献样式。
- xits,提供数学字体。

在开启某些选项时,本模板也会调用以下宏包:

- fandol、tex-gyre 和 tex-gyre-math,提供自由字体。
- emptypage,在双面模式下清空空白页的页眉、页脚和页码。
- njuvisual,用于绘制封面的校名校徽。
- tabularray,用于绘制研究生的出版授权书信息表格。
- xeCJKfntef 或 lua-ul,用于在对应引擎下绘制下划线。

下列宏包会与本模板产生冲突,或者不能发挥预期作用:

- natbib 和 gbt7714 等 BIBTEX 相关的参考文献宏包。
- bm 等使用传统数学字体配置方案的宏包。
- babel 在直接使用时会覆盖默认的中文名称设置。
- microtype 在 XqTpX 和 LuaTpX 下支持有限。

### **参考文献**

**书籍**

[1] OETIKER T, PARTL H, HYNA I, et al. *The Not So Short Introduction to*  $\mathbb{Z}E[X2_{\varepsilon}:Or\mathbb{Z}E[X2_{\varepsilon}]]$ *in 139 minutes* [EB/OL]. version 6.4, (2021-03-09)

> https://ctan.org/pkg/lshort-english 文档:CTAN://info/lshort/english/lshort.pdf

[2] OETIKER T, PARTL H, HYNA I, et al. 一份(不太)简短的 *LATEX 2* 介绍*:* 或 *111* 分钟了解  $\textit{LipX2}_{\pmb{\epsilon}}$  [EB/OL]. CT<sub>E</sub>X 开发小组, 译. 原版版本 version 6.4, 中文版本 [version 6.03,](https://ctan.org/pkg/lshort-english) (2021-11-21)

> https://ctan.org/pkg/lshort-zh-cn 文档:CTAN://info/lshort/chinese/lshort-zh-cn.pdf

- [3] 王然. 一份简短的关于 *LATEX* 安装的介绍 [EB/OL]. version 2021.12.1, (2021-12-01) https://ctan.[org/pkg/install-latex-guide-zh-cn](https://ctan.org/pkg/lshort-zh-cn) 文档:CTAN://info/install-late[x-guide-zh-cn/install-latex-guide-zh-cn.pdf](http://mirror.ctan.org/info/lshort/chinese/lshort-zh-cn.pdf)
- <span id="page-27-1"></span>[4] 刘海洋. *LATEX* 入门 [M]. 北京: 电子工业出版社, 2013

#### **标准、规范**

- <span id="page-27-0"></span>[5] 全国信息与文献标准化技术委员会. 国际单位制及其应用*: GB 3100–93* [S]. 北京: 中国 标准出版社, 1993
- [6] 全国信息与文献标准化技术委员会. 有关量、单位和符号的一般原则*: GB 3101–93* [S]. 北京: 中国标准出版社, 1993
- <span id="page-27-2"></span>[7] 全国信息与文献标准化技术委员会. 物理科学和技术中使用的数学符号*: GB/T 3102–93* [S]. 北京: 中国标准出版社, 1993
- [8] 全国信息与文献标准化技术委员会. 数据元和交换格式 信息交换 日期和时间表示法*: GB/T 7408–2005* [S]. 北京: 中国标准出版社, 2005
- [9] 全国信息与文献标准化技术委员会. 学位论文编写规则*: GB/T 7713.1–2006* [S]. 北京: 中国标准出版社, 2006
- <span id="page-28-4"></span>[10] 全国信息与文献标准化技术委员会. 信息与文献 参考文献著录规则*: GB/T 7714–2015* [S]. 北京: 中国标准出版社, 2015
- [11] 南京大学本科生院. 关于启动南京大学 *2022* 届本科毕业论文(设计)工作的通知 [EB/OL]. (2021-12-14)

https://jw.nju.edu.cn/7c/86/c26263a556166/page.htm

### <span id="page-28-0"></span>**宏包**

[12] LEHMAN P, WRIGHT J, BORUVKA A, KIME P. *Sophisticated Bibliographies in LATEX* [EB/OL]. version 3.17, (2022-02-02)

> https://ctan.org/pkg/biblatex 文档:CTAN://macros/latex/contrib/biblatex/doc/biblatex.pdf

<span id="page-28-3"></span>[13] 胡振震. 符合 *GB/T 7714-2015* 标准的 *biblatex* 参考文献样式 [EB/OL]. version 1.1b, (2021-12-11)

> [https://ctan.org/pkg/biblatex-gb7714-2015](http://mirror.ctan.org/macros/latex/contrib/biblatex/doc/biblatex.pdf) 文档:CTAN://biblatex-contrib/biblatex-gb7714-2015/biblatex-gb7714-2015.pdf

[14] CTEX.ORG. *CTEX* 宏集手册 [EB/OL]. version 2.5.8, (2021-12-12)

[https://ctan.org/pkg/ctex](https://ctan.org/pkg/biblatex-gb7714-2015) 文档及源代码:[CTAN://language/chinese/ctex/ctex.pdf](http://mirror.ctan.org/biblatex-contrib/biblatex-gb7714-2015/biblatex-gb7714-2015.pdf)

[15] COLLINS J. *Fully automated LATEX document generation* [EB/OL]. version 4.76, (2021-11- 20)

> [https://www.ctan.org/pkg/latexmk](http://mirror.ctan.org/language/chinese/ctex/ctex.pdf) 文档:CTAN://support/latexmk/latexmk.pdf

<span id="page-28-1"></span>[16] HEINZ C, MOSES B, HOFFMANN J. *Typeset source code listings using LAT[E](https://www.ctan.org/pkg/latexmk)X* [EB/OL]. version 1.8d, (2020-03-24)

> [https://www.ctan.org/pkg/listings](http://mirror.ctan.org/support/latexmk/latexmk.pdf) 文档:CTAN://macros/latex/contrib/listings/listings.pdf

<span id="page-28-2"></span>[17] YU XIONG. *Display logos related to Nanjing University* [EB/OL]. version 0.2.1, (2022-01- 09)

> [https://ctan.org/pkg/njuvisual](http://mirror.ctan.org/macros/latex/contrib/listings/listings.pdf) 文档:CTAN://macros/latex/contrib/njuvisual/njuvisual.pdf

- <span id="page-28-5"></span>[18] WRIGHT J. *A comprehensive (SI) units package* [EB/OL]. version 3.1.0, (2022-04-25) h[ttps://www.ctan.org/pkg/siunitx](https://ctan.org/pkg/njuvisual) 文档:[CTAN://macros/latex/contrib/siunitx/siunitx.pdf](http://mirror.ctan.org/macros/latex/contrib/njuvisual/njuvisual.pdf)
- [19] JIANRUI LYU. *Typeset tabulars and arrays with LATEX3* [EB/OL]. version 2021Q, (2021-12- 01)

[https://ctan.org/pkg/tabularray](http://mirror.ctan.org/macros/latex/contrib/siunitx/siunitx.pdf) 文档:CTAN://macros/latex/contrib/tabularray/tabularray.pdf

#### **模板**

[20] 曾祥东. *fduthesis:* 复旦大学论文模板 [EB/OL]. version 0.7e, (2020-08-30)

https://ctan.org/pkg/fduthesis

文档及源代码:CTAN://macros/latex/contrib/fduthesis/fduthesis.pdf

[21] 清华大学 TUNA 协会. *THUTHESIS*:清华大学学位论文模板 [EB/OL]. version 7.2.3, (2021-05-31)

> [https://ctan.org/pkg/thuthesis](http://mirror.ctan.org/macros/latex/contrib/fduthesis/fduthesis.pdf) 文档及源代码:CTAN://macros/latex/contrib/thuthesis/thuthesis.pdf

以下模版现已停止更新。

[22] 杨文博. 南京大学学位论文 *LATEX* 模板 [EB/OL]. (2018[-06-23\)](https://ctan.org/pkg/thuthesis)

[https://github.com/solrex/njuthesis](http://mirror.ctan.org/macros/latex/contrib/thuthesis/thuthesis.pdf)

<span id="page-29-0"></span>[23] FIREBLUE. 南京大学学位论文 *LATEX* 模板 [EB/OL]. (2013-04-13)

https://github.com/fireblue/NJUThesis

<span id="page-29-1"></span>[24] WENHAI-ZHENG. 南京大学本科毕业论文 *LATEX* 模[板](https://github.com/solrex/njuthesis) [EB/OL]. (2013-08-12) https://github.com/wenhai-zheng/NJUThesis

<span id="page-29-2"></span>[25] 曹增乐. 南京大学本科毕业论文(设计)*LATEX* 模[板](https://github.com/fireblue/NJUThesis) [EB/OL]. (2019-06-26) https://github.com/ZLCao/NJUBachelor

<span id="page-29-3"></span>[26] 胡海星. 南京大学学位论文 *XƎLATEX* 模板 [EB/OL]. (2018-08-08)

https://github.com/Haixing-Hu/nju-thesis

<span id="page-29-4"></span>[27] 张楚珩. 南京大学本科生毕业论文 *LATEX* 模板 [EB/OL]. (2016-06-01) https://github.com/zhangchuheng123/NJUThesis

[28] 蒋炎岩. 南京大学山寨 *LYX* 研究生毕业论文模板 [EB/OL]. (2019-01-16) https://github.com/jiangyy/njuthesis

[29] NJUHAN. 南京大学学位论文 *(*本科*/*硕士*/*博士*)*[,毕业论文](https://github.com/zhangchuheng123/NJUThesis) *LATEX* 模板 [EB/OL]. (2021- 06-15)

https://github.com/[njuHan/njuthesis-nju-thesis-template](https://github.com/jiangyy/njuthesis)

[30] 饶安逸. 南京大学本科生毕业论文 *LATEX* 模板 *2018* 新版 [EB/OL]. (2018-06-24) https://github.com/AnyiRao/NJUThesis2018

<span id="page-29-5"></span>[31] 赵懿晨. 南京大学本科生毕业论文 *LATEX* 模板(*2021* 版)[EB/OL]. (2021-09-23) https://github.com/FengChendian/NJUThesis2021

### **第 5 节 代码实现**

本模板使用 LATEX3 语法编写,依赖 expl3 环境,并需调用 l3packages 中的相关宏包。

<span id="page-30-0"></span>以下代码中有一些形如 〈\*class〉 的标记,这是 DocStrip 中的"guard",用来选择性地提 取文件。"\*"和"/"分别表示该部分的开始和结束。不含"\*"和"/"的 guard 出现在行号右侧, 它们用来确定单独一行代码的归属。这些 guard 的颜色深浅不一,用以明确嵌套关系。

另有若干包含 @@ 的 guard,用以表示名空间(模块)。在删除注释生成格式文件时,源 代码变量名称中的 @@ 会被等号后的字段替换,譬如在本模板主体部分中 〈@@=nju〉。

#### **5.1 准备**

```
1 〈*class〉
2 \langle \textcircled{a} \textcircled{a} = \text{niu} \rangle检查 LATEX3 编程环境。
 3 \RequirePackage { xtemplate, l3keys2e }
4 \msg_new:nnn { njuthesis } { l3-too-old }
5 {
 6 Package<sup>\sim "#1"\sim is\sim too\sim old. \setminus</sup>
 7 Please~ update~ an~ up-to-date~ version~ of~ the~
 8 bundles~ "l3kernel"~ and~ "l3packages"~ using~
 9 your<sup>~</sup> TeX<sup>~</sup> package<sup>~</sup> manager<sup>~</sup> or<sup>~</sup> from<sup>~</sup> CTAN.
10 }
11 \clist_map_inline:nn { xtemplate, l3keys2e }
12 \frac{1}{2}13 \@ifpackagelater {#1} { 2020/10/01 }
14 { } { \msg_error:nnn { njuthesis } { l3-too-old } {#1} }
15 }
    目前 njuthesis 仅支持 XqTFX 和 LuaTFX。
16 \msg_new:nnn { njuthesis } { unsupported-engine }
17 \{18 The~ njuthesis~ class~ requires~ either~
19 XeTeX~ or~ LuaTeX. \\
20 "#1"~ is~ not~ supported~ at~ present.~
21 You~ must~ change~ your~ typesetting~ engine~
22 to~ "xelatex"~ or~ "lualatex".
23 }
24 \bool_lazy_or:nnF
25 { \sys_if_engine_xetex_p: }
26 { \sys_if_engine_luatex_p: }
27 { \msg_fatal:nnx { njuthesis } { unsupported-engine } { \c_sys_engine_str } }
```
#### **5.2 定义变量**

在变量名称中,l 代表局部变量,g 代表全局变量,c 代表常量,最后一个下划线后的内容 指示其类型。

临时变量。

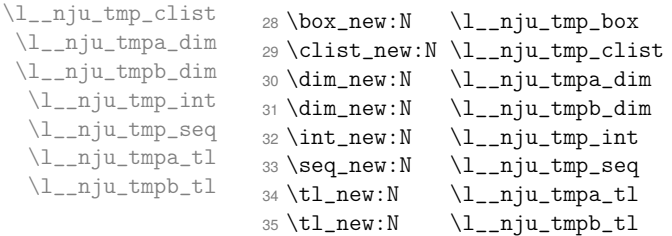

\g\_\_nju\_info\_degree\_int 用于存储学位类型的变量。

\g\_\_nju\_info\_diploma\_int

\l\_\_nju\_tmp\_box

\g\_\_nju\_info\_type\_int <sup>37</sup> \int\_new:N \g\_\_nju\_info\_diploma\_int <sup>36</sup> \int\_new:N \g\_\_nju\_info\_degree\_int

<sup>38</sup> \int\_new:N \g\_\_nju\_info\_type\_int

### 第 5 节 代码实现 32

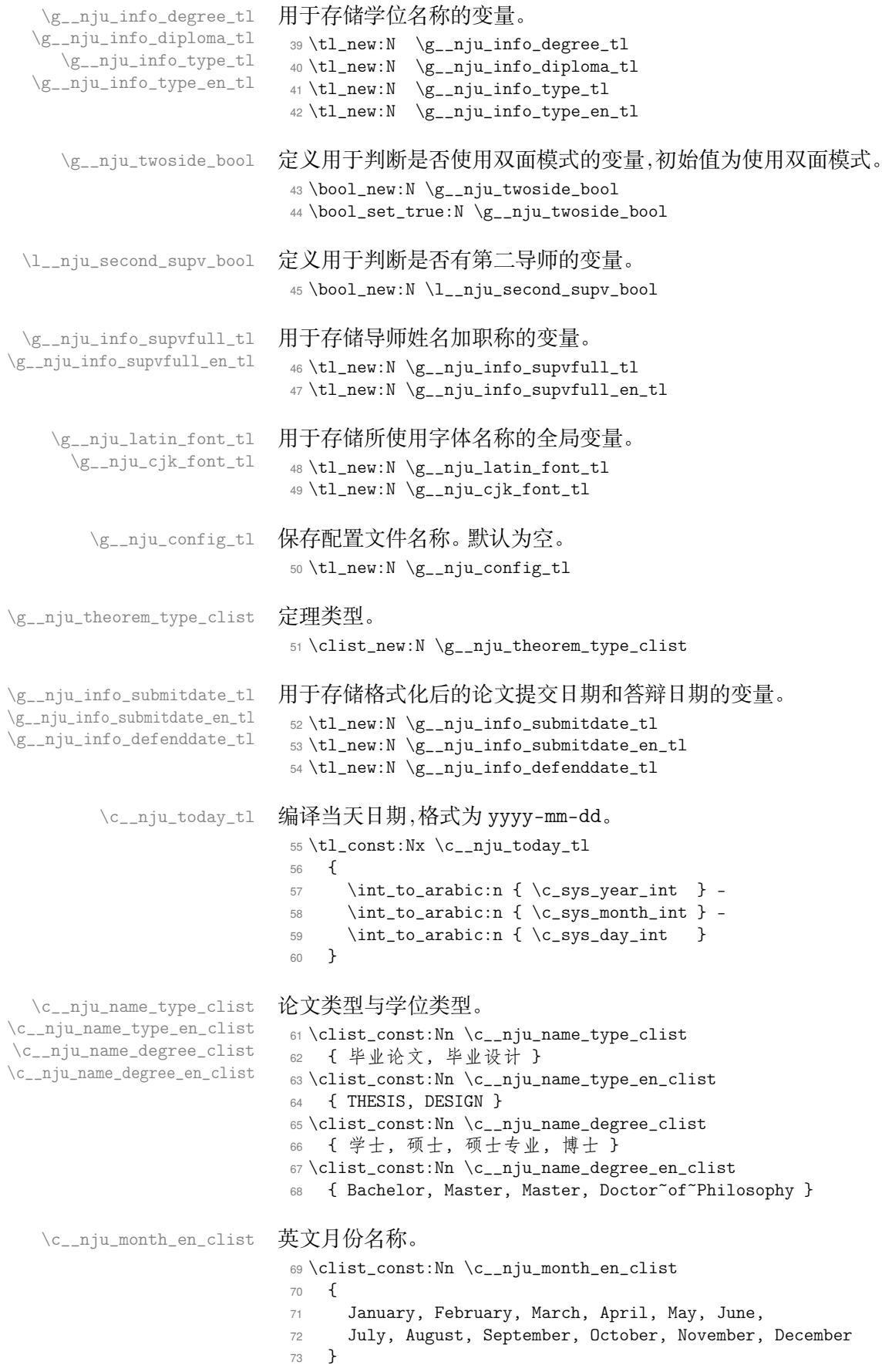

```
\c__nju_blind_info_clist
\c__nju_blind_info_en_clist
\c__nju_blind_infolist_clist
                          盲审模式下不显示的个人信息项。
                           74 \clist_const:Nn \c__nju_blind_info_clist
                           75 {
                           76 author, chairman, clc, dept, email, field, grade,
                           77 id, major, secretlv, supvcont, udc
                           78 }
                           79 \clist_const:Nn \c__nju_blind_info_en_clist
                           80 { author, dept, field, major, supv, supv_ii }
                           81 \clist_const:Nn \c__nju_blind_infolist_clist
                           82 { reviewer, supv, supv_ii }
                          5.3 内部函数
             \__nju_quad:
            \__nju_qquad:
                          等价于 LATEX 2<sub>\epsilon</sub> 中的 \quad 和 \qquad.
                           83 \cs_new:Nn \__nju_quad: { \skip_horizontal:n { 1 em } }
                           84 \cs_new:Nn \__nju_qquad: { \skip_horizontal:n { 2 em } }
            \__nju_vskip:
            \__nju_hskip:
                         生成一个较小的 skip。
                           85 \cs_new:Nn \__nju_vskip: { \skip_vertical:N \c__nju_smallvskip_dim }
                           86 \cs_new:Nn \__nju_hskip: { \skip_horizontal:N \c__nju_smallhskip_dim }
           \__nju_vskip:N 类似于 LATEX2, 中的 \vspace*,从上一个页面元素底部开始生成 skip。
                           87 \cs_new_protected:Npn \__nju_vskip:N #1
                           88 {
                           89 \hrule height \c_zero_dim
                           90 \nobreak
                           91 \skip_vertical:n { - \baselineskip - \lineskip }
                           92 \skip_vertical:N #1
                           93 }
    \__nju_define_name:nn
   \__nju_define_name:nnn
                          用来定义默认名称的辅助函数。
                           94 \cs_new_protected:Npn \__nju_define_name:nn #1#2
                           95 { \tl_const:cn { c__nju_name_ #1 __tl } { #2 } }
                           96 \cs_new_protected:Npn \__nju_define_name:nnn #1#2#3
                           97 \frac{1}{2}98 \tl_const:cn { c__nju_name_ #1 _tl } { #2 }
                           99 \tl_const:cn { c__nju_name_ #1 _en_tl } { #3 }
                           100 }
     \__nju_define_fmt:nn 用来定义默认样式的辅助函数。
                          101 \cs_new_protected:Npn \__nju_define_fmt:nn #1#2
                           102 { \tl_const:cn { c__nju_fmt_ #1 _tl } { #2 } }
     \__nju_define_dim:nn
    \__nju_define_skip:nn
                         用来定义默认间距的辅助函数。
                          103 \cs_new_protected:Npn \__nju_define_dim:nn #1#2
                          104 { \dim_const:cn { c__nju_ #1 _dim } { #2 } }
                          105 \cs_new_protected:Npn \__nju_define_skip:nn #1#2
                          106 { \skip_const:cn { c__nju_ #1 _skip } { #2 } }
\__nju_add_theorem_type:nnn 添加已知的定理环境类型。
                          107 \cs_new_protected:Npn \__nju_add_theorem_type:nnn #1#2#3
                          108 {
                          109 \clist_gput_right:Nn \g__nju_theorem_type_clist { #1 }
                          110 \__nju_define_name:nnn { #1 } { #2 } { #3 }
                           111 }
            \__nju_name:n
            \__nju_info:n
                          根据变量名调用名称和内容信息。
                          112 \csimeq \text{mm} \112 \csimeq \text{cm} \11 \tilde{\text{cm}}113 \csimeq \text{mm } \_\pi\u\_info:n #1 {\t\t\t\tll\_use:c { g\_nju\_info\_ #1 _tl } }\__nju_ulined_center_box:nn 带有下划线的水平盒子。
                          #1 : 宽度,dim 型变量
```

```
#2 : 内容,可带有格式
                         114 \cs_new_protected:Npn \__nju_ulined_center_box:nn #1#2
                         115 \{116 \mode_leave_vertical:
                         117 \rule [ -0.55 ex ] { #1 } { 0.4 pt }
                         118 \skip_horizontal:n { -#1 }
                         119 \hbox_to_wd:nn { #1 } { \hfil #2 \hfil }
                         120 }
   \__nju_spread_box:nnn
   \__nju_spread_box:nnV
   \__nju_spread_box:nnx
                        分散对齐的水平盒子。
                        #1 : 宽度,dim 型变量
                        #2 : 格式
                        #3 : 内容,不可带有格式
                         121 \cs_new_protected:Npn \__nju_spread_box:nnn #1#2#3
                         122 \frac{12}{2}123 \mode leave vertical:
                         124 \hbox_to_wd:nn { #1 }
                         125 { #2 \tl_map_inline:nn { #3 } { ##1 \hfil } \unskip }
                         126 }
                         127 \cs_generate_variant:Nn \__nju_spread_box:nnn { nnV }
                         128 \cs_generate_variant:Nn \__nju_spread_box:nnn { nnx }
\__nju_multiline_box:nnnn 多行固定长度的下划线内容,用于国家图书馆封面。
                        #1 : 用于循环的 int 型变量
                        #2 : 内容,clist 型变量
                        #3 : 行数
                        #4 : 宽度,dim 型变量
                         129 \cs_new_protected:Npn \__nju_multiline_box:nnnn #1#2#3#4
                         130 \frac{1}{20}131 \int_set:Nn #1 { 1 }
                         132 \int_do_until:nn { #1 > #3 }
                         133 {
                         134 \__nju_ulined_center_box:nn { #4 }
                         135 { \clist_item:Nn #2 { #1 } } \\
                         136 \int_incr:N #1
                         137 }
                         138 }
          \__nju_uline:n 指定宽度的下划线。
                        #1 : 宽度,dim 型变量
                         139 \cs_new_protected:Npn \__nju_uline:n #1
                         140 \frac{f}{f}141 \mode_leave_vertical:
                         142 \rule [ -0.55 ex ] { #1 } { 0.4 pt }
                         143 \skip_horizontal:n { -#1 }
                         144 }
         \__nju_uuline:n 指定宽度的双层下划线。
                        #1 : 宽度,dim 型变量
                         145 \cs_new_protected:Npn \__nju_uuline:n #1
                         146 \quad 14147 \mode_leave_vertical:
                         148 \rule [ -0.5 ex ] { #1 } { 0.4 pt }
                         149 \skip_horizontal:n { -#1 }
                         150 \rule [ -0.6 ex ] { #1 } { 0.4 pt }
                         151 \skip_horizontal:n { -#1 }
                         152 }
\__nju_get_text_width:Nn
\__nju_get_text_width:NV
                        获取文本宽度。
                        #1 : 存储宽度的 dim 型变量
```

```
#2 : 文本
                       将内容放入 \hbox 后读取其宽度,存入 dim 型变量。
                        153 \cs_new:Npn \__nju_get_text_width:Nn #1#2
                        154 {
                        155 \hbox_set:Nn \l__nju_tmp_box {#2}
                        156 \dim_set:Nn #1 { \box_wd:N \l__nju_tmp_box }
                        157 }
                        158 \cs_generate_variant:Nn \__nju_get_text_width:Nn { NV }
    \__nju_full_uline:Nn
    \__nju_full_uline:NV
                       横跨整页的下划线。
                       #1 : 宽度,dim 型变量
                       #2 : 文本
                       先使用 \__nju_get_text_width:Nn 获取文本内容宽度,该宽度存储在调用的 dim 型变量
                       中。随后输出文本内容。
                        159 \cs_new_protected:Npn \__nju_full_uline:Nn #1#2
                        160 {
                        161 \ niu get text width:Nn #1 { #2 }
                        162 \ \dim_set:Nn #1 {\textbf{\n 163} #2\n163 }
                        164 \cs_generate_variant:Nn \__nju_full_uline:Nn { NV }
 \__nju_uline_entry:Nnnn 生成占整页宽度的下划线条目。
                       #1 : 宽度,dim 型变量
                       #2 : 文本
                       #3 : 文本
                       #4 : 分隔符
                        165 \cs_new_protected:Npn \__nju_uline_entry:Nnnn #1#2#3#4
                        166 {
                        167 \__nju_full_uline:NV #1 { \__nju_name:n { #2 } #4 }
                        168 \__nju_ulined_center_box:nn { #1 } { \__nju_info:n { #3 } }
                        169 }
\__nju_uline_bientry:Nnnn 生成占半页宽度的下划线条目。
                       #1 : 宽度,dim 型变量
                       #2 : 文本
                       #3 : 文本
                       #4 : 分隔符
                        170 \cs_new_protected:Npn \__nju_uline_bientry:Nnnn #1#2#3#4
                        171 \frac{1}{171}172 \quad \angle \_{nju\_full\_uline:NV \#1 \ { \ }_{nju\_name:n} \ { #2 } #4 }173 \dim_sub:Nn #1 { \textwidth / 2 }
                        174 \__nju_ulined_center_box:nn { #1 } { \__nju_info:n { #3 } }
                        175 }
        \__nju_date:www
      \__nju_date_en:www
                       将形如 yyyy-mm-dd 的 ISO 日期格式字符串转化为日期表示。该格式符合国际标准 ISO 8601
                       以及国内标准 GB/T 7408–2005《数据元和交换格式信息交换日期和时间表示法》。
                       #1 : 年份
                       #2 : 月份
                       #3 : 日期
                       中文日期表示通过封装 zhnumber 的内部函数实现;英文日期表示通过用于研究生英文封
                       面。其中,变量类型 w 表明参数符合特定语法格式。
                        176 \cs_new:Npn \__nju_date:www #1-#2-#3 \q_stop
                        177 { \__zhnum_date_aux:nnn { #1 } { #2 } { #3 } }
                        178 \text{ Cs_new: Npn } \_\n178 \text{ 1-#2-#3 } q\_stop179 { \clist_item:Nn \c__nju_month_en_clist { #2 } ~#3 , ~#1 }
```
#### **5.3.1 封面相关**

```
定义关于标题的报错信息。
                          180 \msg_new:nnn { njuthesis } { missing-title }
                          181 \sim 5
                          182 The~ title~ should~ not~ be~ left~ blank.\\
                          183 Please" check" whether" you" have" fill" in"
                          184 both<sup>~</sup> Chinese<sup>~</sup> and<sup>~</sup> English<sup>~</sup> titles.
                          185 }
      \__nju_uline_title: 多行带下划线标题。 使用 TrX 原生断行算法实现。
                          186 \cs_new_protected:Npn \__nju_uline_title:
                          187 \{188 \setminus \setminus \setminus 0 = \setminus \setminus \setminus189 \leftskip=0.5em plus 1 fill
                          190 \rightskip=\leftskip \parskip=1cm
                          191 \parindent=\z@ \g__nju_info_title_tl \par
                          192 \global\setbox2=\hbox{}
                          193 \loop
                          194 \setbox1=\lastbox \unskip\unpenalty
                          195 \unless\ifvoid1
                          196 \global\setbox2=\hbox{\__nju_uline_box:\penalty0\unhbox2}
                          197 \repeat
                          198 }
                          199 { \noindent \unhbox2 \par }
                          200 }
\__nju_cover_entry_title:nnn 生成普通封面页的标题条目,包括标签和标题本身。
                          #1 : 内容格式
                          #2 : 名称盒子宽度,dim 型变量
                          #3 : 内容盒子宽度,dim 型变量
                          201 \cs_new_protected:Npn \__nju_cover_entry_title:nnn #1#2#3
                          202 {
                          203 \tl_if_empty:NT \g__nju_info_title_tl
                          204 { \msg_error:nn { njuthesis } { missing-title } }
                          205 \__nju_spread_box:nnV { #2 } { \kaishu } \c__nju_name_title_tl
                          206 \mode_leave_vertical: \__nju_hskip:
                          这里需要存储 \baselineskip 的值,以使 \parbox 后行距正确。18
                          207 \parbox [ t ] { #3 }
                          208 {
                          209 \dim_set_eq:NN \baselineskip \c__nju_coverlineskip_dim
                          210 \#1 \setminus \_ \ninju\_uline\_title:
                          211 \dim_gset_eq:NN \l__nju_tmpa_dim \prevdepth
                          212 }
                          213 \par \prevdepth \l__nju_tmpa_dim
                          214 }
   \__nju_cover_entry:nnn 生成单项信息条目。
                          #1 : 条目名称
                          #2 : 名称盒子宽度,dim 型变量
                          #3 : 内容盒子宽度,dim 型变量
                          215 \cs_new_protected:Npn \__nju_cover_entry:nnn #1#2#3
                          216 {
                          217 \__nju_spread_box:nnx { #2 } { \kaishu } { \__nju_name:n { #1 } }
                          218 \__nju_hskip:
                          219 \_{\_n} \_nju_ulined_center_box:nn { #3 } { \_nju_info:n { #1 } }
                          220 \qquad \text{par}221 }
```
\\_\_nju\_cover\_bientry:nnnn 生成两项信息条目,仅用于本科生封面。

<sup>18</sup>https://tex.stackexchange.com/q/34971/
```
#1 : 左侧条目名称
                         #2 : 右侧条目名称
                          #3 : 名称盒子宽度,dim 型变量
                          #4 : 内容盒子宽度,dim 型变量
                          222 \cs_new_protected:Npn \__nju_cover_bientry:nnnn #1#2#3#4
                          223 {
                          224 \__nju_spread_box:nnx { #3 } { \kaishu } { \__nju_name:n { #1 } }
                          225 \angle_nju_hskip:
                          226 \__nju_ulined_center_box:nn { #4 } \{ \ \_{\_niju\_info:n} \{  #1 \} \}227 \__nju_hskip:
                          228 \__nju_spread_box:nnx { #3 } { \kaishu } { \__nju_name:n { #2 } }
                          229 \__nju_hskip:
                          230 \__nju_ulined_center_box:nn { #4 } \{ \ \_\_n\} } }
                          231 \par
                          232 }
\__nju_cover_entry_supv:nnn 生成两项导师信息条目,仅用于本科生封面。
                         #1 : 条目名称
                          #2 : 长内容盒子宽度,dim 型变量
                          #3 : 短内容盒子宽度,dim 型变量
                          233 \cs_new_protected:Npn \__nju_cover_entry_supv:nnn #1#2#3
                          234 {
                          235 \__nju_spread_box:nnx { #2 } { \kaishu } { \__nju_name:n { #1 } }
                          236 \__nju_hskip:
                          237 \__nju_ulined_center_box:nn { #3 }
                          238 { \clist_item:cn { g__nju_info_ #1 _clist } { 1 } }
                          239 \__nju_hskip:
                          240 \__nju_spread_box:nnV { #2 } { \kaishu } \c__nju_name_supv_ttl_tl
                          241 \__nju_hskip:
                          242 \__nju_ulined_center_box:nn { #3 }
                          243 \{ \clist\_item: cn \{ g\_nju\_info\_ #1 \_ clist \} \{ 2 \} \}244 \par
                          245 }
         \__nju_emblem:N
           \__nju_name:N
                         封装图片绘制命令,参数为图片宽度。此时\njuemblem、\njuname 和相关长度都是没有定义
                         的。
                          246 \cs_new_protected:Npn \__nju_emblem:N #1
                          247 { \njuemblem [ black ] { #1 } { ! } }
                          \texttt{248} \backslash \texttt{cs\_new\_protected: Npn} \backslash \texttt{\_inju\_name:N} \quad \texttt{\#1}249 { \njuname [ black ] { #1 } { ! } }
                          5.3.2 摘要相关
   \__nju_abs_bookmark:nn
   \__nju_abs_bookmark:Vn
                         生成摘要的目录条目。
                          250 \cs_new_protected:Npn \__nju_abs_bookmark:nn #1#2
                          251 {
                          252 \phantomsection
```

```
253 \bool_if:NTF \g__nju_abs_in_toc_bool
                    254 { \__nju_add_tocline:n { #1 } }
                    255 { \pdfbookmark [0] { #1 } { #2 } }
                    256 \__nju_chapter_header:n { #1 }
                    257 }
                    258 \cs_generate_variant:Nn \__nju_abs_bookmark:nn { Vn }
\__nju_abs_title:n
\__nju_abs_title:V
                   摘要标题双层下划线格式。
                   #1 : 宽度,dim 型变量
                    259 \cs_new_protected:Npn \__nju_abs_title:n #1
                    260 {
                    \verb|261| \verb| \verb|=1| and \verb|261| \verb|=|1|.262 \__nju_uuline:n { \l__nju_tmpa_dim } #1
                    263 }
                    264 \text{ } \csc generate_variant:Nn \__nju_abs_title:n { V }
```

```
\__nju_uline_box: 用于摘要标题的下划线盒子。
                   265 \cs_new_protected:Npn \__nju_uline_box:
                   266 { \vtop{\box1\kern-\prevdepth\kern0.5ex\hrule} }
                      定义关于标题的报错信息。
                   267 \msg_new:nnn { njuthesis } { abs-title-too-long }
                   268 {
                   269 Your~ title~ is~ too~ long~ to~ fit~ in~ two~ lines.\\
                   270 I have drawn additional lines to contain it,
                   271 which~ will~ probably~ make~ your~ abstract~ page^
                   272 look~ slightly~ different~ from~ the~ standard.\\
                   273 You~ can~ use~ the~ "style/abstract-title"~ key~
                   274 to disable this message.
                   275 }
\__nju_uline_list:nnn
\__nju_uline_list:xnn
                  用于研究生摘要页面的多行标题。
                  #1 : 标签名
                  #2 : 内容
                  #3 : 左边距
                  这里使用了 Primitive TEX 语法以利用原生的断行算法 19。对其语法的简要介绍可以参考
                  tex-nutshell.pdf。
                   276 \cs_new_protected:Npn \__nju_uline_list:nnn #1#2#3
                   277 {
                   278 \hbox_set:Nn \l__nju_tmp_box {#1}
                   \setbox0 = \vbox{\hangindent=\wd\l__nju_tmp_box \hangafter=-1
                   280 \leftskip=#3 \rightskip=\leftskip \parindent=\z@ #2\par
                   281 \global\setbox2=\hbox{}
                   282 \int_gzero:N \l__nju_tmp_int
                   283 \loop
                   284 \setbox1=\lastbox \unskip\unpenalty
                   285 \unless\ifvoid1
                   286 \global\setbox2=\hbox{\_nju_uline_box:\penalty0\unhbox2}
                   287 \int_gincr:N \l__nju_tmp_int
                   288 \repeat
                   289 }
                   290 \sim291 \noindent\copy\l__nju_tmp_box\unhbox2
                  在使用自然断行算法后,研究生的摘要标题可选择 strict 或者 natural 模式。前者会为少
                  于两行的标题补齐下划线,并对多于三行的标题生成警告信息。这里通过行数处理边界条件,
                  包括标题未填写、标题只有一行,以及标题过长的情况。
                   292 \bool_if:NT \g__nju_strict_abs_title_bool
                   293 {
                   294 \int_case:nnF { \l__nju_tmp_int }
                   295 \left\{296 { 0 } { \msg_error:nn { njuthesis } { missing-title } }
                   297 <br> { 1 } { \_nju\_uline:n { \textwidth } } }298 { 2 } { \prg_do_nothing: }
                   299 }
                   300 { \msg_warning:nn { njuthesis } { abs-title-too-long } }
                   301 \par
                   302 }
                   303 }
                   304 }
                   305 \cs_generate_variant:Nn \__nju_uline_list:nnn { xnn }
```
#### **5.4 页面对象**

本模板使用 xtemplate 提供的面向对象方法简化封面和摘要的绘制过程。

<sup>19</sup>https://tex.stackexchange.com/q/637861/

以下分别从页面元素(element)和页面整体(page)的层次进行了抽象。当我们把页面 部件考虑为一个对象时,它天然地只具备有限数量的属性:内容、格式、边距、对齐方式等。 而具体的页面是这些对象的实例的集合,附加边距、行距等属性,创建页面只需传入一个列 表调用各个 Instance 即可。通过 xtemplate 提供的功能,我们可以根据这些属性创建模板 (template),进而能大量构建具有相似行为的实例(instance)。这种做法能充分分离内容和样 式,极大优化代码的可读性。

声明对象类型。此类对象不需要参数。 <sup>306</sup> \DeclareObjectType { nju } { \c\_zero\_int }

定义元素模板。

307 (@@=njuelem)

声明页面元素模板接口。元素是一个页面的基本组成单位,包括文段、图片等等。一个抽 象的元素应当具备以下属性:

```
content 内容,即剥离样式的元素本身
   format 格式,例如字号、字体
   bottom-skip 下间距,即与下一个元素的距离
   align 对齐方式,包括左对齐、右对齐、居中、正常段落
308 \DeclareTemplateInterface { nju } { element } { \c_zero_int }
309 {
310 content : tokenlist = \c_empty_tl,
311 format : tokenlist = \c empty tl.
312 bottom-skip : skip = \c_zero_skip,
313 align : choice \{ 1, r, c, n \} = c314 }
   声明页面元素模板代码。涉及的变量将被自动创建。
315 \DeclareTemplateCode { nju } { element } { \c_zero_int }
316 {
317 content = \lceil \frac{1}{n} \rceil content_tl,
318 format = \lceil \cdot \rceil = \lceil \cdot \cdot \rceil = \lceil \cdot \cdot \rceil319 bottom-skip = \lceil \lceil \cdot 2 \rceil bottom_skip,
320 align =
321 {
322 1 =323 { \tl_set_eq:NN \l__njuelem_begin_align_tl \flushleft
324 \tl_set_eq:NN \l__njuelem_end_align_tl \endflushleft },
325 r =
326 { \tl_set_eq:NN \l__njuelem_begin_align_tl \flushright
327 \tl_set_eq:NN \l__njuelem_end_align_tl \endflushright },
328 c =
329 { \tl_set_eq:NN \l__njuelem_begin_align_tl \center
330 \tl_set_eq:NN \l__njuelem_end_align_tl \endcenter },
331 n =
332 { \tl_clear:N \l__njuelem_begin_align_tl
333 \tl_clear:N \l__njuelem_end_align_tl }
334 }
335 }
336 {
337 \AssignTemplateKeys
338 \group_begin:
339 \l__njuelem_begin_align_tl
340 \l__njuelem_format_tl
341 \l__njuelem_content_tl \par
342 \l__njuelem_end_align_tl
343 \group_end:
344 \__nju_vskip:N \l__njuelem_bottom_skip
345 }
```
定义页面模板。

346 〈@@=njupage〉

声明页面模板接口。页面是元素的集合。一个抽象的页面应当具备以下属性:

```
element 包含的元素,这里使用的是名称列表
                                   prefix 元素名称前缀
                                   format 格式,例如行距
                                   top-skip 上间距,即与页面顶部的距离
                                   bottom-skip 下间距,即与页面底部的距离
                               347 \DeclareTemplateInterface { nju } { page } { \c_zero_int }
                               348 {
                               349 element : commalist = c_{empty\_clist},
                               350 prefix : tokenlist = c_{empty_t}.
                               351 format : tokenlist = \c{c_{empty\_tl}},<br>352 top-skip : skip = \c{zero\_skip}352 top-skip : skip
                               353 bottom-skip : skip = \c_zero_skip
                               354 }
                                   声明页面模板代码。
                               355 \DeclareTemplateCode { nju } { page } { \c_zero_int }
                               356 {
                               357 element = \lceil \frac{1}{n} \rceil = \lceil \frac{1}{n} \rceil element_clist,
                               358 prefix = \lceil \lceil \cdot \rceil = \lceil \cdot \rceil = \lceil \cdot \r359 format = \lceil \frac{1}{n} \rceil = \lceil \frac{1}{n} \rceil360 top-skip = \lceil \lceil \cdot \rceil top-skip,
                               361 bottom-skip = \lceil \frac{1}{n} \rceil bottom_skip
                               362 }
                               363 {
                               364 \AssignTemplateKeys
                               365 \clearpage
                               366 \thispagestyle { empty }
                               367 \__nju_vskip:N \l__njupage_top_skip
                               368 \group_begin:
                               369 \l__njupage_format_tl
                               370 \clist_map_inline:Nn \l__njupage_element_clist
                               371 { \UseInstance { nju } { \l__njupage_prefix_tl ##1 } }
                               372 \qquad \qquad \qquad \qquad \text{end:}373 \__nju_vskip:N \l__njupage_bottom_skip
                               374 }
                               375 〈@@=nju〉
\__nju_declare_element:nn
   \__nju_declare_page:nn
                              封装 xtemplate 提供的函数,简化创建实例的过程。
                              #1 : 实例名称
                              #2 : 参数列表
                               376 \cs_new_protected:Npn \__nju_declare_element:nn #1#2
                               377 \{ \DeltaDeclareInstance { nju } {#1} { element } {#2} }
                               378 \cs_new_protected:Npn \__nju_declare_page:nn #1#2
                               379 { \DeclareInstance { nju } {#1} { page } {#2} }
                              5.5 模板选项
                               380 \keys_define:nn { nju }
                               381 {
                     degree 学位类型,默认为本科。
                               382 degree .choices:nn = { ug, mg, mf, phd }
                               383 { \int_gset_eq:NN \g__nju_info_degree_int \l_keys_choice_int },
                               384 degree .initial:n = ug,
                       type 论文类型,默认为毕业论文。
                               385 type .choices:nn = { thesis, design }
                               386 { \int_gset_eq:NN \g__nju_info_type_int \l_keys_choice_int },
                               387 type .initial:n = thesis,
```
nlcover 是否需要国家图书馆封面(仅对研究生有效,默认关闭)。20 388  $nlcover$  .bool\_set: $N = \g\_{nju\_nlcover\_bool}$ , 389 nlcover .initial:n = false, d[ecl-page](#page-9-0) 是否需要诚信承诺书或原创性声明(默认关闭)。21 390  $\text{decl-page}$  .bool\_set:N = \g\_\_nju\_decl\_bool, 391 decl-page .initial:n = false, [draft](#page-9-1) 是否开启草稿模式(默认关闭)。  $392$  draft .bool\_gset: $N = \qquad -nju\_dr$ aft\_bool, 393 draft .initial:n = false, on[eside](#page-9-2) twoside 单双面模式(默认为双面)。 <sup>394</sup> oneside .value\_forbidden:n = true, <sup>395</sup> twoside .value\_forbidden:n = true, 396 oneside .bool\_gset\_inverse: $N = \gtrsim_{g_{\text{m}}}$ ju\_twoside\_bool, [blind](#page-9-3) 盲审模式。 <sup>397</sup> blind .value\_forbidden:n = true,  $398$  blind .bool\_set: $N = \gtrsim_{n=1}^{\infty}$  .bool\_set: $N = \gtrsim_{n=1}^{\infty}$ latin[-font](#page-10-0) 字体选项。 cjk-font 399 latin-font .choices:nn = <sup>400</sup> { gyre, mac, win, none } <sup>401</sup> { \tl\_set\_eq:NN \g\_\_nju\_latin\_font\_tl \l\_keys\_choice\_tl }, <sup>402</sup> cjk-font .choices:nn = <sup>403</sup> { fandol, founder, mac, noto, source, win, none } <sup>404</sup> { \tl\_set\_eq:NN \g\_\_nju\_cjk\_font\_tl \l\_keys\_choice\_tl }, config 配置文件路径。 405 config .tl\_set: $N = \gtrsim_{\text{min\_config\_clist}}$ <sup>406</sup> } 在定义完全部设置以后从导言区输入参数。

```
407 \ProcessKeysOptions { nju }
```
# **5.6 用户接口**

```
bib
定义元(meta)键值对。为 v1.0 升级预留了新的接口。
  info
 style
theorem
       408 \keys_define:nn { nju }
       409 {
        410 % abstract .meta:nn = { nju / abstract } { #1 },
        411 bib .meta:nn = { nju / bib } { #1 },
        412 % cover .meta:nn = { nju / cover } { #1 },
        413 % font .meta:nn = { nju / font } { #1 },
        414 % footer .meta:nn = { nju / footer } { #1 },
        415 % footnote .meta:nn = { nju / footnote } { #1 },
        416 % header .meta:nn = { nju / header } { #1 },
        417 info .meta:nn = { nju / info } { #1 },
        418 style .meta:nn = { nju / style } { #1 },
        419 theorem .meta:nn = { nju / theorem } { #1 }
        420 % toc .meta:nn = { nju / toc } { #1 }
        421 }
```
\njusetup 定义用于设置信息的命令。

422 \NewDocumentCommand \njusetup { m } { \keys\_set:nn { nju } { #1 } }

 $^{21}$ 原创性声明的英文翻译为 Declaration of Originality, 为了使选项表义更清晰同时缩减名称长度, 将其修改为"声明页"这一名 称。

 $^{20}$ nl 代表 National Library。

```
\njusetformat 定义修改固定文本的接口。
                         423 \NewDocumentCommand \njusetformat { m m }
                         424 { \tl_gset:cn { c__nju_fmt_ #1 _tl } { #2 } }
           \njusetlength
          \njusetlength*
                        定义修改长度值的接口。可选星号表示修改弹性长度。
                         425 \NewDocumentCommand \njusetlength { s m m }
                         426 {
                         427 \bool_if:nTF { #1 }
                         428 { \skip_gset:cn { c__nju_ #2 _skip } { #3 } }
                         429 { \dim_gset:cn { c__nju_ #2 _dim } { #3 } }
                         430 }
            \njusetname
            \njusetname*
            \njusettext
            \njusettext*
                        定义修改固定文本的接口。
                        431 \NewDocumentCommand \njusetname { s m o m }
                        432 { \__nju_set_tokenlist:nnnnn {#1} {#2} {#3} {#4} { name } }
                        433 \NewDocumentCommand \njusettext { s m o m }
                         434 { \__nju_set_tokenlist:nnnnn {#1} {#2} {#3} {#4} { text } }
\__nju_set_tokenlist:nnnnn 用于修改名称、文字常量的辅助函数。
                        #1 : 是否含有可选星号,传入 bool 型变量
                        #2 : 被修改变量名称
                        #3 : 可选的变体,用字母标记
                        #4 : 修改后的内容
                        #5 : 类别,name 或者 text
                         435 \cs_new_protected:Npn \__nju_set_tokenlist:nnnnn #1#2#3#4#5
                         436 {
                         437 \tl_if_novalue:nTF { #3 }
                         438 { \tl_clear:N \l__nju_tmpa_tl
                         439 { \tl_set:Nn \l__nju_tmpa_tl { _ #3 } }
                         440 \bool_if:nTF \{ #1 \}441 { \tl_set:Nn \l__nju_tmpb_tl { _en } }
                         442 { \tl_clear:N \l__nju_tmpb_tl }
                         443 \tl_gset:cn { c__nju_ #5 _ #2 \l__nju_tmpa_tl \l__nju_tmpb_tl _tl } {#4}
                         444 }
```
# **5.7 载入宏包**

将选项传入 ctexbook 文档类。 <sup>445</sup> \PassOptionsToClass  $446 \quad 1$ <sup>447</sup> a4paper, <sup>448</sup> UTF8, <sup>449</sup> scheme = chinese, 传入单双面模式选项。 <sup>450</sup> \bool\_if:NTF \g\_\_nju\_twoside\_bool { twoside, } { oneside, } 开启草稿模式后传入 draft 选项。 451 \bool\_if:NT \g\_\_nju\_draft\_bool { draft, }

关于行距, LATEX 默认 1.2 行距, MS Word 默认行距是 1.3, 要求 1.5 倍 Word 行距, 故  $1.5 \times \frac{1.3}{1.2} = 1.625$ 

 $452$  linespread = 1.625,

默认不载入任何字体,供本模板自行设置。

```
453 fontset = none,
```
正文字体设置为小四号。

```
454 zihao = -4455 }
456 { ctexbook }
```

```
传入各宏包选项。
457 \clist_map_inline:nn
458 {
459 \qquad \{no-math \} \{ fontspec \}460 \qquad {\text{perpage}} } { footmisc },
461 { hyphens } { url },
462 { warnings-off={ mathtools-colon, mathtools-overbracket } }
463 { unicode-math },
464 { capitalise, nameinlink, noabbrev }
465 { cleveref }
466 }
467 { \PassOptionsToPackage #1 }
   使用 ctexbook 作为基础文档类。
468 \LoadClass { ctexbook } [ 2018/04/01 ]
   载入各种宏包。
469 \RequirePackage
470 \{471 geometry,
472 fancyhdr,
```

```
473 footmisc,
474 setspace,
```
数学相关的宏包。其中,amsmath 会被 unicode-math 自动载入。unicode-math 指定了 XqTpX 和 LuaTEX 下所使用的数学字体。用于配置数学环境的 mathtools 会与 unicode-math 发生冲 突,需要手动消除其警告。

<sup>475</sup> mathtools,

<sup>476</sup> unicode-math,

图片与表格。

```
477 booktabs,
```

```
478 caption,
```
<sup>479</sup> graphicx,

列表环境。

<sup>480</sup> enumitem,

按以下顺序加载两个关于引用的包。hyperref 覆写了大量命令,因此需要在其他包最后载入。 仅有 cleveref 需要在 hyperref 后载入,否则会报错。

```
481 hyperref,
482 cleveref
483 }
```
在双面模式下,使用 emptypage 清除空白页的页眉、页脚和页码。

<sup>484</sup> \bool\_if:NT \g\_\_nju\_twoside\_bool { \RequirePackage{ emptypage } }

\njuline 针对编译引擎,使用不同的宏包构建可以对中文正常换行的下划线命令。

```
485 \sys_if_engine_xetex:T
486 {
487 \RequirePackage{xeCJKfntef}
488 \NewDocumentCommand \njuline { m } { \CJKunderline{#1} }
489 }
lua-ul 中需要在结尾使用 \null 保护尾部空白。
```

```
490 \sys_if_engine_luatex:T
491 \sim492 \RequirePackage{lua-ul}
493 \NewDocumentCommand \njuline { m } { \underLine{#1} \null }
494 }
```
使用 tabularray 绘制研究生的出版授权书。

<sup>495</sup> \bool\_lazy\_and:nnT

```
496 { \g__nju_decl_bool }
497 \{ !\int{}_compare\_p:n { \g___nju\_info\_degree\_int == 1 } }498 { \RequirePackage { tabularray } }
```

```
\__nju_check_pkg_version:nnn 检查宏包版本是否过时。
                          499 \msg_new:nnn { njuthesis } { package-too-old }
                          500 {
                          501 Package~ "#1"~ is~ too~ old.\\
                          502 The~ njuthesis~ class~ only~ supports~ "#1"~ with~
                          503 a<sup>\sim</sup> version higher\sim than\sim v#2.\\
                          504 Please~ update~ an~ up-to-date~ version~ of~ it~
                          505 using~ your TeX~ package~ manager~ or~ from~ CTAN.
                          506 }
                          507 \cs_new_protected:Npn \__nju_check_pkg_version:nnn #1#2#3
                          508 {
                          509 \@ifpackagelater {#1} {#2}
                          510 { } { \msg_error:nnnn { njuthesis } { package-too-old } {#1} {#3} }
                          511 }
                              检查绘制下划线所需的 luatexja 包版本。该宏包在 2021-09-18 的更新解决了下划线中断
                          问题,然而在 2021-10-24 的更新才提供了正确的内嵌日期。
                          512 \sys_if_engine_luatex:T
                          513 { \__nju_check_pkg_version:nnn { luatexja } { 2021/10/24 } { 20211024.0 } }
                          514 \RequirePackage { filehook }
\__nju_check_pkg_conflict:nn 检查用户载入的宏包是否会与预置宏包发生冲突。
                          #1 : 模板载入的宏包
                          #2 : 产生冲突的宏包
                          #3 : 替代的解决办法
                          515 \msg_new:nnn { njuthesis } { package-conflict }
                          516 {
                          517 The~ "#2"~ package~ is~ incompatible~ with~ "#1".\\
                          518 I<sup>~</sup> have~ loaded~ "#1"~ by~ default.~ Maybe~ You~ should~
                          519 refer~ to~ section~ 4~ of~ the~ "njuthesis"~ manual.
                          520 }
                          521 \cs_new_protected:Npn \__nju_check_pkg_conflict:nn #1#2
                          522 \frac{1}{2}523 \AtEndOfPackageFile * { #1 }
                          524 {
                          525 \AtBeginOfPackageFile * { #2 }
                          526 { \msg_error:nnnn { njuthesis } { package-conflict } {#1} {#2} }
                          527 }
                          528 }
                              检查数学宏包冲突。
                          529 \clist_map_inline:nn
                          530 {
                          531 amscd, amsfonts, amssymb, bbm, bm, eucal,
                          532 eufrak, mathrsfs, newtxmath, upgreek
                          533 }
                          534 \quad {\ \ \setminus \_n}iu_check_pkg_conflict:nn { unicode-math } { #1 } }
```
# **5.8 配置文件**

njuthesis 包含本科生和研究生两套区别较大的模板配置。出于定义的简洁起见,本模板 将其拆分为两个单独的参数配置文件,编译过程中将会根据设置的学位信息,载入相应默认 配置。注意,尽管在手册的实现细节部分封面、摘要、常量等位于靠后部分,拆分后实际上是 在此处载入运行的,务必要注意逻辑顺序。

下文中,本科生模板配置对应 〈definition-ug〉,用于生成 njuthesis-undergraduate. def;研究生模板配置对应 〈definition-g〉,用于生成 njuthesis-graduate.def。

```
535 \int_compare:nTF { \g__nju_info_degree_int == 1 }
536 { \file_input:n { njuthesis-undergraduate.def } }
537 { \file_input:n { njuthesis- graduate.def } }
```

```
载入用户设置,可用于对模板做额外修改。
538 \msg_new:nnn { njuthesis } { load-config }
539 { I~ am~ loading~ config~ file~ "#1". }
540 \clist_map_inline:Nn \g__nju_config_clist
541 \frac{1}{2}542 \msg_info:nnn { njuthesis } { load-config } { #1 }
543 \file_input:n { #1 }
544 }
```
# **5.9 个人信息**

```
545 \keys_define:nn { nju / info }
                          546 {
             info/title
            info/title*
                          题目。中文题目可使用 \\ 手动断行。以下标注星号(*)的皆为对应的英文字段。
                          547 title .tl_set:N = \g__nju_info_title_tl,
                          548 title .initial:n = \{\hat{\mathfrak{B}}\},
                          549 title* .tl_set:N = \gtrsim \frac{1}{2} .tl_set:N = \gtrsim \frac{1}{2} .tll
                          550 title* .initial:n = { Empty },
          info/keywords
         info/keywords*
                          关键词列表。
                          551 keywords .clist_set:N = \qquad \qquad .clist_set:N = \qquad \qquad .clist_xet:N = \qquad \qquad .clist_set:N = \qquad \qquad552 keywords* .clist_set:N = \g__nju_info_keywords_en_clist,
             info/grade
        info/student-id
            info/author
           info/author*
                          年级、学号、姓名。
                          553 grade .tl_set:N = \gtrsim_{g_{1}}i\pi-nju_info_grade_tl,
                          554 student-id .tl_set:N = \qquad z_i_nju_info_id_tl,
                          555 author .tl_set:N = \gtrsim_{n=1}^{\infty} .tl_set:N = \gtrsim_{n=1}^{\infty}556 author* .tl_set:N = \qquad z_nju_info_author_en_tl,
        info/department
       info/department*
             info/major
            info/major*
             info/field
            info/field*
                         院系、专业、方向。
                          557 department .tl_set:N = \qquad g_{n}ju\_info\_dept\_tl,
                          558 department* .tl_set:N = \gtrsim_{n=1}^{\infty} .tl_set:N = \gtrsim_{n=1}^{\infty}559 major .tl_set:N = \g__nju_info_major_tl,
                          560 major* .tl_set:N = \gtrsim_{\text{g\_nju\_info\_major\_en\_tl}},
                          561 field .tl_set:N = \gtrsim \gtrsim \gtrsim \qquad \qquad \qquad \qquad \qquad \qquad \qquad \qquad \qquad \qquad \qquad \qquad \qquad \qquad \qquad \qquad \qquad \qquad \qquad \qquad \qquad \qquad \qquad \qquad \qquad \qquad \qquad \qquad \qquad \qquad562 field* .tl_set:N = \g__nju_info_field_en_tl,
        info/supervisor
       info/supervisor*
                          导师信息。中文导师全称使用 clist 存储,便于在本科生封面中进行分割。
                          563 supervisor .clist_set:N = \gtrsim_{g_{-n}ju_{info\_supv_{c}list,564 supervisor* .tl_set:N = \gtrsim_{\text{g\_nju\_info\_supv\_en\_tl}}info/supervisor-ii
    info/supervisor-ii*
                          第二导师信息。
                          565 supervisor-ii .clist_set:N = \qquad z_{n}ju_info_supv_ii_clist,
                          566 supervisor-ii* .tl_set:N = \gtrsim_{n=1}^{\infty}nju_info_supv_ii_en_tl,
       info/submit-date 提交日期,初始值为编译当天日期。
                          567 submit-date .tl_set:N = \gtrsim_{n}unitinfo_submitdate_raw_tl,
                          568 submit-date .initial:V = \c_{n}u_{total},
       info/defend-date 答辩日期。
                          569 defend-date .tl_set:N = \qquad z_{n-1}ju_info_defenddate_raw_tl,
                          570 defend-date .initial:V = \c_{n}u_{total}today_tl,
       info/defend-date
答辩委员会信息。
          info/chairman
          info/reviewer
                          571 chairman .tl_set:N = \g__nju_info_chairman_tl,
                          572 reviewer .clist_set:N = \g__nju_info_reviewer_clist,
               info/clc
国家图书馆封面相关信息。
      info/secret-level
               info/udc
info/supervisor-contact
                          573 clc .tl_set:N = \g__nju_info_clc_tl,
                          574 secret-level .tl_set:N = \g__nju_info_secretlv_tl,
                          575 udc .tl_set:N = \{g_{n}\}_{n\infty}info_udc_tl,
                          576 supervisor-contact .tl_set:N = \qquad \qquad \text{sign}(\text{sup}(\text{output}_t),
```

```
info/email 用于学位论文出版授权书的电子邮件地址。
          577 email .tl_set:N = \g__nju_info_email_tl
          578 }
              设置学位信息。该设置需要放在 \ProcessKeysOptions 命令以及载入配置文件中的常
          量信息后进行。
          579 \tl_set:Nx \g__nju_info_degree_tl
          580 {
          581 \clist_item:Nn \c__nju_name_degree_clist
          582 { \g__nju_info_degree_int }
          583 }
          584 \int \int \text{compare: nTF } \sqrt{g_nju_info_d} degree_int == 1 }
          585 { \tl_set:Nn \g__nju_info_diploma_tl { ug } }
          586 { \tl_set:Nn \g__nju_info_diploma_tl { g } }
              设置类型信息。
          587 \tl_set:Nx \g__nju_info_type_tl
          588 { \clist_item:Nn \c__nju_name_type_clist { \g__nju_info_type_int } }
          589 \tl_set:Nx \g__nju_info_type_en_tl
          590 { \clist_item:Nn \c__nju_name_type_en_clist { \g__nju_info_type_int } }
          591 \tl_put_left:Nx \g__nju_info_type_tl
          592 { \tl_use:c { c__nju_name_ \g__nju_info_diploma_tl _tl } }
              盲审模式下抹去个人信息和学校名称。
          593 \bool_if:NT \g__nju_blind_bool
          594 {
          595 \ctex_at_end_preamble:n
          596 {
          597 \clist_map_inline:Nn \c__nju_blind_info_clist
          598 { \tl_gclear:c { g__nju_info_ #1 _tl } }
          599 \clist_map_inline:Nn \c__nju_blind_info_en_clist
          600 { \tl_gclear:c { g__nju_info_ #1 _en_tl } }
          601 \clist_map_inline:Nn \c__nju_blind_infolist_clist
          602 { \clist_gclear:c { g__nju_info_ #1 _clist } }
          603 \tl_gclear:N \c__nju_name_nju_tl
          604 \tl_gclear:N \c__nju_name_nju_en_tl
          605 }
          606 }
              在导言区录入用户信息后进行变量设置。此处使用到了 ctex 提供的命令,应当位于载入
          文档类之后。
          607 \ctex_at_end_preamble:n
          608 {
          拼合双导师的姓名和职称。
          609 \bool_set:Nn \l__nju_second_supv_bool
          610 { ! \clist_if_empty_p:N \g__nju_info_supv_ii_clist }
          611 \tl_set:Nx \g__nju_info_supvfull_tl
          612 {
          613 \clist_use:Nn \g__nju_info_supv_clist { \__nju_hskip: }
          614 \bool_if:NT \l__nju_second_supv_bool
          615 {
          616 \__nju_quad:
          617 \clist_use: Nn \g\_nju_info\_supv\_ii\_clist { \_nju_hskip: }618 }
          619 }
          620 \tl_set:Nx \g__nju_info_supvfull_en_tl
          621 {
          622 \g__nju_info_supv_en_tl
          623 \bool_if:NT \l__nju_second_supv_bool
          624 { \_nju_quad: \g_nju_info_supv_ii_en_tl }
          625 }
          将 ISO 格式的原始日期字符串格式化为中文日期表示,该字符串需要进行展开。
          626 \tl_set:Nn \g__nju_info_submitdate_tl
          627 {
```

```
628 \exp_last_unbraced:NV
629 \__nju_date:www \g__nju_info_submitdate_raw_tl \q_stop
630 }
英文提交日期以及答辩日期仅用于研究生封面。
631 \int_compare:nF { \g__nju_info_degree_int == 1 }
632 {
% \begin{equation} \label{eq:33} \texttt{\$} \verb|=sets:Nn \g___nju_info\_submittedate_en_t1| \end{equation}634 {
635 \exp_last_unbraced:NV
636 \__nju_date_en:www \g__nju_info_submitdate_raw_tl \q_stop
637 }
638 \tl_set:Nn \g__nju_info_defenddate_tl
639 {
640 \exp_last_unbraced:NV
641 \__nju_date:www \g__nju_info_defenddate_raw_tl \q_stop
642 }
643 }
644 }
```
# **5.10 字体设置**

fontspec 包含于 ctex 宏集,无需另行载入。

### **5.10.1 操作系统检测**

判断用户是否自定义了中英文字体。如果其中任意一种未被定义,则使用系统预装字体 覆盖字体选项。

<sup>645</sup> \bool\_lazy\_or:nnT <sup>646</sup> { \tl\_if\_empty\_p:N \g\_\_nju\_latin\_font\_tl } 647 { \tl\_if\_empty\_p:N \g\_\_nju\_cjk\_font\_tl }

进行操作系统检测。检测 Windows 的命令由 l3kernel 提供,检测 macOS 的命令由 ctex 提 供,这两种情况外的系统被判断为 Linux,一律使用自由字体。

```
648 {
649 \sys_if_platform_windows:TF
650 \{651 \tl set:Nn \g niu latin font tl { win }
652 \tl_set:Nn \g__nju_cjk_font_tl { win }
653 }
654 {
655 \ctex_if_platform_macos:TF
656 {
657 \tl_set:Nn \g__nju_latin_font_tl { mac }
658 \tl_set:Nn \g_nju_cjk_font_tl { mac }
659 }
660 {
661 \tl_set:Nn \g__nju_latin_font_tl { gyre }
662 \tl_set:Nn \g__nju_cjk_font_tl { fandol }
663 }
664 }
665 }
```
#### **5.10.2 定义英文字库**

接下来逐个定义所需要使用的字库。

```
\__nju_load_latin_font_win: Windows 西文字体
```

```
666 \cs_new_protected:Npn \__nju_load_latin_font_win:
667 {
668 \setmainfont { Times~New~Roman }
669 \setsansfont { Arial }
670 \setmonofont { Courier~New }
```
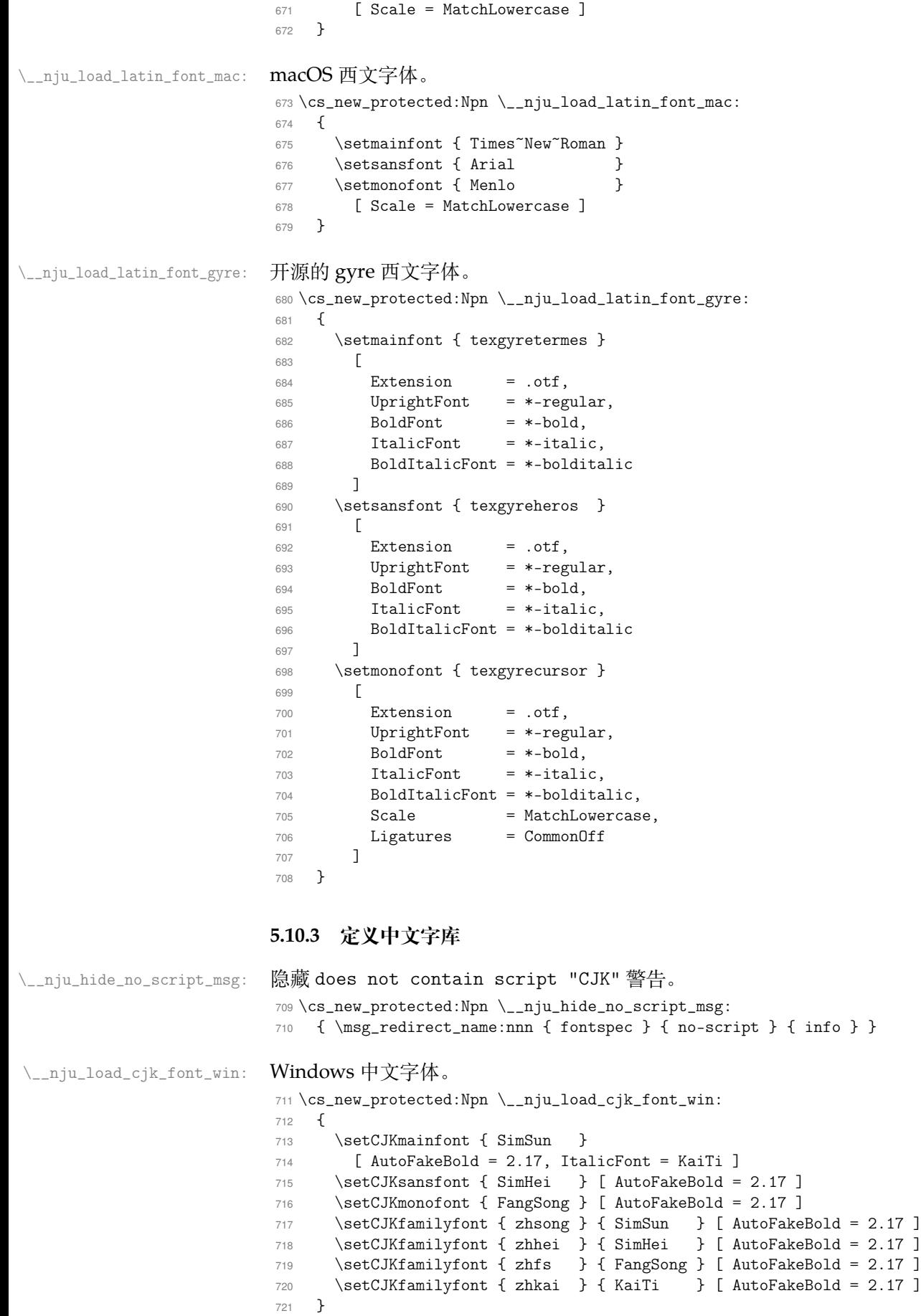

```
723 {
724 \__nju_hide_no_script_msg:
725 \setCJKmainfont{Songti~SC~Light}[
726 BoldFont=Songti~SC~Bold,
727 ItalicFont=Kaiti~SC,
728 BoldItalicFont=Kaiti~SC~Bold]
729 \setCJKsansfont{Heiti~SC~Light}[BoldFont=Heiti~SC~Medium]
730 \setCJKmonofont{STFangsong}
731 \setCJKfamilyfont{zhsong}{Songti~SC~Light}[BoldFont=Songti~SC~Bold]
732 \setCJKfamilyfont{zhhei}{Heiti~SC~Light}[BoldFont=Heiti~SC~Medium]
733 \setCJKfamilyfont{zhfs}{STFangsong}
734 \setCJKfamilyfont{zhkai}{Kaiti~SC}[BoldFont=Kaiti~SC~Bold]
735 \setCJKfamilyfont{zhnewhei}{PingFang~SC}
736 }
```
\\_\_nju\_load\_cjk\_font\_fandol: Fandol 字体

```
737 \cs_new_protected:Npn \__nju_load_cjk_font_fandol:
                        738 {
                        739 \__nju_hide_no_script_msg:
                        740 \setCJKmainfont { FandolSong-Regular }
                        741 \qquad742 Extension = .otf,
                        743 BoldFont = FandolSong-Bold,
                        744 ItalicFont = FandolKai-Regular
                        745 ]
                        746 \setCJKsansfont { FandolHei-Regular }
                        747 [
                        748 Extension = .otf,
                        749 BoldFont = FandolHei-Bold
                        750 ]
                        751 \setCJKmonofont { FandolFang-Regular }
                        752 [ Extension = .otf ]
                        753 \setCJKfamilyfont { zhsong } { FandolSong-Regular }
                        754 [
                        755 Extension = .otf,
                        756 BoldFont = FandolSong-Bold
                        757 ]
                        758 \setCJKfamilyfont { zhhei } { FandolHei-Regular }
                        759 [
                        760 Extension = .otf,
                        761 BoldFont = FandolHei-Bold
                        762 ]
                        763 \setCJKfamilyfont { zhfs } { FandolFang-Regular }
                        764 [ Extension = .otf ]
                        765 \setCJKfamilyfont { zhkai } { FandolKai-Regular }
                        766 [
                        767 Extension = .otf,
                        768 AutoFakeBold = 2.17
                        769 ]
                        770 }
\__nju_load_cjk_font_founder: 方正字库(简繁扩展)
                        771 \cs_new_protected:Npn \__nju_load_cjk_font_founder:
                        772 {
                        调整方正字体括号位置。22
                        773 \sys_if_engine_xetex:T
                        774 { \xeCJKEditPunctStyle {quanjiao} { optimize-kerning = true } }
                        775 \sys_if_engine_luatex:T
                        776ontfeatures { JFM = { zh_CN/{quanjiao, fzpr} } }
                        777 \setCJKmainfont { FZShuSong-Z01 }
                        778 [ BoldFont = FZXiaoBiaoSong-B05, ItalicFont = FZKai-Z03 ]
                        779 \setCJKsansfont { FZXiHeiI-Z08 } [ BoldFont = FZHei-B01 ]
                        780 \setCJKmonofont { FZFangSong-Z02 }
                        781 \setCJKfamilyfont { zhsong } { FZShuSong-Z01 }
```
<span id="page-48-0"></span>XƎTEX 的调整方法来自 https://www.zhihu.com/question/46241367/answer/101660183。

```
782 [ BoldFont = FZXiaoBiaoSong-B05 ]
783 \setCJKfamilyfont { zhhei } { FZHei-B01 }
784 [ AutoFakeBold = 2.17 ]
785 \setCJKfamilyfont { zhkai } { FZKai-Z03 }
786 [ AutoFakeBold = 2.17 ]
787 \setCJKfamilyfont { zhfs } { FZFangSong-Z02 }
788 \defaultCJKfontfeatures{}
789 }
```
\\_\_nju\_load\_cjk\_font\_noto: Noto 思源字体。

```
790 \cs_new_protected:Npn \__nju_load_cjk_font_noto:
                           791 {
                           792 \setCJKmainfont
                           793 [
                           794 UprightFont = NotoSerifCJKsc-Regular,
                           795 BoldFont = NotoSerifCJKsc-Bold,
                           796 ItalicFont = NotoSerifCJKsc-Regular,
                           797 BoldItalicFont = NotoSerifCJKsc-Bold,
                           798 ItalicFeatures = FakeSlant,
                           799 BoldItalicFeatures = FakeSlant
                           800 ] { Noto~Serif~CJK~SC }
                           801 \setCJKsansfont
                           802 \Gamma803 UprightFont = NotoSansCJKsc-Regular,
                           804 BoldFont = NotoSansCJKsc-Bold,
                           805 ItalicFont = NotoSansCJKsc-Regular,
                           806 BoldItalicFont = NotoSansCJKsc-Bold,
                           807 ItalicFeatures = FakeSlant,
                           808 BoldItalicFeatures = FakeSlant
                           809 ] { Noto~Sans~CJK~SC }
                           810 \setCJKmonofont { Noto~Sans~Mono~CJK~SC }
                           811 \setCJKfamilyfont { zhsong } { Noto~Serif~CJK~SC }
                           812 \setCJKfamilyfont { zhhei } { Noto~Sans~CJK~SC }
                           813 \setCJKfamilyfont { zhfs } { FZFangSong-Z02 }
                           814 \setCJKfamilyfont { zhkai } { FZKai-Z03 }
                           815 [AutoFakeBold=2.17]
                           816 }
\_nju_load_cjk_font_source: Source Han 思源字体。
                           817 \cs_new_protected:Npn \__nju_load_cjk_font_source:
                           818 {
                           819 \setCJKmainfont
                           820 \sqrt{2}821 UprightFont = SourceHanSerifSC-Regular,
                           822 BoldFont = SourceHanSerifSC-Bold,
                           823 ItalicFont = SourceHanSerifSC-Regular,
                           824 BoldItalicFont = SourceHanSerifSC-Bold,
                           825 ItalicFeatures = FakeSlant,
                           826 BoldItalicFeatures = FakeSlant
                           827 ] { Source~Han~Serif~SC }
                           828 \setCJKsansfont
                           829 [
                           830 UprightFont = SourceHanSansSC-Regular,
                           831 BoldFont = SourceHanSansSC-Bold,
                           832 ItalicFont = SourceHanSansSC-Regular,
                           833 BoldItalicFont = SourceHanSansSC-Bold,
                           834 ItalicFeatures = FakeSlant,
                           835 BoldItalicFeatures = FakeSlant
                           836 ] { Source~Han~Sans~SC }
                           837 \setCJKmonofont { FZFangSong-Z02 }
                           838 \setCJKfamilyfont { zhsong } { Source~Han~Serif~SC }
                           839 \setCJKfamilyfont { zhhei } { Source~Han~Sans~SC }
                           % \begin{minipage}[c]{0.9\linewidth} 840 & \setlength{\centering} { \verb@F2FangSong-Z02} { \verb@P3016} { \verb@P302} { \verb@P302} { \verb@P302} { \verb@P302} { \verb@P302} { \verb@P302} { \verb@P302} { \verb@P302} { \verb@P302} { \verb@P302} { \verb@P302} { \verb@P302} { \verb@P302} { \verb@P302} { \verb@P302} { \verb@P302} { \verb@P302} { \verb@P302} { \verb@P3841 \setCJKfamilyfont { zhkai } { FZKai-Z03 }
                           842 [AutoFakeBold=2.17]
```
<sup>843</sup> }

### **5.10.4 定义数学字库**

\\_\_nju\_load\_math\_font: 设置数学字体 (XITS, 或者 STIX, 与 Times New Roman 最为相近) 通用数学字体。

```
844 \cs_new_protected:Npn \__nju_load_math_font:
845 {
846 % \setmathfont{STIXTwoMath-Regular}[Extension = .otf]
ath-Regular}[
848 BoldFont = XITSMath-Bold,
849 Extension = .otf]
850 \setmathfont{NewCMMath-Regular.otf}[range={cal,bb,frak}]
851 \setmathfont{NewCMMath-Regular.otf}[version=bold,range={bfcal}]
852 }
```
# **5.10.5 载入指定字库**

```
载入字体命令。
853 \cs_new_protected:Npn \__nju_load_font:
854 {
855 \use:c { __nju_load_latin_font_ \g__nju_latin_font_tl : }
856 \use:c { __nju_load_cjk_font_ \g__nju_cjk_font_tl : }
857 \__nju_load_math_font:
自行定义 ctex 中的四类字体命令。
858 \NewDocumentCommand \songti { } { \CJKfamily { zhsong } }<br>859 \NewDocumentCommand \heiti { } { \CJKfamily { zhhei } }
859 \NewDocumentCommand \heiti { } { \CJKfamily { zhhei } }
860 \NewDocumentCommand \fangsong { } { \CJKfamily { zhfs } }
861 \NewDocumentCommand \kaishu { } { \CJKfamily { zhkai } }
```
重定义字号命令。

```
862 \RenewDocumentCommand \large { } { \zihao { 4 } }
863 }
```
载入设置的字体。此处设置与文档类一同载入,否则在导言区后载入字体可能导致一部 分覆盖字体的命令失效。

```
864 % \BeforeBeginEnvironment { document } { \__nju_load_font: }
865\__nju_load_font:
```
### **5.11 页面布局**

#### **5.11.1 页边距**

使用 geometry 设置页边距。

```
866 \geometry
867 {
868 vmargin = 2.5 cm,
869 hmargin = 3.2 cm,
870 headheight = 15 pt
871 }
   草稿模式下显示页面文字范围边界以及页眉、页脚线。
872 \bool_if:NT \g__nju_draft_bool { \geometry { showframe } }
873 〈/class〉
```
## **5.11.2 页眉页脚**

```
对不同学位类型的默认页面样式设置。
         〈definition-ug〉 874 \tl_const:Nn \c__nju_pagestyle_tl { plain }
          〈definition-g〉 875 \tl_const:Nn \c__nju_pagestyle_tl { headings }
```

```
提供设置页眉页脚的用户接口。在 \fancyhead 的可选参数中,E 和 O 分别表示在偶数页
                   (even)和奇数页(odd),而 L、R 和 C 则分别表示左(left)、右(right)和中间(center)。按照通常
                   的排版规则,在双面模式下,偶数页的中间页眉文字在左,奇数页则在右。单面模式下,左右
                   页眉都要显示。
                   876 〈*class〉
                   877 \keys_define:nn { nju / style }
                   878 {
style/header/format 页眉格式。
                   879 header/format .tl_gset:N = \gtrsim_{n=1}^{\infty}nju_header_format_tl,
                   880 header/format .initial:n = \small{\nkaishu,
       style/header
      style/header*
                   页眉内容,分别对应双面模式和单面模式。为了便于指定复杂的页眉样式,这里用 clist 存
                   储位置和内容信息。
                   881 header .clist_gset:N = \qquad \text{leap} .clist_dem .clist,
                   882 header* .clist_gset:N = \gtrsim_{n}nju_header_oneside_clist,
                   883 header .initial:n =
                   884 {
                   885 { EL } { \leftmark }, { OR } { \rightmark }
                   886 },
                   887 header* .initial:n =
                   888 \sqrt{ }889 { L } { \leftmark }, { R } { \rightmark }
                   890 }
style/footer/format 页脚格式。
                   891 footer/format .tl_gset:N = \g__nju_footer_format_tl,
                   892 footer/format .initial:n = \small \rmfamily,
      style/footer
      style/footer*
                   页脚内容,同页眉。
                   893 footer .clist_gset:N = \g__nju_footer_twoside_clist,
                   894 footer* .clist_gset:N = \g__nju_footer_oneside_clist,
                   895 footer .initial:n = { { C } { \thepage } },
                   896 footer* .initial:n = { { C } { \thepage } }
                   897 }
\g__nju_header_clist
\g__nju_footer_clist
                   设置页眉页脚。
                   898 \clist_new:N \g__nju_header_clist
                   899 \clist_new:N \g__nju_footer_clist
                       在导言区末尾确定页眉页脚内容。
                   900 \ctex_at_end_preamble:n
                   901 {
                   902 \bool_if:NTF \g__nju_twoside_bool
                   903 {
                   904 \clist_set_eq:NN \g__nju_header_clist \g__nju_header_twoside_clist
                   905 \clist_set_eq:NN \g__nju_footer_clist \g__nju_footer_twoside_clist
                   906 }
                   907 {
                   908 \clist_set_eq:NN \g__nju_header_clist \g__nju_header_oneside_clist
                   909 \clist_set_eq:NN \g__nju_footer_clist \g__nju_footer_oneside_clist
                   910 }
                   911 }
   \__nju_header:nn
   \__nju_footer:nn
                   对 fancyhdr 的命令进行包装,便于设置页眉页脚。
                   912 \cs_new_protected:Npn \__nju_header:nn #1#2
                   913 { \fancyhead [#1] { \g__nju_header_format_tl \nouppercase {#2} } }
                   914 \cs_new_protected:Npn \__nju_footer:nn #1#2
                   \hbox{\tt\char'41} \{ \ge\_nju\_footer\_format\_tl \n  nonpercase \#2} \}
```

```
重定义 fancyhdr 的 plain 样式,即本科生正文和部分特殊页面使用的的页眉页脚样式。
页眉无内容;页脚为居中的页码,使用五号新罗马体数字。注意标记页眉页脚横线宽度的变
量并不是 dim 类型的,但是采取了该类型的格式。
```

```
916 \fancypagestyle { plain }
            917 \sim918 \fancyhf { }
            919 \clist_map_inline:Nn \g__nju_footer_clist { \__nju_footer:nn ##1 }
            920 \tl_set:Nn \headrulewidth { \c_zero_dim }
            921 \tl_set:Nn \footrulewidth { \c_zero_dim }
            922 }
                以 plain 样式为基础的 headings 样式,用于研究生模板。
            923 \fancypagestyle { headings }
            924 \sim925 \fancyhf { }
            926 \clist_if_empty:NTF \g__nju_header_clist
            927 {
            928 \tl_set:Nn \headrulewidth { \c_zero_dim }
            929 }
            930 {
            931 \tl_set:Nn \headrulewidth { 0.4 pt }
            932 \dim_set:Nn \headheight { 20 pt }
            933 \clist_map_inline:Nn \g__nju_header_clist
            934 \{\ \_n\}935 }
            936 \clist_map_inline:Nn \g__nju_footer_clist { \__nju_footer:nn ##1 }
            937 \tl_set:Nn \footrulewidth { \c_zero_dim }
            938 }
\frontmatter 重定义 \frontmatter,设置前言区默认的页眉页脚以及页码样式。
            939 \RenewDocumentCommand \frontmatter { }
            940 {
            941 \cleardoublepage
            942 \exp_args:NV \pagestyle \c__nju_pagestyle_tl
            943 \pagenumbering { Roman }
            944 }
\mainmatter 重定义 \mainmatter,在论文主体部分载入页面样式设置,使用阿拉伯数字重新进行页码编
            号。
            945 \RenewDocumentCommand \mainmatter { }
            946 {
            947 \cleardoublepage
            948 \exp_args:NV \pagestyle \c__nju_pagestyle_tl
            949 \pagenumbering { arabic }
            950 \normalfont \normalsize
            951 }
                在文档起始位置设置默认页面样式。
            952 \AtBeginEnvironment { document }
            953 {
            954 \exp_args:NV \pagestyle \c__nju_pagestyle_tl
            955 \pagenumbering { Roman }
            956 }
```
# **5.12 章节标题格式**

```
\__nju_add_tocline:n
\__nju_add_tocline:V
                    为无编号章添加目录条目,需手动指定格式为四号、不加粗、黑体。
                    957 \cs_new_protected:Npn \__nju_add_tocline:n #1
                    958 \{ \addcontentsline { toc } { chapter } {\c_{nju\_fmt\_chapterintoc_tl \#1 } }959 \cs_generate_variant:Nn \__nju_add_tocline:n { V }
```

```
\__nju_chapter:n
含有目录和 PDF 标签的无编号章。
      \__nju_chapter:V
                      960 \cs_new_protected:Npn \__nju_chapter:n #1
                      961 {
                      962 \chapter * { #1 }
                      963 \__nju_add_tocline:n { #1 }
                      964 \__nju_chapter_header:n { #1 }
                      965 }
                      966 \cs_generate_variant:Nn \__nju_chapter:n { V }
\__nju_chapter_header:n 单页模式下,目录、摘要、符号表等特殊页面的页眉中间为相应标题,左右为空。这里通过居
                      中的 \leftmark 实现。
                      967 \cs_new_protected:Npn \__nju_chapter_header:n #1
                      968 {
                      969 \bool_if:NTF \g__nju_twoside_bool
                      970 { \markboth { #1 } { #1 } }
                      971 \{ \textrm{ } \bf{1} \ \textrm{ } \}972 }
          \njuchapter 封装无编号章环境,供用户在正文中使用。
                      973 \NewDocumentCommand \njuchapter { m } { \_nju_chapter:n { #1 } }
                          \keys_set:nn{ctex} 实际相当于 \ctexset。
                      974 \keys_set:nn { ctex }
                      975 {
                      976 chapter / beforeskip = 10 pt,
                      977 chapter / afterskip = 60 pt,
                      978 chapter / format = \c_{\text{inj}}tmt_chapter_tl,
                      979 section / format = \c_{\text{inj}}\text{int}\text{section}_t,980 subsection / format = \c_{\text{inj}}\fmt_subsection_tl,
                      981 subsubsection / format = \c_{\text{inj}}tmt_subsubsection_tl,
                      982 paragraph / format = \c_{\text{inju\_fmt\_paragnh\_tl}},
                      983 subparagraph / format = \c_{\text{inju\_fmt\_subparam}}5.13 目录格式
                          设置目录标题默认名称。
                      984 contentsname = \c_{\text{inj}}u_name_tableofcontents_tl,
                      985 listfigurename = \c_{n}nju_name_listoffigures_tl,
                      986 listtablename = \c_{\text{inju\_name\_listoftables\_tl}},
                      设置目录中章标题的样式。
                      987 chapter / tocline = \c_{\text{inj}}miu_fmt_chapterintoc_tl \CTEXnumberline { #1 } #2
                      988 }
                      989 \keys_define:nn { nju / style }
                      990 {
      style/toc-in-toc 是否在目录中显示目录自身。
                      991 toc-in-toc .bool_gset:N = \gtrsim_{n}1ju_toc_in_toc_bool,
                      992 toc-in-toc .initial:n = true
                      993 }
    \__nju_make_toc:nn
    \__nju_make_toc:Vn
                      通过 group 内修改标题设置,将目录页标题格式单独设置为三号粗宋体。目录自身不出现在
                      目录中时需特别处理。参考 https://tex.stackexchange.com/a/1821。
                      994 \cs_new_protected:Npn \__nju_make_toc:nn #1#2
                      995 {
                      996 \group_begin:
                      997 \keys_set:nn { ctex }
                      998 {chaper/format = \c_{nju\_fmt\_toctitle_t1}999 \bool_if:NTF \g__nju_toc_in_toc_bool
```
1000 { \\_\_nju\_chapter:n { #1 } }

1002 \chapter \* { #1 }

<sup>1001</sup> {

```
1003 \pdfbookmark [0] { #1 } { #2 }
                 1004 \__nju_chapter_header:n { #1 }
                 1005 }
                 1006 \group_end:
                 1007 \@starttoc { #2 }
                1008 }
                1009 \cs_generate_variant:Nn \__nju_make_toc:nn { Vn }
\tableofcontents
 \listoffigures
  \listoftables
                重定义目录命令,修改标题格式并插入书签。
                1010 \RenewDocumentCommand \tableofcontents { }
                1011 { \__nju_make_toc:Vn \contentsname { toc } }
                1012 \RenewDocumentCommand \listoffigures { }
                1013 { \__nju_make_toc:Vn \listfigurename { lof } }
                1014 \RenewDocumentCommand \listoftables { }
                1015 { \__nju_make_toc:Vn \listtablename { lot } }
```
# **5.14 参考文献**

- \g\_\_nju\_biblatex\_option\_clist 存储传入 biblatex 的选项列表。 <sup>1016</sup> \clist\_new:N \g\_\_nju\_biblatex\_option\_clist \g\_\_nju\_bib\_resource\_clist 存储参考文献数据源列表。 <sup>1017</sup> \clist\_new:N \g\_\_nju\_bib\_resource\_clist <sup>1018</sup> \msg\_new:nnn { njuthesis } { extra-bib-style } <sup>1019</sup> { 1020 Wrongly-placed~ bib~ style.\\ 1021 Please" use" the" 'bib/style'" field.  $1022 - 3$ <sup>1023</sup> \keys\_define:nn { nju / bib }  $1024$  {
	- bib/style 参考文献样式。国家标准为顺序编码制 numeric 和著者-出版年制 author-year,分别对应 biblatex 的 gb7714-2015 和 gb7714-2015ay 样式。其余样式一律视作 unknown。用户选取的 样式会被加入选项列表中,以待传进 biblatex 宏包。

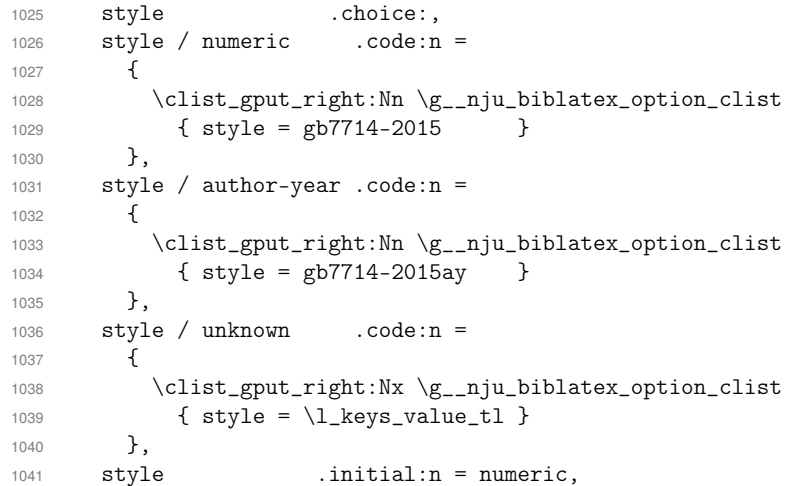

bib/option 待传入 biblatex 的额外宏包选项, 以列表形式储存。 更为常见的参考文献样式设置已 由 bib/style 提供, 此处对重复的样式设置进行了检查。本设置项等效于在导言区使用 \PassoptionToPackage{⟨*key*⟩=⟨*value*⟩}{biblatex} 命令。

```
1042 option .code:n =
1043 {
1044 \tl_if_in:VnTF \l_keys_value_tl { style = }
1045 { \msg_error:nn { njuthesis } { extra-bib-style } }
1046 \{1047 \clist_gput_right:NV \g__nju_biblatex_option_clist
```

```
1048 \l_keys_value_tl
                       1049 }
                       1050 },
           bib/resource 参考文献数据源,以列表形式储存。
                      1051 resource .code:n =
                      1052 \{1053 \clist_gput_right:NV \g__nju_bib_resource_clist
                       1054 \l_keys_value_tl
                       1055 },
                       1056 }
        \addbibresource 为了吸收用户在导言区设置的选项,biblatex 宏包被设置在导言区末尾才会载入。此处单独
                      定义了可以在导言区使用的 \addbibresource 命令,用于兼容传统的添加参考文献数据源
                      的方法。
                      1057 \NewDocumentCommand \addbibresource { m }
                      1058 { \clist_gput_right:Nn \g__nju_bib_resource_clist { #1 } }
\__nju_biblatex_pre_setup: 载入 biblatex 宏包前,必须禁用自行定义的 \addbibresource 命令,并传入用户设置的选项。
                       1059 \cs_new_protected:Npn \__nju_biblatex_pre_setup:
                      1060 {
                      1061 \cs_undefine:N \addbibresource
                       1062 \clist_gput_right:Nn \g__nju_biblatex_option_clist { backend = biber }
                       1063 \exp_args:NV \PassOptionsToPackage
                      1064 \g__nju_biblatex_option_clist { biblatex }
                       1065 }
\__nju_biblatex_post_setup: biblatex 宏包载入后的设置。
                       1066 \cs_new_protected:Npn \__nju_biblatex_post_setup:
                      1067 {
                      修改参考文献的头部样式,自动添加目录条目。默认为 chapter 级别。如果需要在每章后附
                       上一个参考文献表,即对 biblatex 传入了 refsection = chapter 选项,则默认为 section
                      级别。
                      1068 \defbibheading { njubibintoc } [ \bibname ] { \_nju_chapter:n { ##1 } }
                       1069 \tl_if_eq:NnTF \blx@refsecreset@level { 2 }
                       1070 { \DeclarePrintbibliographyDefaults { heading = subbibintoc } }
                       1071 { \DeclarePrintbibliographyDefaults { heading = njubibintoc } }
                       传入参考文献源文件,此时可正常使用 \addbibresource 命令。
                       1072 \clist_map_inline:Nn \g__nju_bib_resource_clist
                       1073 { \addbibresource { ##1 } }
                      1074 }
                          使用 etoolbox 提供的 \BeforeBeginEnvironment,在 document 环境开始的钩子前载入
                      biblatex 并进行相关设置。
                      1075 \BeforeBeginEnvironment { document }
                      1076 {
                      1077 \__nju_biblatex_pre_setup:
                       1078 \RequirePackage { biblatex }
```
<sup>1079</sup> \\_\_nju\_biblatex\_post\_setup:

<sup>1081</sup> \ctex\_at\_end\_preamble:n

在导言区末尾进行 hyperref 设置。

<sup>1080</sup> }

<sup>1082</sup> {

**5.15 引用**

忽略 PDF 字符串中的换行符,从而抑制 hyperref 警告。

```
1083 \pdfstringdefDisableCommands
1084 {
1085 \cs_set_eq:NN \\ \prg_do_nothing:
1086 \cs_set_eq:NN \quad \prg_do_nothing:
1087 \cs_set_eq:NN \qquad \prg_do_nothing:
1088  }
1089 \hypersetup
1090 {
1091 bookmarksnumbered = true,
1092 psdextra = true,
1093 unicode = true.
1094 hidelinks,
填写 PDF 元信息。
1095 pdftitle = \gtrsim_nju_info_title_tl,
1096 pdfauthor = \g\_{nju\_info\_author_tl}1097 pdfkeywords = \g__nju_info_keywords_clist,
1098 pdfcreator = \c__nju_name_pdfcreator_tl
1099 }
1100 }
用于修改 cleverref 的标签名称的辅助函数。
1101 \cs_new_protected:Npn \__nju_cref_name:n #1
1102 \frac{f}{f}1103 \clist_map_inline:nn { #1 }
1104 {
1105 \crefname { ##1 }
```
1106  ${\ \sum_n ju\_name:n \ \{ #1 } \ } {\ \sum_n ju\_name:n \ \{ #1 } \ }$ 

<sup>1109</sup> \cs\_generate\_variant:Nn \\_\_nju\_cref\_name:n { V } 修改 cleverref 的标签格式。默认在名称后面添加空格,删除公式编号的括号。

```
1110 \crefdefaultlabelformat { #2#1#3\, }
1111 \crefformat { equation } { 公式 ~#2#1#3~ }
1112 \crefformat { chapter } { 第#2#1#3章 }
1113 \crefformat { section } { 第~#2#1#3~ 节 }
1114 \crefformat { subsection } { 第~#2#1#3~小节 }
1115 \crefformat { subsubsection } { 第~#2#1#3~小节 }
```
#### 修改 cleverref 的标签名称。

```
1116 \__nju_cref_name:n { figure, table, appendix, proof }
1117 \__nju_cref_name:V \g__nju_theorem_type_clist
```
#### **5.16 脚注**

<sup>1107</sup> } <sup>1108</sup> }

\\_\_nju\_cref\_name:n \\_\_nju\_cref\_name:V

```
1118 \tl_new:N \l__nju_fn_style_tl
                      1119 \keys_define:nn { nju / style }
                      1120 {
                      1121 footnote-style .choices:nn = { plain, pifont }
                       若使用 pifont 类型,则需引入 pifont 宏包。
                      1122 \sim f
                       1123 \tl_gset_eq:NN \l__nju_fn_style_tl \l_keys_choice_tl
                       1124 \int_{\infty}^{124}1125 { \RequirePackage { pifont } }
                      1126 }
                      1127 }
\__nju_fn_symbol_pifont:n pifont 普通版。以下四种都只包含 1 to 10。
```

```
1128 \cs_new:Npn \__nju_fn_symbol_pifont:n #1
1129 { \ding { \int_eval:n { 171 + #1 } } }
```

```
\__nju_footnote_number:N 脚注编号样式。
                      1130 \tl_const:Nn \c__nju_fn_style_plain_tl { plain }
                      1131 \tl_const:Nn \c__nju_fn_style_pifont_tl { pifont }
                      1132 \cs_new:Npn \__nju_footnote_number:N #1
                      1133 \quad 51134 \tl_case:NnF \l__nju_fn_style_tl
                      1135 \{plain 类型直接使用计数器 footnote 的值。
                      1136 \c__nju_fn_style_plain_tl
                      1137 { \int_use:N #1 }
                      pifont 类型无需进行额外的操作。
                      1138 \c__nju_fn_style_pifont_tl
                      1139 { \__nju_fn_symbol_pifont:n {#1} }
                      1140 }
                      变量 \1__nju_fn_style_tl 保存的类型未知时,默认使用 plain 类型。
                      1141 { \int_use:N #1 }
                      1142 }
          \thefootnote 重定义脚注编号。
```
<sup>1143</sup> \cs\_set:Npn \thefootnote { \\_\_nju\_footnote\_number:N \c@footnote }

## **5.16.1 整体样式**

\@makefntext 重定义内部脚注文字命令, 使脚注编号不使用上标, 宽度为 1.5 em。 见 http://tex. stackexchange.com/q/19844 和 https://www.zhihu.com/question/53030087。

```
1144 \cs_set:Npn \@makefntext #1
1145 \{1146 \mode_leave_vertical:
1147\hbox_to_wd:nn { 1.5 e { \@thefnmark \hfil }
1148 #1
1149 }
```
# **5.17 图片表格**

```
设置默认图片扩展名,允许在不键入扩展名时自动进行补全。
1150 \DeclareGraphicsExtensions { .pdf, .eps, .jpg, .png }
```

```
表格默认居中,字号设置为五号。
```
<sup>1151</sup> \BeforeBeginEnvironment { tabular } { \centering \zihao {5} }

```
图表标题样式。文字设置为五号宋体,标签设置为粗体,间隔一个全角空格。
```

```
1152 \DeclareCaptionStyle{njucap}
```

```
1153 {
1154 font = small,
1155 labelfont = bf,
1156 labelsep = quad,
1157 justification = centering
1158 }
1159 \captionsetup [ figure ] { style = njucap }
1160 \captionsetup [ table ] { style = njucap }
```
# **5.18 列表环境**

```
缩减列表环境的条目间距。
1161 \setlist { noitemsep }
```
# **5.19 定理环境**

```
theorem/style
     theorem/header-font
       theorem/body-font
      theorem/qed-symbol
         theorem/counter
                         定义 nju/theorem 键值类。目前这套选项只适用于模板预定义的若干种定理环境。
                         1162 \keys_define:nn { nju / theorem }
                         1163 {
                         1164 predefine .bool_set:N = \gtrsim_{n}nju_thm_predefine_bool,
                         1165 style .tl_set:N = \l__nju_thm_style_tl,
                         1166 header-font .tl_set:N = \l__nju_thm_header_font_tl,
                         1167 body-font .tl_set:N = \lceil \lceil \frac{1}{n} \rceil body_font_tl,
                         1168 qed-symbol .tl_set:N = \lceil \frac{1}{n} \rceil .tl_nju_thm_qed_symbol_tl,
                         1169 counter .tl_set:N = \lceil \frac{1}{n} \rceil .tl_nju_thm_counter_tl,
                         定理环境的缺省值。
                         1170 predefine .initial:n = true,
                         1171 style .initial:n = plain,
                         1172 header-font .initial:n = \normalfont \bfseries,
                         1173 body-font .initial:n = \itshape,
                         1174 qed-symbol .initial:n = \ensuremath { \mdwhtsquare },
                         1175 counter .initial:n = chapter
                         1176 }
    \__nju_new_theorem:Nn
    \__nju_new_theorem:NV
                         用于定义普通定理环境的辅助函数。
                         #1 : 定理名称列表,clist 型变量
                         #2 : 编号范围
                         1177 \cs_new_protected:Npn \__nju_new_theorem:Nn #1#2
                         1178 {
                         1179 \clist_map_inline:Nn #1
                         1180 { \newtheorem { ##1 } { \__nju_name:n { ##1 } } [#2] }
                         1181 }
                         1182 \cs_generate_variant:Nn \__nju_new_theorem:Nn { NV }
\_nju_ntheorem_post_setup: 载入 ntheorem 后的相应设置。
                         1183 \cs_new_protected:Npn \__nju_ntheorem_post_setup:
                         1184 {
                         1185 \exp_args:NV \theoremstyle \l__nju_thm_style_tl
                         1186 \exp_args:NV \theoremheaderfont \l__nju_thm_header_font_tl
                         1187 \exp_args:NV \theorembodyfont \l__nju_thm_body_font_tl
                         1188 \exp_args:NV \theoremsymbol \l__nju_thm_qed_symbol_tl
                         定义证明环境。证毕符号使用 \mdlgwhtsquare 绘制,对应于 U+25A1 字符 ^{23}。
                         1189 \newtheorem* { proof } { \c__nju_name_proof_tl }
                         定义普通定理环境。清除预设的证毕符号,并排除 proof。
                         1190 \theoremsymbol { }
                         1191 \group_begin:
                         1192 \clist_remove_all:Nn \g__nju_theorem_type_clist { proof }
                         1193 \__nju_new_theorem:NV \g__nju_theorem_type_clist \l__nju_thm_counter_tl
                         1194 \group_end:
                         1195 }
                             在导言区末尾,通过吸收的用户设置,选择是否载入并设置 ntheorem。
                         1196 \ctex_at_end_preamble:n
                         1197 \{1198 \bool_if:NT \g__nju_thm_predefine_bool
                         1199 \sim1200 \PassOptionsToPackage { amsmath, thmmarks } { ntheorem }
                         1201 \RequirePackage { ntheorem }
                         1202 \__nju_ntheorem_post_setup:
                         1203 }
                         1204 }
                         1205 〈/class〉
```
<span id="page-58-0"></span><sup>23</sup>https://tex.stackexchange.com/q/567135/

```
5.20 封面
```
**5.20.1 绘制部件**

# <span id="page-59-0"></span>**5.20.1.1 本科生**

```
cover/ug/emblem-img 本科生封面校徽图片实例。
                       1206 〈*definition-ug〉
                       1207 \__nju_declare_element:nn { cover / ug / emblem-img }
                       1208 {
                       1209 content = \_{nju\_emblem:N} \c_{nju\_emblemwidth\_dim},
                       bottom-skip = 1 \text{ cm},
                       1211 align = 1
                       1212 }
     cover/ug/name-img 本科生封面校名图片实例。
                       1213 \__nju_declare_element:nn { cover / ug / name-img }
                       1214 {
                       1215 content = \lnot_nju_name:N \c__nju_namewidth_dim,
                       1216 bottom-skip = 1 cm
                       1217 }
        cover/ug/title 本科生封面标题实例。
                       1218 \__nju_declare_element:nn { cover / ug / title }
                       1219 {
                       1220 content =
                       1221 \__nju_spread_box:nnV { 9 em } { \bf } \g__nju_info_type_tl,
                       1222 format = zihao \{-1\},1223 bottom-skip = 0 pt plus 1.5 fill
                       1224 }
         cover/ug/info 本科生封面信息栏实例。
                       1225 \setminus nju_declare_element:nn { cover / ug / info }
                       1226 {
                       1227 content =
                       1228 \_nju_cover_info_ug:NN \c__nju_coverlabel_dim \c__nju_coveruline_dim,
                       1229 format = \zihao { 3 }
                       1230 }
\__nju_cover_info_ug:NN 本科生封面信息栏。
                       #1 : 名称盒子宽度,dim 型变量
                       #2 : 长内容盒子宽度,dim 型变量
                       短内容盒子的长度值是通过计算得到的。
                       1231 \cs_new_protected:Npn \__nju_cover_info_ug:NN #1#2
                       1232 {
                       1233 \begin{minipage} { #1 + #2 + \c__nju_smallhskip_dim }
                       1234 \dim_set_eq:NN \baselineskip \c__nju_coverlineskip_dim
                       1235 \dim_set:Nn \l_nyLmpb_dim { .5 #2 - .5 #1 - \c_nju_smalhskip_dim }1236 \__nju_cover_entry:nnn { dept } { #1 } { #2 }
                       1237 \__nju_cover_entry:nnn { major } { #1 } { #2 }
                       1238 \__nju_cover_entry_title:nnn { \bf } { #1 } { #2 }
                       1239 \_{n}nju_cover_bientry:nnnn { grade } { id } { #1 } { \lceil n \rceil1240 \__nju_cover_entry:nnn { author } { #1 } { #2 }
                       1241 \__nju_cover_entry_supv:nnn { supv } { #1 } { \l__nju_tmpb_dim }
                       1242 \bool_if:NT \l__nju_second_supv_bool
                       1243 \{\ \_{n\} \; \text{cover\_entry\_supv:nnn} \; \{ \; \text{supv\_ii} \; \} \; \{ \ \text{#1} \; \} \; \{\ \text{h\_input\_tmp\_dim} \; \}1244 \__nju_cover_entry:nnn { submitdate } { #1 } { #2 }
                       1245 \end{minipage}
                       1246 }
                       1247 〈/definition-ug〉
```
**5.20.1.2 研究生**

<span id="page-60-0"></span>**正面** 包括校名、校徽、标题、信息栏。

```
cover/g/emblem-img 研究生封面校徽图片实例。
                      1248 〈*definition-g〉
                      1249 \__nju_declare_element:nn { cover / g / emblem-img }
                     1250 {
                     1251 content = \__nju_emblem:N \c__nju_emblemwidthi_dim,
                      bottom-skip = 1.5 cm
                      1253 }
     cover/g/name-img 研究生封面校名图片实例。
                      1254 \__nju_declare_element:nn { cover / g / name-img }
                     1255 {
                      1256 content = \_{n}iu_name:N \c_{n}iu_namewidth_dim,
                      1257 bottom-skip = 2 cm
                      1258 }
        cover/g/type 研究生封面标题实例。
                      1259 \__nju_declare_element:nn { cover / g / type }
                     1260 {
                     1261 content =
                      1262 \__nju_spread_box:nnV { 9 em } { } \g__nju_info_type_tl,
                      1263 format = \zeta = \theta { -1 } \bfseries,
                      1264 bottom-skip = 1 cm
                      1265 }
       cover/g/degree 研究生封面标题实例。
                     1266 \__nju_declare_element:nn { cover / g / degree }
                     1267 {
                     1268 content = \c__nju_name_apply_tl,
                     1269 format = \zeta = \zeta { -1 } \bfseries,
                     1270 bottom-skip = 1 cm plus 1.5 fil
                     1271 }
        cover/g/info 研究封面信息栏实例。
                      1272 \__nju_declare_element:nn { cover / g / info }
                     1273 {
                      1274 content
                      1275 \__nju_cover_info_g:NN \c__nju_coverlabel_dim \c__nju_coveruline_dim,
                      1276 bottom-skip = 0 pt plus 1.5 fil
                      1277 }
        cover/g/date 研究封面日期实例。
                      1278 \__nju_declare_element:nn { cover / g / date }
                      1279 { content = \g__nju_info_submitdate_tl }
\__nju_cover_info_g:NN 研究生封面信息栏。
                      #1 : 名称盒子宽度,dim 型变量
                      #2 : 内容盒子宽度,dim 型变量
                      1280 \cs_new_protected:Npn \__nju_cover_info_g:NN #1#2
                      1281 \{1282 \begin{minipage} { #1 + #2 + \c__nju_smallhskip_dim }
                      1283 \dim_set_eq:NN \baselineskip \c__nju_coverlineskip_dim
                      1284 \__nju_cover_entry_title:nnn { } { #1 } { #2 }
                      1285 \clist_map_inline:nn { author, major, field, supvfull }
                      1286 { \__nju_cover_entry:nnn { ##1 } { #1 } { #2 } }
                     1287 \end{minipage}
                     1288 }
```
## **背面**

```
cover/g/back 研究生封面背面信息实例。
                          1289 \__nju_declare_element:nn { cover / g / back }
                          1290 {
                          1291 content = \_{n}ju_cover_back_g:,
                          1292 align = l
                          1293 }
 \__nju_cover_back_g: 研究生封面背面信息。格式存在变化,没有使用循环来简化。
                          1294 \cs_new_protected:Npn \__nju_cover_back_g:
                          1295 {
                          1296 \__nju_spread_box:nnV { 6.2 em } { \kaishu } \c__nju_name_id_tl
                          1297 { : \__nju_quad: } \g__nju_info_id_tl
                          1298 \__nju_vskip:
                          1299 \__nju_spread_box:nnV { 6.2 em } { \kaishu } \c__nju_name_defenddate_tl
                          \texttt{1300} \quad \{ \ : \ \texttt{\_\infty}\texttt{quad} \ : \ \texttt{\_\infty}\texttt{quad} \ : \ \texttt{\_\infty}\texttt{quad} \ : \ \texttt{\_\infty}\texttt{quad} \ : \ \texttt{\_\infty}\texttt{quad} \ : \ \texttt{\_\infty}\texttt{quad} \ : \ \texttt{\_\infty}\texttt{quad} \ : \ \texttt{\_\infty}\texttt{quad} \ : \ \texttt{\_\infty}\texttt{quad} \ : \ \texttt{\_\infty}\texttt{quad} \ : \ \texttt{\_\infty}\texttt{quad} \ : \ \texttt{\_\infty}\texttt{quad} \ : \ \texttt{\_\infty}\texttt{quad1301 \__nju_vskip:
                          1302 \__nju_spread_box:nnV { 6.2 em } { \kaishu } \c__nju_name_supvfull_tl
                          1303 { : \__nju_quad: } \skip_horizontal:n { 8 em } \c__nju_name_sign_tl
                          1304 }
                           英文封面 包括标题、顶部、中部、校徽、底部。
     cover/g/en/title 研究生英文封面标题实例。
                          1305 \__nju_declare_element:nn { cover / g / en / title }
                          1306 {
                          1307 content = \g__nju_info_title_en_tl,
                          1308 format = \bf \sffamily \zihao { 2 },
                          1309 bottom-skip = 2 cm
                          1310 }
        cover/g/en/top 研究生英文封面顶部信息实例。
                          1311 \__nju_declare_element:nn { cover / g / en / top }
                          1312 \{1313 content =
                          1314 { by }
                          1315 \skip_vertical:N \c_zero_skip
                          1316 \hspace{10mm} \texttt{ { \sf family } \verb|g_nju_info_author_en_t| }1317 \skip\_vertical:n \{ .5 cm \}1318 { Supervised<sup>~</sup> by }
                          1319 \skip_vertical:N \c_zero_skip
                          1320 \textsf { \g__nju_info_supvfull_en_tl },
                          1321 format = \zihao { 4 },
                          1322 bottom-skip = 0 pt plus 1.2 fil
                          1323 }
    cover/g/en/middle 研究生英文封面中部信息实例。
                          1324 \ niu declare element:nn { cover / g / en / middle }
                          1325 {
                          1326 content =
                          1327 \c__nju_text_cover_en_tl \__nju_vskip:
                          1328 \textsc { \clist_item:Nn \c__nju_name_degree_en_clist
                          1329 { \qquad \qquad } { \qquad \qquad } { \qquad \qquad }1330 \angle_nju_vskip: { in } \angle_nju_vskip:
                          1331 \g__nju_info_major_en_tl,
                          1332 bottom-skip = 2 \text{ cm}<br>1333 }
                          1333 }
cover/g/en/emblem-img 研究生英文封面校徽图片实例。
                          1334 \__nju_declare_element:nn { cover / g / en / emblem-img }
                          1335 {
                          1336 content = \_{\n\frac{\text{m}}{\text{c}_\text{m}}\c_\text{m}\neq 0}1337 bottom-skip = 1.5 cm<br>1338 }
                          1338 }
```

```
cover/g/en/bottom 研究生英文封面底部信息实例。
                   1339 \__nju_declare_element:nn { cover / g / en / bottom }
                   1340 \, \text{f}1341 content =
                   1342 \g__nju_info_dept_en_tl \skip_vertical:N \c_zero_skip
                   1343 \c__nju_name_nju_en_tl \skip_vertical:n { 1 cm }
                   1344 \g__nju_info_submitdate_en_tl
                   1345 }
                   国家图书馆封面 包括顶部、题名、标题、中部、底部、日期。
      cover/nl/top 国家图书馆封面顶部信息实例。
                   1346 \__nju_declare_element:nn { cover / nl / top }
                   1347 {
                   1348 content = \_{n=1}^{n}u_{cover\_top_nl:}1349 bottom-skip = 2 cm
                   1350 }
      cover/nl/name 国家图书馆封面标题名称实例。
                   1351 \__nju_declare_element:nn { cover / nl / name }
                   1352 \quad 11353 content
                   1354 \__nju_spread_box:nnV { 6 em } { } \c__nju_name_title_tl,
                   1355 format = \zetaihao { -0 },
                   1356 bottom-skip = 0 pt plus 1 fil
                   1357 }
     cover/nl/title 国家图书馆封面标题实例。
                   1358 \__nju_declare_element:nn { cover / nl / title }
                   1359 {
                   1360 content = \_{\_nju\_cover\_title\_nl:}1361 format = zihao \{ 1 \},1362 bottom-skip = 0 pt plus 1 fil
                   1363 }
    cover/nl/middle 国家图书馆封面中部信息实例。
                   1364 \__nju_declare_element:nn { cover / nl / middle }
                   1365 {
                   1366 content = \_{n}nju_cover_info_nl:,
                   1367 format = zihao { 4 },
                   1368 bottom-skip = 0 pt plus 1.2 fil
                   1369 }
    cover/nl/bottom 国家图书馆封面底部信息实例。
                   1370 \__nju_declare_element:nn { cover / nl / bottom }
                   1371 \quad \text{f}1372 content = \__nju_cover_bottom_nl:,
                   1373 bottom-skip = 1 cm,
                   1374 align = r
                   1375 }
      cover/nl/date 国家图书馆封面底部日期实例。
                   1376 \__nju_declare_element:nn { cover / nl / date }
                   1377 {
                   1378 content = \__nju_qquad: 年 \__nju_quad: 月 \__nju_quad: 日,
                   1379 format = \kaishu \zihao { 3 }
                   1380 }
\__nju_cover_top_nl: 国家图书馆封面顶部信息。
                   1381 \cs_new_protected:Npn \__nju_cover_top_nl:
                   1382 {
                   1383 \__nju_spread_box:nnV { 3.2 em } { } \c__nju_name_clc_tl \__nju_hskip:
                   1384 \_nju_ulined_center_box:nn { 9 em } { \g__nju_info_clc_tl } \hfill
```

```
1385 \__nju_spread_box:nnV { 3.2 em } { } \c__nju_name_secretly_tl \__nju_hskip:
                        1386 \__nju_ulined_center_box:nn { 9 em } { \g__nju_info_secretlv_tl } \\
                        1387 \__nju_spread_box:nnV { 3.2 em } { } \c__nju_name_udc_tl \__nju_hskip:
                        1388 \__nju_ulined_center_box:nn { 9 em } { \g__nju_info_udc_tl } \hfill \null
                        1389 }
\__nju_cover_title_nl: 国家图书馆封面标题。
                       1390 \cs_new_protected:Npn \__nju_cover_title_nl:
                       1391 {
                        1392 \parbox [ b ] { 15 em } { \__nju_uline_title: } \par
                        1393 \skip_vertical:n { - 0.5 cm }
                        1394 \{ \zeta_4 \} \c_{nju\_name\_title\_b_t1}1395 \skip_vertical:N \c_zero_skip
                        1396 \__nju_ulined_center_box:nn { 4.5 em } { \g__nju_info_author_tl }
                        1397 \skip_vertical:n { - 0.5 cm }
                        1398 \{ \zeta_4 \} \{ (\} \c_{nju\_name\_author\_tl} \{ ) \}1399 }
\__nju_cover_info_nl: 国家图书馆封面信息栏。
                       1400 \cs_new_protected:Npn \__nju_cover_info_nl:
                        1401 {
                        1402 \__nju_uline_list:nnn { \c__nju_name_supvinfo_tl }
                        1403 \{1404 \clist_use:Nn \g__nju_info_supv_clist { \tilde{} }
                        \verb|1405 \label{cor} $$\clist_use:Nn \g_nju_info\_supv_i_clist { ~ }1406 \__nju_hskip: \g__nju_info_supvcont_tl
                        1407 }
                        1408 { 1 em plus 1 fill }
                        1409 \__nju_uline_bientry:Nnnn \l__nju_tmpa_dim { degree } { degree } { }<br>1410 \ niu_uline_bientry:Nnnn \l__nju_tmpa_dim { major_b } { major } { } \\
                        1410 \__nju_uline_bientry:Nnnn \l__nju_tmpa_dim { major_b } { major
                        1411 \__nju_uline_bientry:Nnnn \l__nju_tmpa_dim { submitdate } { submitdate } { }
                        1412 \__nju_uline_bientry:Nnnn \l__nju_tmpa_dim { defenddate } { defenddate } { } \\
                        1413 \_nju_full_uline:Nn \l_nju_tmpa_dim { \c_nju_name_confer_tl }
                        1414 \__nju_uline:n { \l__nju_tmpa_dim }
                        1415 }
\__nju_cover_bottom_nl: 国家图书馆封面底部信息。
                       1416 \cs_new_protected:Npn \__nju_cover_bottom_nl:
                        1417 {
                        1418 \angle_nju_name:n { chairman } \angle_nju_hskip:
                        1419 \__nju_ulined_center_box:nn { 9 em } { \__nju_info:n { chairman } } \\
                        1420 \__nju_name:n { reviewer } \__nju_hskip:
                        1421 \__nju_multiline_box:nnnn { \l__nju_tmp_int }
                        1422 { \gtrsim \{ \gtrsimnju_info_reviewer_clist } { 4 } { 9 em }
                        1423 }
                        出版授权书
     authdecl/g/title 出版授权书标题实例。
                        1424 \__nju_declare_element:nn { authdecl / g / title }
                        1425 {
                       1426 content = \c__nju_name_authdecl_tl,
                       \texttt{1427} \qquad \texttt{format} \qquad = \verb|\c_nju_fmt_chapter_t|,1428 bottom-skip = 3 cm
                       1429 }
```
authdecl/g/text 出版授权书文本实例。

```
1430 \__nju_declare_element:nn { authdecl / g / text }
1431 {
1432 content = \c_{\text{inj}}u_{\text{text_author}}1433 align = n,
1434 bottom-skip = 2 cm
1435 }
```

```
authdecl/g/sign 出版授权书签名区实例。
                               1436 \__nju_declare_element:nn { authdecl / g / sign }
                               1437 {
                               1438 content = \_{\_n}iu_authdecl_sign_g:,
                               1439 align = r,
                               1440 bottom-skip = 0pt plus 1 fill
                                1441 }
          authdecl/g/info 出版授权书信息表格实例。
                               1442 \quad \_ \ni \nu \cdot \text{dec} authdecl / g / info }
                               1443 {
                               1444 content = \__nju_authdecl_info_g:,
                               1445 format = \zihao { 5 },
                               1446 align = 1.
                                1447 bottom-skip = 2 cm
                               1448 }
          authdecl/g/date 出版授权书保密信息实例。
                               1449 \__nju_declare_element:nn { authdecl / g / date }
                               1450 {
                               1451 content = \_{\_n}iu_authdecl_secretlv_g:,
                               1452 format = \zetaihao { 5 },
                               1453 align = 1
                               1454 }
\__nju_degree_checkbox:n 信息栏的学位复选框。
                                1455 \cs_new_protected:Npn \__nju_degree_checkbox:n #1
                                1456 {
                               1457 \int_compare:nNnTF { #1 } { = } { \g__nju_info_degree_int }
                               1458 {
                               1459 \mathbb{C} \cap L \cup \mathbb{C} and \mathbb{C} \cap L1460 \hspace { 0.1 em } \ensuremath { \checkmark }
                               1461    }
                                1462 { \ensuremath { \mdwhtsquare } }
                                1463 }
 \__nju_authdecl_info_g: 信息栏内容。
                               1464 \cs_new_protected:Npn \__nju_authdecl_info_g:
                                1465 {
                                1466 \begin{tblr}
                               1467 \sqrt{}1468 hlines, vlines, hspan=minimal,
                               1469 colspec = {cX[c]cX[c]}{cX[c]},
                               1470 cell\{1\}\{2\} = \{c=5\}\{m\}, cell\{3\}\{2\} = \{c=5\}\{m\},
                               1471 cell\{4\}\{2\} = \{c=5\}\{m\}, cell\{5\}\{2\} = \{c=5\}\{m\}1472 }
                                1473 \c__nju_name_title_c_tl & \g__nju_info_title_tl \\
                               \verb|1474| \verb|C_nju_name_id_a_t| \verb|1| | % \verb|C_nju_info_id_t| \verb|1| | % \verb|C_nnu_and_i| | % \verb|C_nnu_and_i| | % \verb|C_nnu_and_i| | % \verb|C_nnu_and_i| | % \verb|C_nnu_and_i| | % \verb|C_nnu_and_i| | % \verb|C_nnu_and_i| | % \verb|C_nnu_and_i| | % \verb|C_nnu_and_i| | % \verb|C_nnu_and_i| | % \verb|C_nnu_and_i| | % \verb|C_nnu_and_i| | % \verb|C_nnu_and_i| | % \verb|C_nnu_and_i| | % \verb|C_nnu_and_i| | % \verb|C_nnu_and_i| | % \1475 \c_{\texttt{unname\_dept\_a_tl}} & \g_{\texttt{unimfo\_dept\_tl}} &
                               1476 \c_{\texttt{__nju_name\_year\_tl}} &
                               1477 \tl_range:Nnn \g__nju_info_submitdate_raw_tl {1} {4} \\
                               1478 \c__nju_name_degree_a_tl &
                               1479 {
                                1480 \__nju_degree_checkbox:n { 2 } 学术学位硕士 \qquad{}
                               1481 \__nju_degree_checkbox:n { 3 } 专业学位硕士 \\
                               1482 \__nju_degree_checkbox:n { 4 } 学术学位博士 \qquad{}
                                1483 \__nju_degree_checkbox:n { 5 } 专业学位博士
                                1484 } \lambda1485 \c_{\texttt{num}} = \c_{\texttt{num}} t l & \g_{\texttt{num}} t l \
                                1486 \c_{\texttt{__nju\_name\_supv\_b\_tl}} &
                                1487 \clist_item:Nn \g__nju_info_supv_clist {1}
                                1488 \bool_if:NT \l__nju_second_supv_bool
                                1489 \qquad \qquad \qquad1490 \qquad \qquad \qquad \qquad \qquad \qquad \qquad \qquad \qquad \qquad \qquad \qquad \qquad \qquad \qquad \qquad \qquad \qquad \qquad \qquad \qquad \qquad \qquad \qquad \qquad \qquad \qquad \qquad \qquad \qquad \qquad \qquad \qquad \qquad \qquad \qquad \qquad \qquad \qquad \qquad \qquad 1491 \clist_item:Nn \g__nju_info_supv_ii_clist {1}
```

```
1492 } \setminus1493 \end{tblr}
                        1494 }
\__nju_authdecl_sign_g: 签名区内容。
                        1495 \cs_new_protected:Npn \__nju_authdecl_sign_g:
                        1496 {
                        1497 \c__nju_name_authsign_tl \par
                        1498 \c__nju_name_blankdate_tl
                        1499 }
```
\\_\_nju\_authdecl\_secretlv\_g: 保密信息内容。

```
1500 \cs_new_protected:Npn \__nju_authdecl_secretlv_g:
1501 {
1502 \c__nju_name_secretstatus_tl \par
1503 \ensuremath { \mdwhtsquare } \c__nju_name_secretfree_tl \par
1504 \ensuremath { \mdwhtsquare } \c__nju_name_secretdate_tl
1505 }
1506 〈/definition-g〉
```
## <span id="page-65-0"></span>**5.20.2 绘制封面**

<span id="page-65-3"></span><span id="page-65-2"></span><span id="page-65-1"></span>[定义封面](#page-60-0)页面的具体配置参数。

```
cover-ug-default 默认本科生封面实例。
                      1507 〈*definition-ug〉
                      1508 \__nju_declare_page:nn { cover-ug-default }
                      1509 {
                      1510 element = { emblem-img, name-img, title, info },
                      1511 prefix = cover / \log /,
                      1512 bottom-skip = 0.5 cm plus 1.5 fill
                      1513 }
                      1514 〈/definition-ug〉
cover-g-front-default 默认研究生普通封面正面实例。
                      1515 〈*definition-g〉
                      1516 \__nju_declare_page:nn { cover-g-front-default }
                      1517 {
                      1518 element = { emblem-img, name-img, type, degree, info, date },
                      1519 \qquad \qquad \text{prefix} = \text{cover} / g /,
                      format = zihao \{ 3 \} \kaishu,1521 top-skip = 1.5 cm
                      1522 }
cover-g-back-default 默认研究生普通封面背面实例。
                      1523 \__nju_declare_page:nn { cover-g-back-default }
                      1524 {
                      1525 element = { back },
                      1526 prefix = cover / g /,
                      1527 format = \zihao { 3 } \kaishu,
                      1528 top-skip = 20 cm
                      1529 }
  cover-g-en-default 默认研究生英文封面实例。
                      1530 \__nju_declare_page:nn { cover-g-en-default }
                      1531 \quad \text{f}1532 element = { title, top, middle, emblem-img, bottom },
                      1533 prefix = cover / g / en /,
                      1534 top-skip = 0 pt plus 1.2 fil
                      1535 }
```

```
cover-nl-default 默认国家图书馆封面实例。
                     1536 \__nju_declare_page:nn { cover-nl-default }
                     1537 {
                     1538 element = { top, name, title, middle, bottom, date },
                     1539 prefix = cover / nl /,
                     1540 format = \kaishu
                     1541 }
  authdecl-g-default 默认出版授权书实例。
                     1542 \__nju_declare_page:nn { authdecl-g-default }
                     1543 \quad \textsf{f}1544 element = { title, text, sign, info, date },
                     1545 prefix = authdecl / g /,
                     1546 top-skip = 1 cm,
                     1547 bottom-skip = 0.5 cm plus 1.5 fill
                     1548 }
                     1549 〈/definition-g〉
  \__nju_make_cover: 生成本科生或研究生的普通封面。
                     1550 〈*(definition-ug|definition-g)〉
                     1551 \cs_new_protected:Npn \__nju_make_cover:
                     1552 \quad 153〈definition-ug〉 1553 \UseInstance { nju } { cover-ug-default }
            〈definition-g〉 1554 \clist_map_inline:nn { front, back, en }
            〈definition-g〉 1555 { \UseInstance { nju } { cover-g- ##1 -default } }
                     1556 }
\__nju_make_cover_nl: 生成研究生的国家图书馆封面。
            〈definition-g〉 1557 \cs_new_protected:Npn \__nju_make_cover_nl:
            〈definition-g〉 1558 { \UseInstance { nju } { cover-nl-default } }
\__nju_make_origdecl: 生成本科生的诚信承诺书或研究生的学位论文原创性声明。
                     1559 \cs_new_protected:Npn \__nju_make_origdecl:
                     1560 {
                     1561 \chapter* { \c__nju_name_origdecl_tl }
                     1562 \thispagestyle { empty }
                     1563 \c__nju_text_origdecl_tl
                     1564 \vfil
                     1565 \begin{flushright}
           〈definition-ug〉 1566 \clist_map_inline:nn { origsign, id, origdate }
            〈definition-g〉 1567 \clist_map_inline:nn { origsign, origdate }
                     1568 \{\ \_{n}^{n} \} : \ \_{n}^{n} \1569 \end{flushright}
                     1570 \vfil
                     1571 }
\__nju_make_authdecl: 生成研究生的学位论文出版授权书。
                     1572 \cs_new_protected:Npn \__nju_make_authdecl:
                     1573 {
           〈definition-ug〉 1574 \prg_do_nothing:
            〈definition-g〉 1575 \UseInstance { nju } { authdecl-g-default }
                     1576 }
                     1577 〈/(definition-ug|definition-g)〉
```
## <span id="page-66-3"></span><span id="page-66-1"></span>**5.20.3 用户接口**

```
\__nju_new_img_cmd:nn
\__nju_new_img_cmd:nV
                     用于定义插入图片命令的辅助函数。
                      1578 〈*class〉
                      1579 \cs_new_protected:Npn \__nju_new_img_cmd:nn #1#2
                      1580 {
                      1581 \exp_args:Nc \NewDocumentCommand { #1 } { o m m }
                      1582 { \includegraphics [ width = ##2, height = ##3 ] { #2 } }
                      1583 }
                      1584 \cs_generate_variant:Nn \__nju_new_img_cmd:nn { nV }
```

```
1585 \keys_define:nn { nju / style }
               1586 {
style/emblem-img
     \njuemblem
               校徽图片路径。
               1587 emblem-img .code:n =
               1588 { \__nju_new_img_cmd:nV { njuemblem } \l_keys_value_tl },
 style/name-img
      \njuname
               校名图片路径。
               1589 name-img .code:n =
               1590 { \__nju_new_img_cmd:nV { njuname } \l_keys_value_tl }
               1591 }
                   检查 \njuemblem 和 \njuname 命令是否有定义。
               1592 \msg_new:nnn { njuthesis } { missing-image }
               1593 {
               1594 Local<sup>~</sup> images<sup>~</sup> not<sup>~</sup> designated.\\
               1595 It~ seems~ that~ you~ haven't~ fill~ in~ both~
               1596 "style/emblem-img"~ and~ "style/name-img",
               1597 therefore~ I~ am~ using~ package~ "njuvisual"~
               1598 instead, which may slow down the compilation.
               1599 }
               1600 \ctex_at_end_preamble:n
               1601 {
               如果校名、校徽图片其中之一的路径未被定义,则全盘使用 njuvisual 提供的绘制命令。
               1602 \bool_lazy_and:nnF
               1603 { \cs_if_exist_p:N \njuemblem }
               1604 { \cs_if_exist_p:N \njuname }
               1605 {
               1606 \cs_undefine:N \njuemblem
               1607 \cs_undefine:N \njuname
               1608 \msg_warning:nn { njuthesis } { missing-image }
               1609 \RequirePackage { njuvisual }
               1610 }
               1611 \bool_if:NT \g__nju_blind_bool
               1612 {
               1613 \RenewDocumentCommand \njuemblem { o m m } { \prg_do_nothing: }
               1614 \RenewDocumentCommand \njuname { o m m } { \prg_do_nothing: }
               1615 }
               1616 }
     \maketitle 重定义 \maketitle 以生成封面。在草稿模式下,封面绘制将被禁用,有助于提升编译速度。
               1617 \RenewDocumentCommand \maketitle { }
               1618 {
               1619 \bool_if:NF \g__nju_draft_bool
               1620 {
               1621 \pagenumbering { gobble }
               如果在研究生模板中选择了 nlcover,就生成用于申请学位的国家图书馆封面,反之生成普
               通封面。
               1622 \bool_if:NTF \g__nju_nlcover_bool
               1623 { \__nju_make_cover_nl: }
               1624 \{\ \mathcal{L}_\text{inju\_make\_cover}:\ \}1625 }
               生成封面后清除标题中的换行控制符,便于在摘要中输出。
               1626 \tl_remove_all:Nn \g__nju_info_title_tl { \\ }
               如果在选择了 decl-page,就生成本科生的诚信承诺书,或研究生的原创性声明和出版授权
               书。
               1627 \bool_if:NF \g__nju_draft_bool
               1628 {
               1629 \bool_if:NT \g__nju_decl_bool
                1630 \sim1631 \__nju_make_origdecl:
```

```
1632 \AtEndEnvironment { document }
1633 {
1634 \cleardoublepage
1635 \__nju_make_authdecl:
1636 \cleardoublepage
1637 }
1638 }
1639 }
在标题页后使用大写罗马字母页码,恢复正常字体设置。
1640 \cleardoublepage
1641 \qquad \verb|\exp_args:NV \tag{1} \c___nju_pagestyle_t11642 \pagenumbering { Roman }
1643 }
1644 〈/class〉
5.21 摘要页
```
#### <span id="page-68-0"></span>**5.2[1.1](#page-66-3) 绘制部件**

```
abstract/title 中文摘要标题实例。
                    1645 〈*(definition-ug|definition-g)〉
                    1646 \__nju_declare_element:nn { abstract / title }
                    1647 {
                    1648 content = \__nju_abs_title:V \c__nju_name_abstracttitle_tl,
                    1649 format = \bfseries \kaishu \zihao { -2 },
                    1650 bottom-skip = 1.2 cm
                    1651 }
    abstract/info 中文摘要信息栏实例。
                    1652 \__nju_declare_element:nn { abstract / info }
                    1653 {
        \langle definition-ug\rangle 1654 content = \lceil \_nju\_abs\_info\_ug:nn { } { : },
         \langle definition-g\rangle 1655 content = \_{n}ju_abs\_info_g:n { : },
         〈definition-ug〉 1656 format = \zihao { -4 } \kaishu,
         \langle definition-g\rangle 1657 format = \zihao { 4 } \kaishu,
         〈definition-ug〉 1658 bottom-skip = 1 cm,
         〈definition-g〉 1659 bottom-skip = 2 cm,
                    1660 align = 1
                    1661 }
abstract/en/title 英文摘要标题实例。
                    1662 \__nju_declare_element:nn { abstract / en / title }
                    1663 {
                    1664 content = \__nju_abs_title:V \c__nju_name_abstracttitle_en_tl,
                    1665 format = \bfseries \kaishu \zihao { -2 },
                    1666 bottom-skip = 1.2 cm
                    1667 }
abstract/en/info 英文摘要信息栏实例。
                    1668 \__nju_declare_element:nn { abstract / en / info }
                    1669 {
         \langle definition-ug\rangle 1670 content = \_{pi}ju_abs_info_ug:nn { _en } { : ~ },
         \langle definition-g\rangle 1671 content = \_{pi}i, f : \tilde{f}, f : \tilde{f}, f : \tilde{f}, f : \tilde{f}, f : \tilde{f}, f : \tilde{f}\langle definition-ug\rangle 1672 format = \zetaihao { -4 },
         \langle definition-g\rangle 1673 format = \zihao { 4 },
        〈definition-ug〉 1674 bottom-skip = 1 cm,
         〈definition-g〉 1675 bottom-skip = 2 cm,
                    1676 align = 1
                    1677 }
                    1678 〈/(definition-ug|definition-g)〉
```
<span id="page-69-1"></span>**5.21.1.1 本科生**

```
\__nju_abs_info_ug:nn 绘制本科生摘要信息栏。
                   #1 : 语言,空置为中文,_en 为英文
                   #2 : 分隔符
                   本科生摘要页面不含下划线,因而不用确定文本宽度,绘制命令较为简单。
                   1679 〈*definition-ug〉
                   1680 \cs_new_protected:Npn \__nju_abs_info_ug:nn #1#2
                   1681 {
                   确定标题类型。
                   1682 \tl_if_blank:eTF { #1 }
                   1683 { \c__nju_name_title_tl }
                   1684 { \clist_item:Nn \c__nju_name_type_en_clist { \g__nju_info_type_int } }
                   1685 #2 \tl_use:c { g_nju_info_title #1 _tl } \\
                   由于作者姓名使用的字样发生了变动,这里进行替换以便嵌入循环。
                   1686 \tl_set_eq:NN \c__nju_name_author_tl \c__nju_name_author_a_tl
                   使用循环输出院系、专业、作者、导师信息。
                   1687 \clist_map_inline:nn { dept, major, author, supvfull }
                   1688 { \__nju_name:n { ##1 #1 } #2 \__nju_info:n { ##1 #1 } \\ }
                   1689 \__nju_name:n { abstract #1 } #2
                   1690 }
                   1691 〈/definition-ug〉
                   5.21.1.2 研究生
      abstract/mark 英文摘要标题实例。
```

```
1692 \__nju_declare_element:nn { abstract / mark }
                  1693 {
                  1694 content = \c_{_nju\_name\_abstract_b_t},
                  1695 format = \sffamily \zihao \{-3\},
                  1696 bottom-skip = 1 cm
                  1697 }
  abstract/en/mark 英文摘要标题实例。
                  1698 \__nju_declare_element:nn { abstract / en / mark }
                  1699 {
                  1700 content = \c__nju_name_abstract_b_en_tl,
                  1701 format = \sffamily \zihao { -3 },
                  1702 bottom-skip = 1 cm
                  1703 }
\__nju_abs_info_g:n 绘制研究生中文摘要信息栏。
                  #1 : 分隔符
                  研究生中文摘要页包括下划线以及若干特殊的对齐方式,实现方式较为繁琐。使用 \__nju_-
                  full_uline:NV 确定内容宽度后,调用 \__nju_uline:n 或 \__nju_ulined_center_box:nn
                  命令以绘制横穿页面的下划线。前两行为标题。
                  1704 〈*definition-g〉
                  1705 \cs_new_protected:Npn \__nju_abs_info_g:n #1
                  1706 {
                  1707 \__nju_uline_list:xnn
                  1708 {
                  1709\clist_item:Nn \c__nju_name_type_clist { \g__nju_info_type_int }
                  1710 \c_{nju\_name\_title\_a_t1} #1
                  1711 }
                  1712 { \gtrsim { \gtrsimnju_info_title_tl } { \gtrsim_nju_abs_title_left_skip }
```

```
专业、年级、姓名。
                      1713 \__nju_full_uline:NV \l__nju_tmpa_dim
                      1714 \{1715 \_\piju_ulined_center_box:nn { 11 em } { \gtrsim_nju_info_major_tl }
                      1716 \c_{n} \gamma_{n} ame_major_a_tl
                      1717 \_{nju\_ulined_center_box:nn { 4 em } { \g_{j,nju\_info_grade_t1} }
                      1718 \c__nju_name_grade_tl \c__nju_name_author_a_tl #1
                      1719 }
                      1720 \__nju_ulined_center_box:nn { \l__nju_tmpa_dim }
                      1721 { \g__nju_info_author_tl } \\
                      导师姓名、职称。
                      1722 \__nju_full_uline:NV \l__nju_tmpa_dim
                      1723 { \c_{\text{inju\_name\_supv\_a\_tl}} #1 }
                      1724 \__nju_ulined_center_box:nn { \l__nju_tmpa_dim }
                      1725 { \gtrsim -nju_info_supvfull_tl }
                      1726 }
\__nju_abs_info_en_g:n 绘制研究生英文摘要信息栏。
                      #1 : 分隔符
                      前两行为标题。
                      1727 \cs_new_protected:Npn \__nju_abs_info_en_g:n #1
                      1728 {
                      1729 \_{\_nju\_uline\_list: xnn { \_{g\_nju\_info\_type\_en\_tl #1 }
                      1730 { \gtrsim { \gtrsim nju_info_title_en_tl } { \gtrsim nju_abs_title_left_skip }
                      使用循环输出专业、姓名、导师。注意这里将 \\ 放置在前部, 以避免末尾生成多余的换行符
                      产生 Underfull \vbox 信息。
                      1731 \clist_map_inline:nn { major, author, supvfull }
                      1732 \{1733 \__nju_uline_entry:Nnnn \l__nju_tmpa_dim
                      1734 { ##1 _en } { ##1 _en } { #1 } \par
                      1735 }
                      1736 }
                      1737 〈/definition-g〉
```
## <span id="page-70-1"></span><span id="page-70-0"></span>**5.21.1.3 关键词列表**

```
成中英文关键词列表。
                      #1 : 语言,空置为中文,_en 为英文
                      #2 : 关键词分隔符
                      1738 \*class
                      1739 \cs_new_protected:Npn \__nju_print_keywords:nn #1#2
                      1740 \, \text{f}1741 \tl_set:Nv \l__nju_tmpa_tl { c__nju_name_keywords #1 _tl }
                      1742 \__nju_get_text_width:NV \l__nju_tmpa_dim \l__nju_tmpa_tl
                      关键词列表的悬挂缩进样式由 \list 环境产生。
                      1743 \list { \l__nju_tmpa_tl }
                      1744 \{1745 \labelwidth \l__nju_tmpa_dim
                      1746 \labelsep \c_zero_dim
                      1747 \leftmargin \c_zero_dim
                      1748 \rightmargin \c_zero_dim
                      1749 \advance \leftmargin \l__nju_tmpa_dim
                      使用粗体作为标签样式。
                      1750 \cs_set_eq:NN \makelabel \textbf
                      1751 }
                      1752 \item \clist_use:cn { g__nju_info_keywords #1 _clist } { #2 }
                      1753 \endlist
                      1754 }
                      1755 〈/class〉
```
## <span id="page-71-1"></span>**5.21.2 绘制摘要**

```
\__nju_make_abstract:
\__nju_make_abstract_en:
                          绘制摘要页面。
                          1756 \langle*(definition-ug|definition-g)>
                          1757 \cs_new_protected:Npn \__nju_make_abstract:
                          1758 {
                          1759 \UseInstance { nju } { abstract / title }
                           1760 \UseInstance { nju } { abstract / info }
                〈definition-g〉 1761 \UseInstance { nju } { abstract / mark }
                          1762 }
                          1763 \cs_new_protected:Npn \__nju_make_abstract_en:
                          1764 {
                          1765 \UseInstance { nju } { abstract / en / title }
                           1766 \UseInstance { nju } { abstract / en / info }
                〈definition-g〉 1767 \UseInstance { nju } { abstract / en / mark }
                          1768 }
                          1769 〈/(definition-ug|definition-g)〉
```
## <span id="page-71-0"></span>**5.21.3 用户接口**

```
究生摘要标题左边距。
                        1770 〈*class〉
                        1771 \skip_new:N \g__nju_abs_title_left_skip
                        1772 \keys_define:nn { nju / style }
                        1773 {
    style/abstract-in-toc 是否将摘要添加到目录。
                        1774 abstract-in-toc .bool_gset:N = \qquad n_iu_abs_in_to_bool,
                        1775 abstract-in-toc .initial:n = true,
     style/abstract-title 选择摘要样式,默认为 strict。
                        1776 abstract-title .choice:,
                        1777 abstract-title / strict .code:n =
                        1778 \sim1779 \bool_gset_true:N \g__nju_strict_abs_title_bool
                        1780 \skip_gset:Nn \g__nju_abs_title_left_skip { 1 em }
                        1781 },
                        1782 abstract-title / centered .code:n =
                        1783 {
                        1784 \bool_gset_true:N \g__nju_strict_abs_title_bool
                        1785 \skip_gset:Nn \g__nju_abs_title_left_skip { 0 pt plus 1 fill }
                        1786 },
                        1787 abstract-title / natural .code:n =
                        1788 {
                        1789 \bool_gset_false:N \g__nju_strict_abs_title_bool
                        1790 \skip_gset:Nn \g__nju_abs_title_left_skip { 0 pt plus 1 fill }
                        1791 },
                        1792 abstract-title .initial:n = strict
                        1793 }
               abstract 中文摘要环境。
                        1794 \NewDocumentEnvironment { abstract } { +b }
                        1795 {
                        1796 \cleardoublepage
                        1797 \thispagestyle { plain }
                        1798 \__nju_abs_bookmark:Vn \c__nju_name_abstract_a_tl { abstract }
                        1799 \__nju_make_abstract:
                        1800 \group_begin: \kaishu \zihao { -4 } #1
                        1801 }
                        1802 { \__nju_print_keywords:nn { } { ; } \group_end: }
```
```
abstract* 英文摘要环境。xparse 目前不支持合并带有星号的环境,因此需要单独定义。
          1803 \NewDocumentEnvironment { abstract* } { +b }
          1804 {
          1805 \cleardoublepage
          1806 \thispagestyle { plain }
          1807 \__nju_abs_bookmark:Vn \c__nju_name_abstract_a_en_tl { abstract-en }
          1808 \__nju_make_abstract_en:
          1809 \group_begin: \zihao { -4 } #1
          1810 }
          1811 \quad {\_{\_nju\_print\_keywords:nn} {\_{\_en}} {\ _{i^*}} \qquad \}
```
# <span id="page-72-31"></span><span id="page-72-23"></span><span id="page-72-17"></span><span id="page-72-5"></span><span id="page-72-1"></span>**5.22 前言致谢**

```
preface
acknowledgement
               单独制作的前言致谢页。
               1812 \NewDocumentEnvironment { preface } { +b }
               1813 { \__nju_chapter:V \c__nju_name_preface_tl #1 }
               1814 { \cleardoublepage }
               1815 \NewDocumentEnvironment { acknowledgement } { +b }
                1816 { \__nju_chapter:V \c__nju_name_acknowledgement_tl #1 }
               1817 { \cleardoublepage }
```
# <span id="page-72-24"></span><span id="page-72-21"></span><span id="page-72-20"></span><span id="page-72-19"></span><span id="page-72-18"></span><span id="page-72-16"></span><span id="page-72-7"></span><span id="page-72-6"></span><span id="page-72-0"></span>**5.23 成果列表**

```
\njupaperlist 成果列表。
             1818 \NewDocumentCommand \njupaperlist
             1819 { O { \c__nju_name_paperlist_tl } m }
             1820 \{1821 \group_begin:
             修改姓名的显示方式,使被注解的姓名可被加粗下划线表示。
             1822 \RenewDocumentCommand \mkbibnamegiven { m }
             1823 { \ifitemannotation { thesisauthor }
             1824 { \njuline { \bf ##1 } } { ##1 } }
             1825 \RenewDocumentCommand \mkbibnamefamily { m }
             1826 { \ifitemannotation { thesisauthor }
             1827 { \njuline { \bf ##1 } } { ##1 } }
             修改年份的显示方式,默认进行加粗。
             1828 \RenewDocumentCommand \mkbibdateshort { m m m }
             1829 { \textbf { \thefield { ##1 } } }
             1830 \begin{refsection}
             1831 \nocite { #2 }
```

```
1832 \printbibliography [ heading = subbibliography, title = #1 ]
1833 \end{refsection}
1834 \group_end:
1835 }
```
# <span id="page-72-27"></span><span id="page-72-26"></span><span id="page-72-25"></span><span id="page-72-22"></span><span id="page-72-14"></span><span id="page-72-11"></span><span id="page-72-10"></span><span id="page-72-9"></span><span id="page-72-8"></span>**5.24 符号表**

```
\__nju_notation_label:n 左对齐的标签格式,用于符号表。
                    1836 \cs_new_protected:Npn \__nju_notation_label:n #1 { #1 \hfil }
\__nju_make_notation:nn 生成符号表。由于符号表只有符号和说明两列,相比于 longtable 环境,description 环境
                    的语法更为简洁直观,且说明文字可以换行,因而此处使用 LATFX 2。的列表环境进行封装,定
                    义和语法参见 source2e.pdf 中的 File I ltlists.dtx 一章。
                    1837 \cs_new_protected:Npn \__nju_make_notation:nn #1#2
                    1838 {
                    1839 \dim_set:Nn \l__nju_tmpa_dim { \textwidth - #1 - #2 }
                    1840 \list { }
                    1841 {
```
<span id="page-73-21"></span>\list 环境使用宽度固定的盒子制作标签,通过指定这个盒子的宽度 \labelwidth 即可确定 左侧标签区域的宽度。

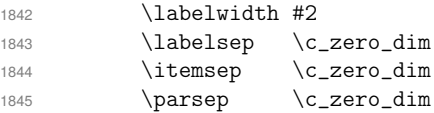

<span id="page-73-11"></span><span id="page-73-10"></span>右侧说明文字区域的宽度无法直接指定,而是靠计算左右边距\leftmargin和 \rightmargin 得到的。

```
1846 \leftmargin .5\l__nju_tmpa_dim
1847 \rightmargin \leftmargin
1848 \advance \leftmargin #2
1849 \cs_set_eq:NN \makelabel \__nju_notation_label:n
1850 }
1851 }
```
#### notation 符号表环境。

```
#1 : 说明区域宽度,初始值为 10 em。说明宽度的调整更为常见,所以放在前面。
#2 : 符号区域宽度,初始值为 5 em
1852 \NewDocumentEnvironment { notation } { 0 { 10 em } 0 { 5 em } }
1853 {
1854 \__nju_chapter:V \c__nju_name_notation_tl
1855 \__nju_make_notation:nn { #1 } { #2 }
1856 }
1857 { \endlist \cleardoublepage }
```
## notation\* 带有星号的符号表不会插入目录。

```
1858 \NewDocumentEnvironment { notation* } { 0 { 10 em } 0 { 5 em } }
1859 {
1860 \chapter * { \c__nju_name_notation_tl }
1861 \__nju_make_notation:nn { #1 } { #2 }
1862 }
1863 { \endlist }
1864 〈/class〉
```
## <span id="page-73-18"></span><span id="page-73-15"></span><span id="page-73-8"></span><span id="page-73-4"></span><span id="page-73-2"></span>**5.25 配置常量**

[本节内](#page-71-0)容用于生成常量的默认定义,分为本科生和研究生模板两种。

#### **5.25.1 名称**

由于同一名称在不同位置具有不同变体,本模板使用字母后缀名进行了区分,并在易混 淆处添加了注释。

通用默认名称。注意空格是忽略掉的。

```
1865 〈*(definition-ug|definition-g)〉
1866 \clist_map_inline:nn
1867 {
1868 { acknowledgement } { \frac{2}{3} \qquad{ } \frac{1}{3} },
1869 \{ \text{tableofcontents } \{ \} \} \{ \} \{ \} \{ \} \{ \} \{ \} \{ \} \{ \} \{ \} \} \} \}1870 { id } { 学号 },
1871 { listoffigures } { 插图目录 },
1872 { listoftables } { 表格目录 },
1873 { notation } { 符号表 },
1874 { origdate } { 日期 },
1875 { paperlist } { 发表文章目录 },
1876 { pdfcreator } { LaTeX<sup>~</sup> with<sup>~</sup> njuthesis<sup>~</sup> class },
1877 { preface } { 前 \qquad{} 言 },
1878 { supv_ii } { 第二导师 },
1879 { supv_ttl } { 职称 } }
1880 }
1881 { \__nju_define_name:nn #1 }
```

```
定义同时使用到中英文名称的常量。
```

```
1882 \clist_map_inline:nn
1883 {
1884 { abstract } { 摘要 } { ABSTRACT },
1885 % 用于书签的摘要名称字样
1886 { abstract_a } { 中文摘要 } { ABSTRACT },
1887 % 用于小标题的摘要名称字样
1888 { abstract_b } { 摘\qquad{}要 } { ABSTRACT },<br>1889 { appendix } { 附录 } } { appendix },
1889 { appendix } { 附录 } { appendix },
1890 { dept } { 院系 } { DEPARTMENT },
1891 { figure } { 图 } } { figure },
1892 { keywords } { 关键词: } { Keywords:~ },
1893 { lang } { 中文 } { 英文 },
1894 { nju } { 南京大学 } { Nanjing~ University },
1895 { table } { 表 } { table } }
1896 }
1897 { \__nju_define_name:nnn #1 }
   本科生模板默认名称。
1898 〈*definition-ug〉
1899 \clist_map_inline:nn
1900 {
1901 % 用于摘要的作者名称字样
1902 { author_a } { 本科生姓名 },
1903 { grade } { 年级 },
1904 { origdecl }
1905 { \c__nju_name_nju_tl 本科毕业论文(设计)诚信承诺书 },
1906 { origsign } { 作者签名 },
1907 { submitdate } { 提交日期 },
1908 { supv } { 导师 },
1909 { title } { 题目 },
1910 { type } { 本科生毕业论文(设计、作品) },
1911 { ug } { 本科生 }
1912 }
1913 { \__nju_define_name:nn #1 }
1914 \clist_map_inline:nn
1915 {
1916 { abstracttitle }
1917 {
1918 \c__nju_name_nju_tl \c__nju_name_type_tl
1919 \c__nju_name_lang_tl \c__nju_name_abstract_tl
1920 }
1921 {
1922 \c__nju_name_nju_tl \c__nju_name_type_tl
1923 \c__nju_name_lang_en_tl \c__nju_name_abstract_tl
1924 },
1925 { author } { 学生姓名 } { UNDERGRADUATE },
1926 { major } { 专业 } { SPECIALIZATION },
1927 { supvfull } { 指导教师(姓名、职称) } { MENTOR }
1928 }
1929 { \__nju_define_name:nnn #1 }
1930 〈/definition-ug〉
   研究生模板默认名称。
1931 〈*definition-g〉
1932 \clist_map_inline:nn
1933 {
1934 { apply } {(申请 \g__nju_info_degree_tl 学位)},
1935 { authdecl } { 学位论文出版授权书 },
1936 { author_a }
1937 { \tl_item:Nn \g__nju_info_degree_tl { 1 } 士生姓名 },
1938 { authsign } { 作者签名:\njuline{\hspace{6em}} },
1939 { blankdate } { \njuline{\qquad\qquad} 年
1940 \njuline{\qquad} 月 \njuline{\qquad} 日 },
1941 % 用于摘要的作者名称字样
1942 { chairman } { 答辩委员会主席: },
1943 { clc } { 分类号 },
```

```
1944 { confer } { 学位授予单位和日期 },
1945 { defenddate } { 论文答辩日期 },
1946 { degree } { 申请学位级别 },
1947 % 用于出版授权书的学位名称字样
1948 { degree_a } { 论文级别 },
1949 % 用于出版授权书的院系名称字样
1950 { dept_a } { 所在院系 },
1951 { email } { 作者 Email },<br>
1952 { field } { 研究方向 },<br>
},
1952 { field } { 研究方向 },
1953 { g } { 研究生 },
1954 { grade } { 级 },
1955 % 用于出版授权书的学号名称字样
1956 { id_a } { 研究生学号 },
1957 % 用于摘要的专业名称字样
1958 { major_a } { 专业 },
1959 % 用于国家图书馆封面的专业名称字样
1960 { major_b } { 专业名称 },
1961 { origdecl }
1962 { \c__nju_name_nju_tl 学位论文原创性声明 },
1963 { origsign } { 研究生签名 },
1964 { reviewer } { 评阅人:
1965 { secretlv } { 密级 },
1966 { secretstatus } { 论文涉密情况: },
1967 { secretfree } { 不保密 },
1968 { secretdate }
1969    { 保密, 保密期 ( \c__nju_name_blankdate_tl 至
1970 \c__nju_name_blankdate_tl ) },
1971 { sign } { (签字) },<br>1972 { submitdate } { 论文提交日期 }, <br>},
1972 { submitdate } { 论文提交日期 },
1973 { supv } { 导师 },
1974 % 用于摘要的导师名称字样
1975 { supv_a } { 指导教师(姓名、职称) },
1976 % 用于出版授权书的导师名称字样
1977 { supv_b } { 导师姓名 },
1978 { supvinfo }
1979 { 指导教师姓名、职务、职称、学位、单位名称及地址 },
1980 % 用于普通封面的标题名称字样
1981 { title } { 论文题目 },
1982 % 用于摘要的标题名称字样
1983 { title_a } { 题目 },
1984 % 用于国家图书馆封面的标题名称字样
1985 { title_b } { (题名和副题名) },
1986 % 用于出版授权书的标题名称字样
1987 { title_c } { 论文题名 },
1988 { udc } { U D C },
1989 { year } { 学位年度 }
1990 }
1991 { \__nju_define_name:nn #1 }
1992 \clist_map_inline:nn
1993 {
1994 { abstracttitle }
1995 { \c__nju_name_nju_tl \g__nju_info_type_tl 中文摘要首页用纸 }
1996 { \c__nju_name_nju_tl \g__nju_info_type_tl 英文摘要首页用纸 },
1997 { author } { 作者姓名 } { POSTGRADUATE },
1998 { major } { 专业方向 } { SPECIALIZATION },
1999 { supvfull } { 指导教师 } { MENTOR }
2000 }
2001 { \__nju_define_name:nnn #1 }
2002 〈/definition-g〉
```
#### <span id="page-75-9"></span><span id="page-75-8"></span><span id="page-75-6"></span><span id="page-75-4"></span><span id="page-75-3"></span><span id="page-75-2"></span><span id="page-75-1"></span><span id="page-75-0"></span>**5.25.2 文本**

```
\c__nju_text_origdecl_tl 本科生的学位论文诚信承诺书,或研究生的学位论文原创性声明。
                     2003 \tl_const:Nn \c__nju_text_origdecl_tl
                     2004 {
                     2005 〈*definition-ug〉
```
本人郑重承诺:所呈交的毕业论文(设计)(题目: *\g\_\_nju\_info\_title\_tl* )

是在指导教师的指导下严格按照学校和院系有关规定由本人独立完成的。

- 本毕业论文(设计)中引用他人观点及参考资源的内容均已标注引用,
- 如出现侵犯他人知识产权的行为,由本人承担相应法律责任。

 本人承诺不存在抄袭、伪造、篡改、代写、买卖毕业论文(设计)等违纪行为。 〈/definition-ug〉

〈\*definition-g〉

 本人郑重声明,所提交的学位论文是本人在导师指导下独立进行科学研究工作所 取得的成果。除本论文中已经注明引用的内容外,本论文不包含其他个人或集体

 已经发表或撰写过的研究成果,也不包含为获得 *\c\_\_nju\_name\_nju\_tl* 或其他教 [育机构的](#page-75-1)学位证书而使用过的材料。对本文的研究做出重要贡献的个人和集体,

<span id="page-76-1"></span>[均已在论](#page-76-0)文的致谢部分明确标明。本人郑重申明愿承担本声明的法律责任。

〈/definition-g〉

<span id="page-76-9"></span> $2019 - 3$ 

\c\_\_nju\_text\_authdecl\_tl 研究生的学位论文出版授权书。

#### <span id="page-76-0"></span>[〈\\*definition-g〉](#page-76-1)

 *\tl\_const:Nn \c\_\_nju\_text\_authdecl\_tl {*

- <span id="page-76-10"></span> 本人完全同意《中国优秀博硕士学位论文全文数据库出版章程》 (以下简称"章程"),愿意将本人的学位论文提交"中国学术期刊 [\(光盘版](#page-76-2))电子杂志社"在《中国博士学位论文全文数据库》、
- <span id="page-76-12"></span><span id="page-76-3"></span>《中国优秀硕士学位论文全文数据库》中全文发表。《中国博士
- 学位论文全文数据库》、《中国优秀硕士学位论文全文数据库》
- 可以以电子、网络及其他数字媒体形式公开出版,并同意编入
- 2029 《中国知识资源总库》, 在《中国博硕士学位论文评价数据库》 中使用和在互联网上传播,同意按"章程"规定享受相关权益。

```
2031 }
```
\c\_\_nju\_text\_cover\_en\_tl 研究生的英文封面字样。

```
2032 \tl_const:Nn \c__nju_text_cover_en_tl
2033 {
2034 A~ dissertation~ submitted~ to \\
2035 the~ graduate~ school~ of~ \c__nju_name_nju_en_tl \\
2036 in~ partial~ fulfilment~ of~ the~ requirements~ for~ the~ degree~ of
2037 }
2038 〈/definition-g〉
```
# <span id="page-76-13"></span><span id="page-76-6"></span><span id="page-76-5"></span><span id="page-76-2"></span>**5.25.3 定理**

[默认定理](#page-76-3)类型和头名称。

```
2039 \clist_map_inline:nn
2040 \frac{\text{}}{\text{}}2041 { axiom } { 公理 } { Axiom },
2042 { corollary } { 推论 } { Corollary },
2043 { definition } { 定义 } { Definition },
2044 { example } { 例 } { Example },
2045 { lemma } { 引理 } { Lemma },
2046 { proof } { 证明 } { Proof },
2047 { theorem } { 定理 } { Theorem }
2048 }
2049 { \__nju_add_theorem_type:nnn #1 }
```
# <span id="page-76-4"></span>**5.25.4 长度**

```
默认长度值。
          2050 \clist_map_inline:nn
          2051 {
〈definition-ug〉 2052 { coverlabel } { 68 pt },
〈definition-g〉 2053 { coverlabel } { 100 pt },
          2054 { coverlineskip } { 40 pt },
          2055 { coveruline } { 270 pt },
〈definition-ug〉 2056 { emblemwidth } { 68 pt },
〈definition-g〉 2057 { emblemwidthi } { 46 pt },
```

```
〈definition-g〉 2058 { emblemwidthii } { 61 pt },
〈definition-ug〉 2059 { namewidth } { 300 pt },
〈definition-g〉 2060 { namewidth } { 126 pt },
         2061 { smallhskip } { 5 pt },
         2062 { smallvskip } { 1 ex }
         2063 }
         2064 { \__nju_define_dim:nn #1 }
```
## **5.25.5 样式**

```
默认样式。
2065 \clist_map_inline:nn
2066 {
2067 { section } { \large \normalfont \sffamily },
2068 { chapter \qquad } { \c__nju_fmt_section_tl \centering },
2069 { chapterintoc } { \c__nju_fmt_section_tl },
2070 { subsection \qquad { \c_{nju\_fmt\_section_t1} },
2071 { subsubsection } { \c_{n}ju\_fmt\_section_t1 },
2072 { paragraph } { \c__nju_fmt_section_tl },
2073 { subparagraph } { \c_{nju\_fmt\_section_t1} },
2074 { toctitle } { \centering \zihao { 3 } \bfseries }
2075 }
2076 { \__nju_define_fmt:nn #1 }
2077 〈/(definition-ug|definition-g)〉
```
# <span id="page-77-10"></span><span id="page-77-9"></span><span id="page-77-8"></span><span id="page-77-7"></span><span id="page-77-6"></span><span id="page-77-2"></span><span id="page-77-1"></span><span id="page-77-0"></span>**第 6 [节 版本历史](#page-73-0)**

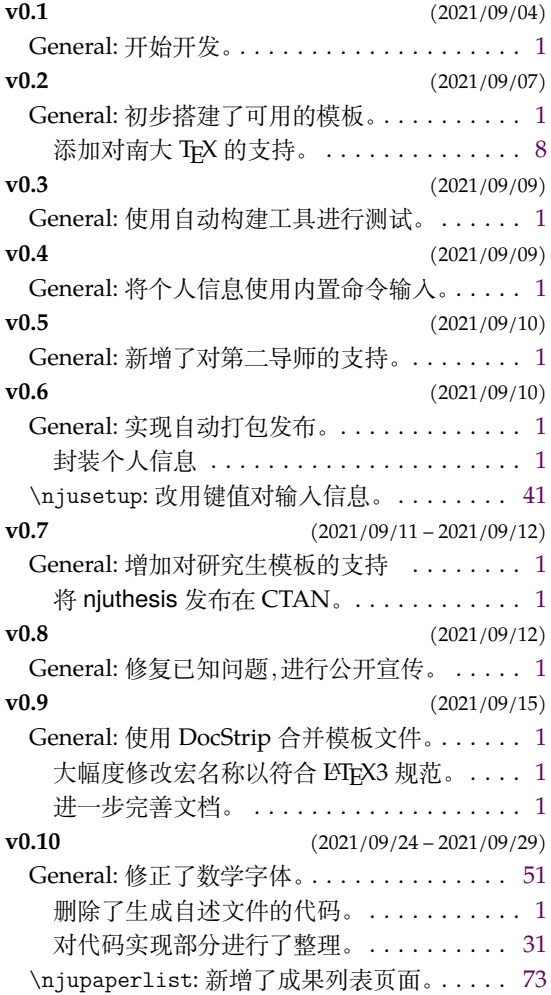

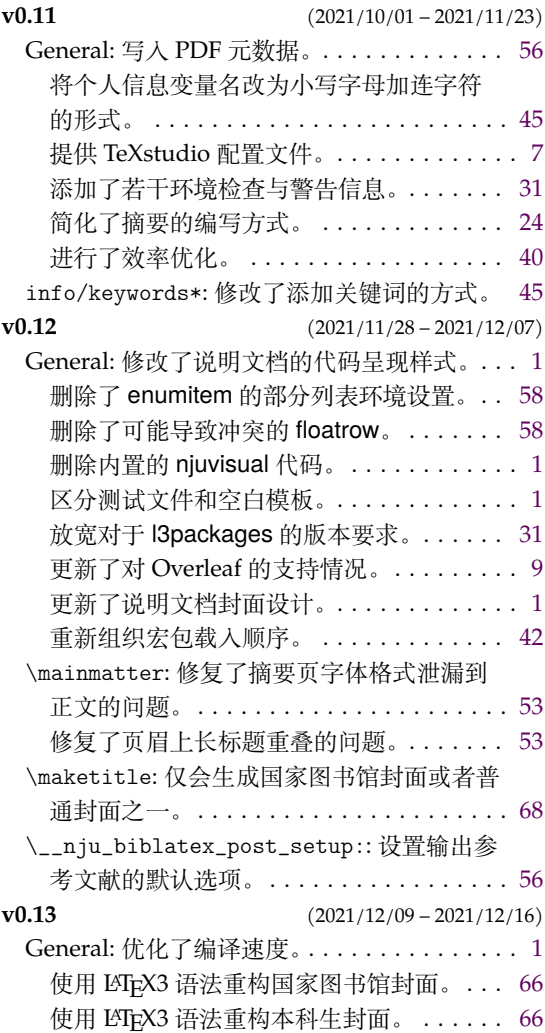

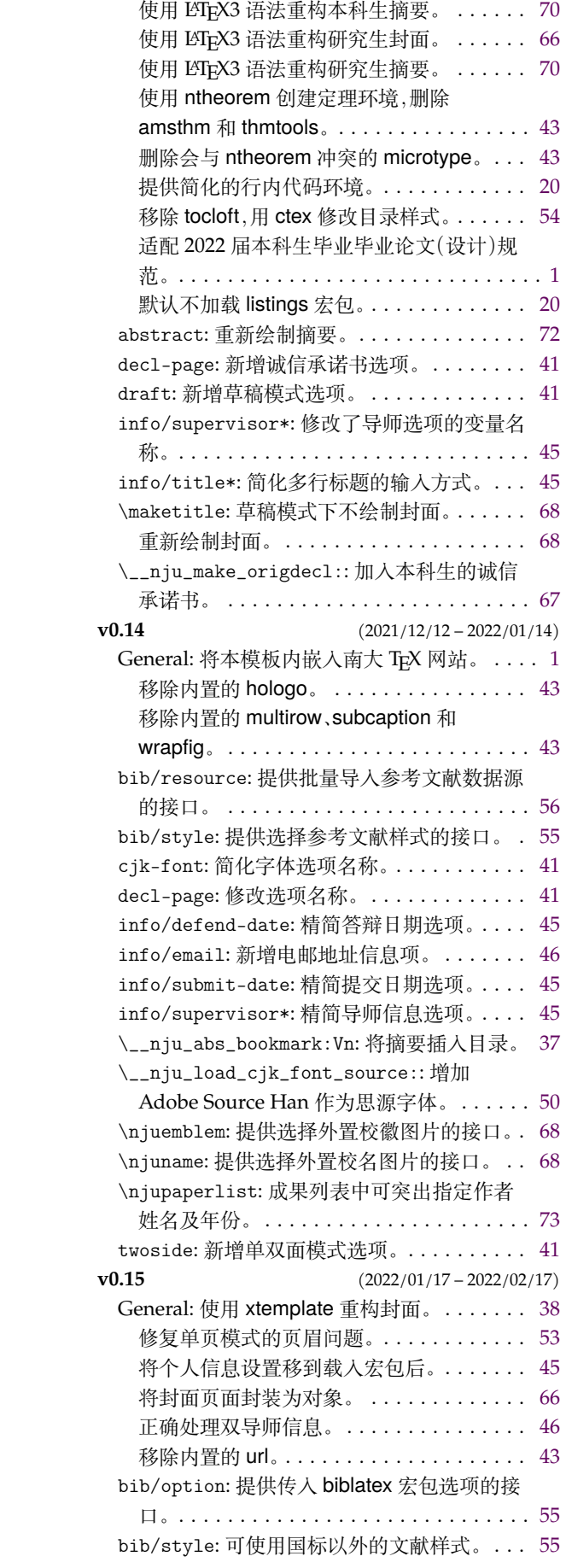

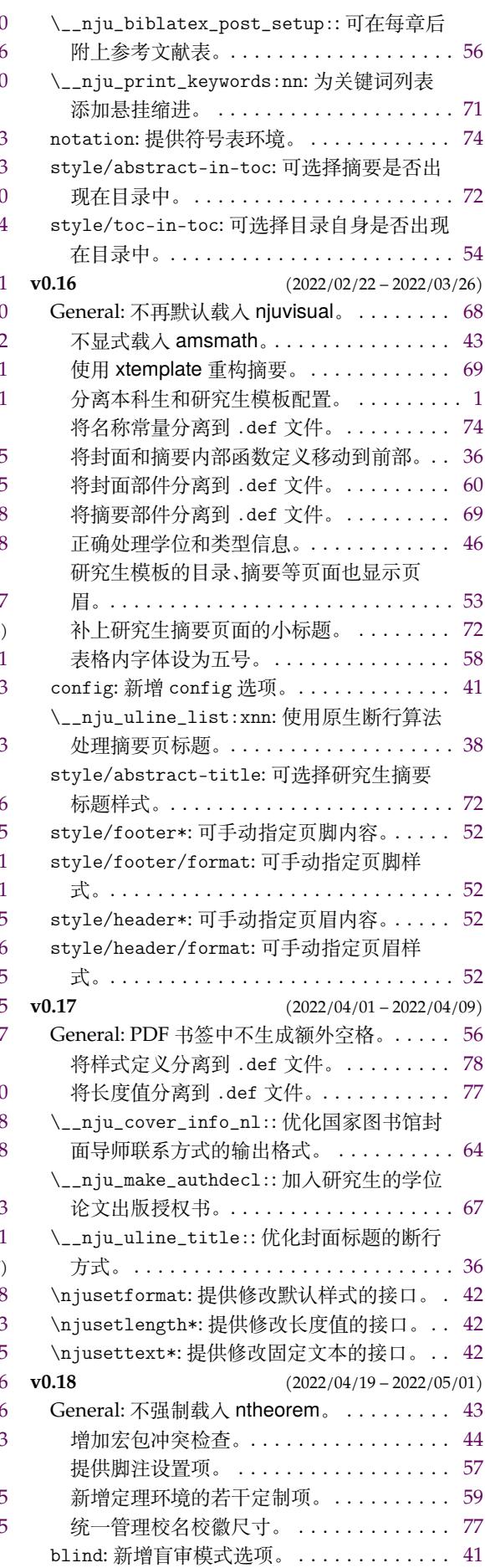

# **第 7 节 代码索引**

意大利体的数字表示描述对应索引项的页码;带下划线的数字表示定义对应索引项的代 码行号;罗马字体的数字表示使用对应索引项的代码行号。

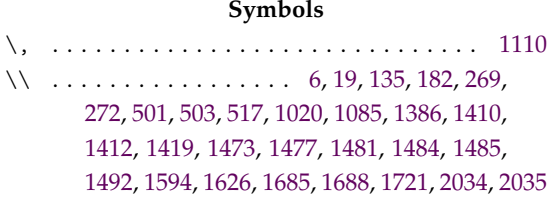

# **[A](#page-54-1)** abstra[ct](#page-63-1) (e[nviron](#page-63-2)[ment](#page-64-0)[\) . . .](#page-64-1) [. . . .](#page-64-2). [. . .](#page-64-3). [. .](#page-64-4) 1794 abstra[ct](#page-65-1) .. [. . .](#page-67-4). [. . .](#page-67-5). [. . .](#page-69-1). [. . .](#page-69-2). [. . . .](#page-70-1) [. . . .](#page-76-5) . *[24](#page-76-6)* abstract\* (environment) ............. 1803 abstract\* . . . . . . . . . . . . . . . . . . . . . . . . . . *24* abstract/en/info . . . . . . . . . . . . . . . . . . [1668](#page-71-1) abstract/en/mark . . . . . . . . . . . . . . . . . . 16[98](#page-23-1) abstract/en/title . . . . . . . . . . . . . . . . . [1662](#page-71-4) abstract/info . . . . . . . . . . . . . . . . . . . . . 16[52](#page-23-1) abstract/mark . . . . . . . . . . . . . . . . . . . . . [1692](#page-68-2)  $abstract/title$  ...................... [1645](#page-69-3) acknowledgement (environment) . . . . . . . . [1812](#page-68-3) acknowledgement . . . . . . . . . . . . . . . . . . . . . *[25](#page-68-4)* \addbibresource . . . . . . *22*, *56*, 1057, 1061, [1073](#page-69-4) \addcontentsline .................... [958](#page-68-5) \advance .................... 1749, [1848](#page-72-1) \appendix . . . . . . . . . . . . . . . . . . . . . . . . . . *[25](#page-24-0)* \AssignTemplateKeys . .. [. .](#page-21-0) [. .](#page-55-3). [. . . .](#page-55-4) . [33](#page-55-5)7, [364](#page-55-6) \AtBeginEnvironment ................ [952](#page-52-2) \AtBeginOfPackageFile............... [525](#page-73-3) \AtEndEnvironment . . . . . . . . . . . . . . . . . 16[32](#page-24-0) \AtEndOfPackageFile................ [523](#page-39-1) authdecl-g-default ................ [1542](#page-52-3) authdecl/g/date ................... [1449](#page-43-1) authdecl/g/info ................... [1442](#page-68-6) authdecl/g/sign ................... [1436](#page-43-2) authdecl/g/text ................... [1430](#page-66-1) authdecl/g/title ................. [1424](#page-64-5)

#### **B**

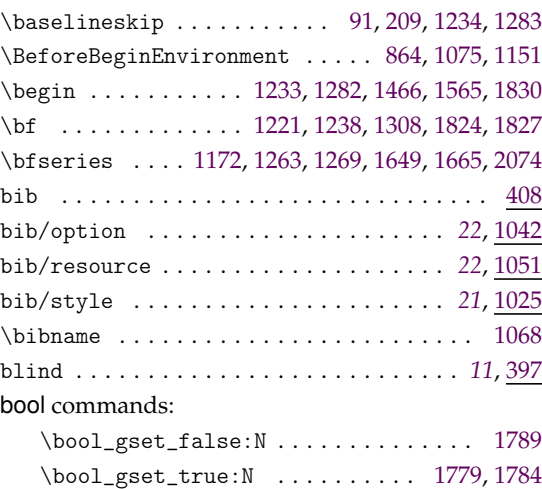

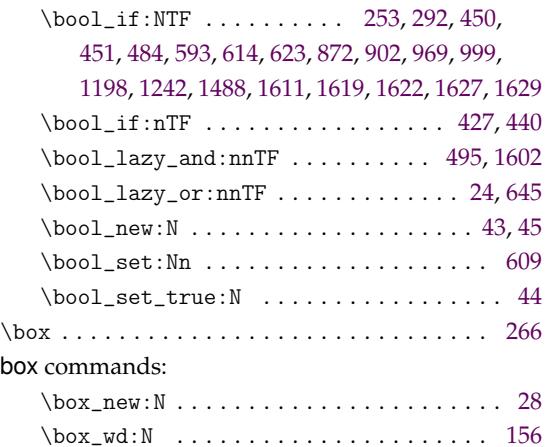

#### **C**

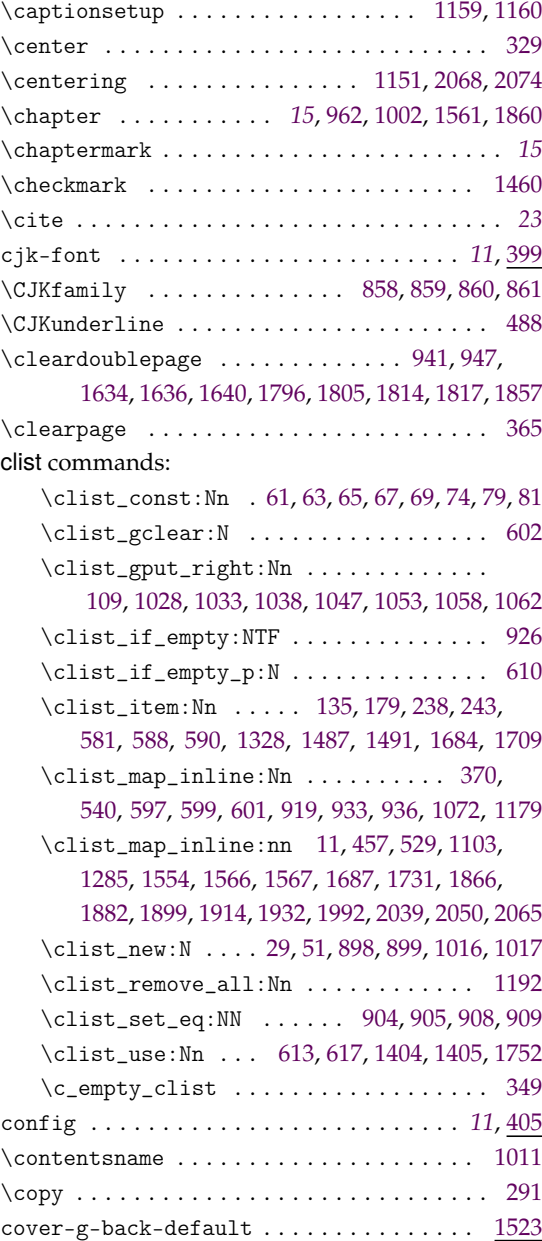

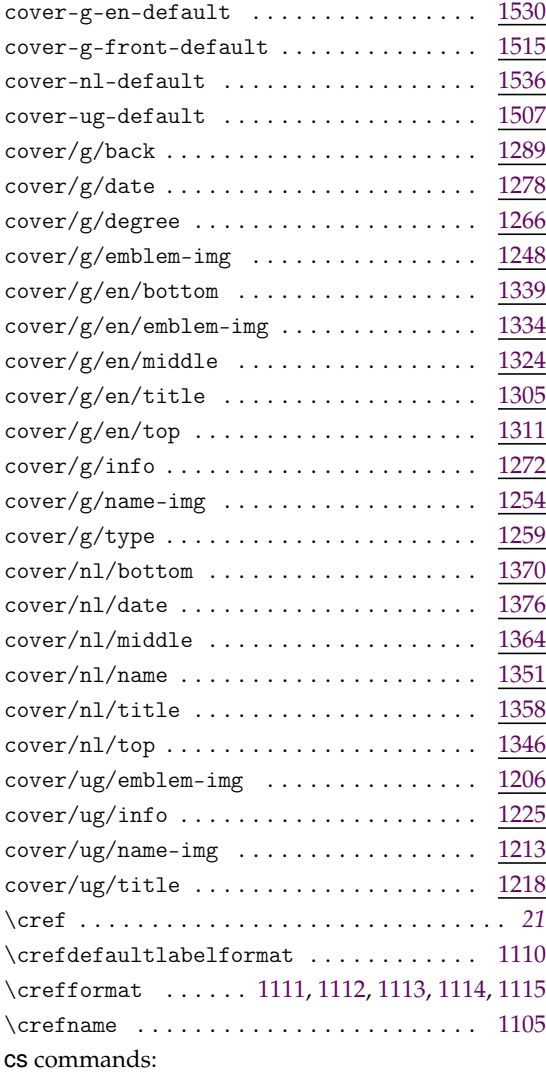

\cs\_generate\_variant:Nn . . . . . . . . . .

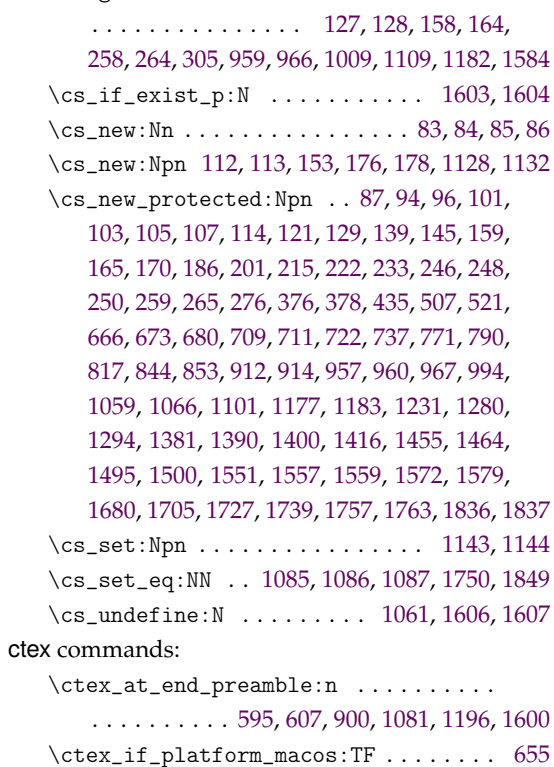

**D**

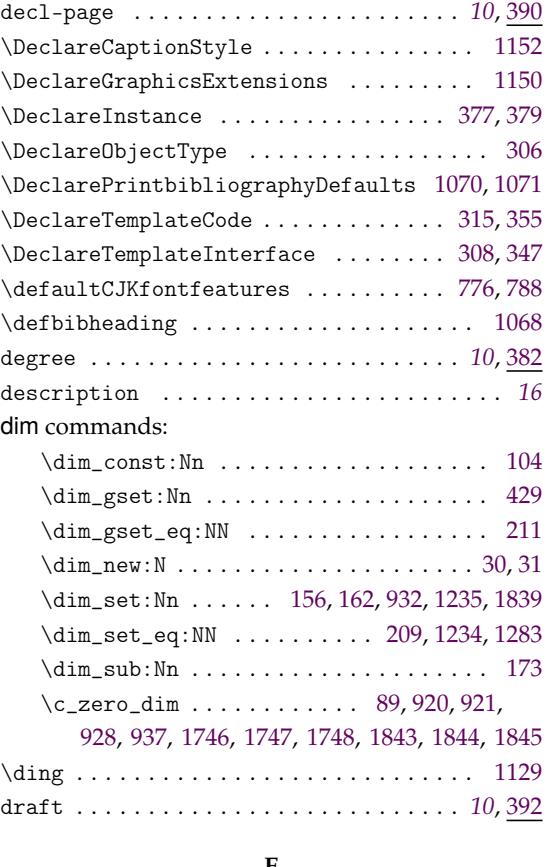

### **[E](#page-70-6)**

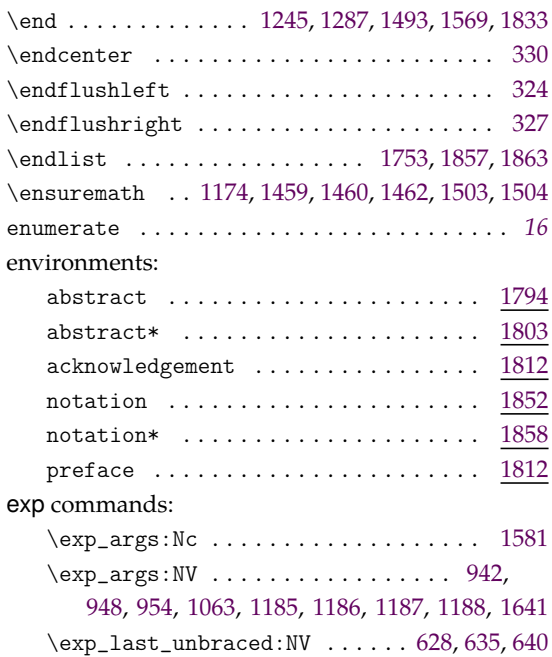

### **F**

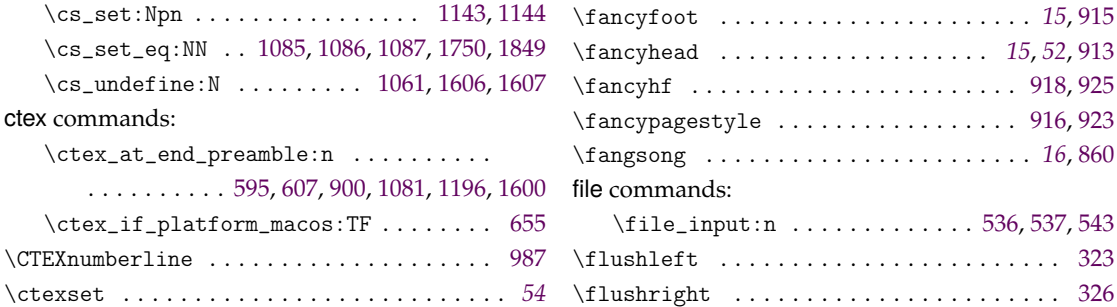

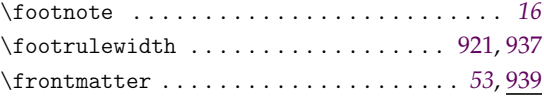

# **G**

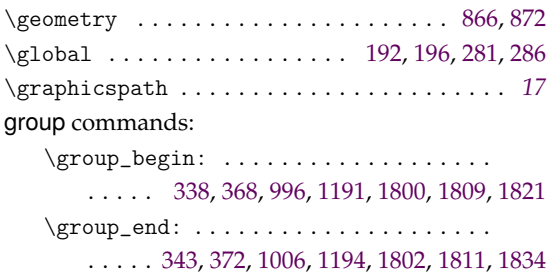

#### **[H](#page-53-10)**

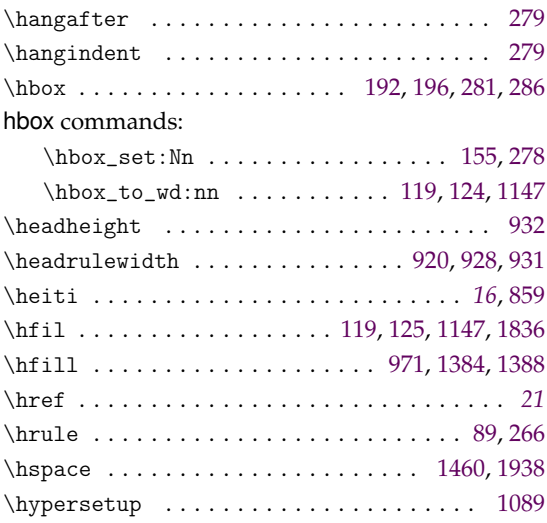

# **I**

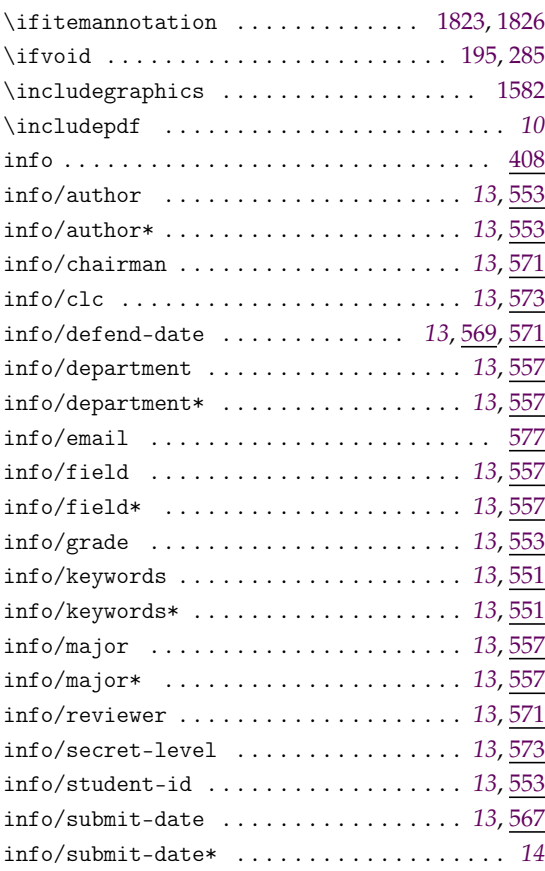

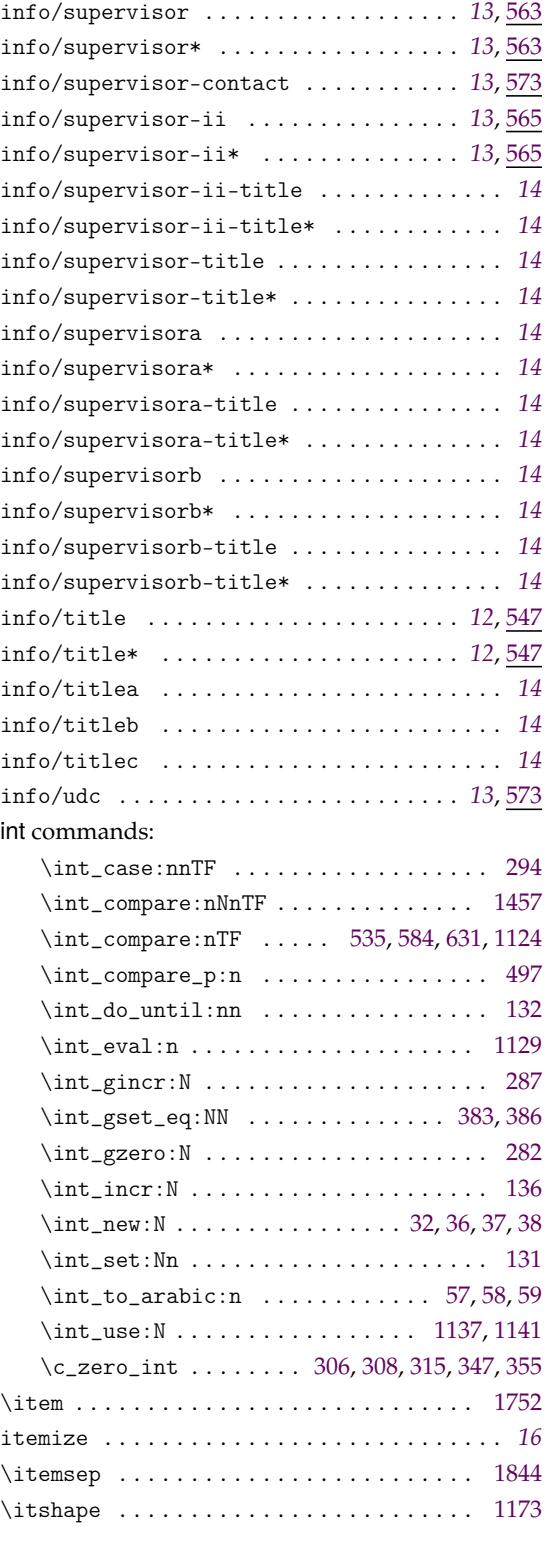

# **K**

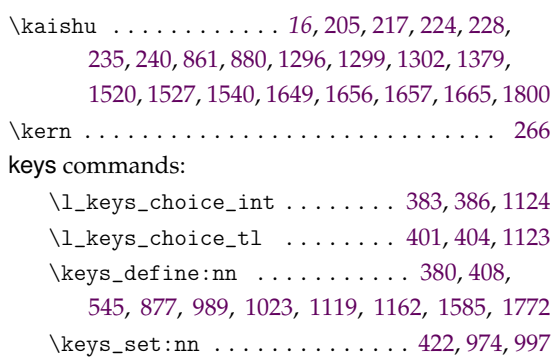

\g\_\_nju\_abs\_in\_toc\_bool . . . . . . 253, 1774 \\_\_nju\_abs\_info\_en\_g:n . . . . . . 1671, 1727 \\_\_nju\_abs\_info\_g:n . . . . . . . . . 1655, 1704 \\_\_nju\_abs\_info\_ug:nn . . . 1654, 1670, 1679 \\_\_nju\_abs\_title:n ...... 259, 1[648](#page-36-1), [1664](#page-71-8) \g\_\_nju\_abs\_title\_left\_skip . .. [. . . .](#page-68-15) . . . . . . . 1712, 1730, 1770, 1780, [1785](#page-68-16), [1790](#page-69-10) \\_\_nju\_add\_theorem\_type:nnn [. . .](#page-68-17) [107](#page-68-18), [2049](#page-69-11) \\_\_nju\_add\_tocline:n . . . . .. [.](#page-36-14) 254, [95](#page-68-19)7, [963](#page-68-20) \\_\_nju\_authdecl\_info\_g: ..... 1444, 1464 \\_\_nju\_authd[ecl\\_](#page-69-12)s[ecre](#page-70-11)[tlv\\_g](#page-71-9): .. [1451](#page-71-11), [1500](#page-71-12) \\_\_nju\_authdecl\_sign\_g: ..... 1[438](#page-32-18), [1495](#page-76-4) \g\_\_nju\_bib\_resource\_clist [. . .](#page-36-15). [. .](#page-52-25) . .  $\ldots \ldots \ldots \ldots \ldots \quad \frac{1017}{1053}$ , [1058](#page-64-16), [1072](#page-64-17) \g\_\_nju\_biblatex\_option\_clist . [. . . .](#page-64-18) . . . 1016, 1028, 1033, 1038, 1047, [1062](#page-64-19), [1064](#page-65-12) \\_\_nju\_biblatex\_post\_setup: .. 1066, 1079 \\_\_nju\_biblatex\_pre\_s[etup:](#page-54-17) [. . .](#page-55-9) [1059](#page-55-10), [1077](#page-55-12) \g\_\_nju\_blind\_bool ........ 398, 593, 1611 \c\_\_nju[\\_blin](#page-54-18)[d\\_in](#page-54-3)f[o\\_cl](#page-54-4)[ist](#page-54-5) . [. . .](#page-54-6)[.](#page-54-6) [. .](#page-55-11) 74, [597](#page-55-21) \c\_\_nju\_blind\_info\_en\_clist . .. [. .](#page-55-22) 74, [599](#page-55-23) \c\_\_nju\_blind\_infolist\_clist .. [. .](#page-55-24) 74, [601](#page-55-25)  $\_{\_n}$ iu $_{\_chapter:n}$ ................ . . . . . 960, 973, 1000, 1068, 1813, 181[6,](#page-32-19) [1854](#page-45-11) \\_\_nju\_chapter\_header:n 256, 964, 96[7,](#page-32-19) [1004](#page-45-12) \\_\_nju\_check\_pkg\_conflict:nn . . . 5[15,](#page-32-19) [534](#page-45-13) \\_\_nju\_check\_pkg\_version:nnn . . . 499, 513  $\qquad_{z-inju_cjk\_font_t1} \dots \dots \dots$  $\qquad_{z-inju_cjk\_font_t1} \dots \dots \dots$  $\qquad_{z-inju_cjk\_font_t1} \dots \dots \dots$  $\qquad_{z-inju_cjk\_font_t1} \dots \dots \dots$  $\qquad_{z-inju_cjk\_font_t1} \dots \dots \dots$  $\ldots \ldots \ldots \frac{48}{48}$ , 404, 647, [65](#page-53-16)2, 658, [66](#page-53-17)2, [856](#page-54-19)  $\qquad_{\text{g\_nju\_config\_clist}} \ldots \ldots \ldots 405,540$  $\qquad_{\text{g\_nju\_config\_clist}} \ldots \ldots \ldots 405,540$  $\qquad_{\text{g\_nju\_config\_clist}} \ldots \ldots \ldots 405,540$ \g\_\_nju\_config\_tl . . . . . . . . . . . .. [. . .](#page-43-13) [50](#page-43-0) \\_\_nju\_cover\_back\_g: ....... 1291, 1294 \\_\_nju\_cover\_bi[en](#page-31-10)[try:](#page-40-9)[nnnn](#page-46-6) .... [222,](#page-46-9) [1239](#page-50-10) \\_\_nju\_cover\_bottom\_nl: . . . . . 1[372,](#page-40-10) [1416](#page-44-6) \\_\_nju\_cover\_entry:nnn ........... . . . . . . . . 215, 1236, 1237, 1240, [1244](#page-61-11), [1286](#page-61-12) \\_\_nju\_cover\_entry\_supv:nnn 233, [1241](#page-35-16), [1243](#page-59-12) \\_\_nju\_cover\_entry\_title:nnn .. [. . . .](#page-62-10) . . . . . . . . . . . . . . . . . . . . 201, 1238, 1284 \\_\_nju\_cover\_[inf](#page-35-17)o[\\_g:N](#page-59-13)N [. .](#page-59-14). [. . .](#page-59-15) [1275](#page-59-16), [1280](#page-60-13) \\_\_nju\_cover\_info\_nl:...... [1366,](#page-59-17) [1400](#page-59-18)  $\_{pi}$ v\_nju\_cover\_info\_ug:NN ..... 1228, 1231 \\_\_nju\_cover\_title\_nl:...... [1360](#page-59-3), [1390](#page-60-14) \\_\_nju\_cover\_top\_nl: . . . . . . . . [1348](#page-60-15), [1381](#page-60-16) \c\_\_nju\_coverlabel\_dim . . . . . . [1228](#page-62-11), [1275](#page-63-0) \c\_\_nju\_coverlineskip\_dim 209, [1234](#page-59-19), [1283](#page-59-20) \c\_\_nju\_coveruline\_dim . . . . . . [1228](#page-62-12), [1275](#page-63-11) \\_\_nju\_cref\_name:n ..... 1101, [1116](#page-62-13), [1117](#page-62-14) \\_\_nju\_date:www ........... 176, [62](#page-59-19)9, [641](#page-60-15) \\_\_nju\_date\_en:www........... [17](#page-59-0)6,[636](#page-60-0) \g\_\_nju\_decl\_bool . . . . . . . . 390, [496](#page-59-19), [1629](#page-60-15) \\_\_nju\_declare\_element:nn [. . .](#page-56-17)[.](#page-56-17) [. . . .](#page-56-18) . . . . . . . . . 376, 1207, 1213, 1[218,](#page-34-13) [1225](#page-46-10), 1249, 1254, 1259, 1266, 1272, 1278, [1289](#page-34-13), 1305, 1311, 1324, 1334, 1339, [1346](#page-40-11), [135](#page-42-9)[1,](#page-67-10)

\l\_keys\_value\_tl ................ . . . . . . . 1039, 1044, 1048, 1054, 1588, 1590

**L**

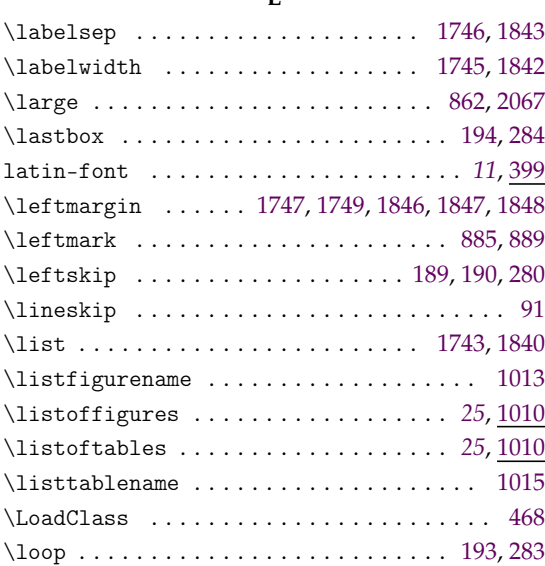

#### **M**

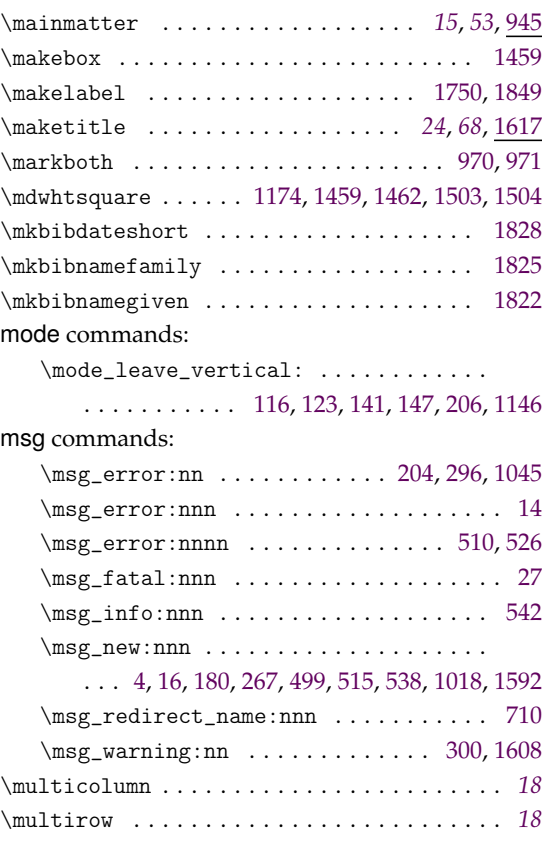

#### **N**

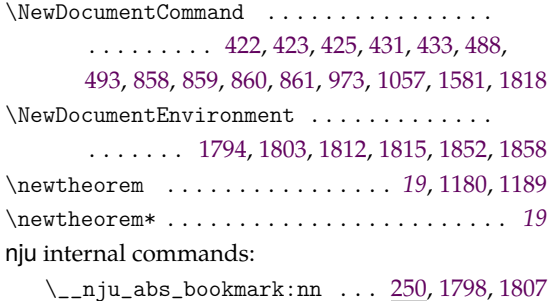

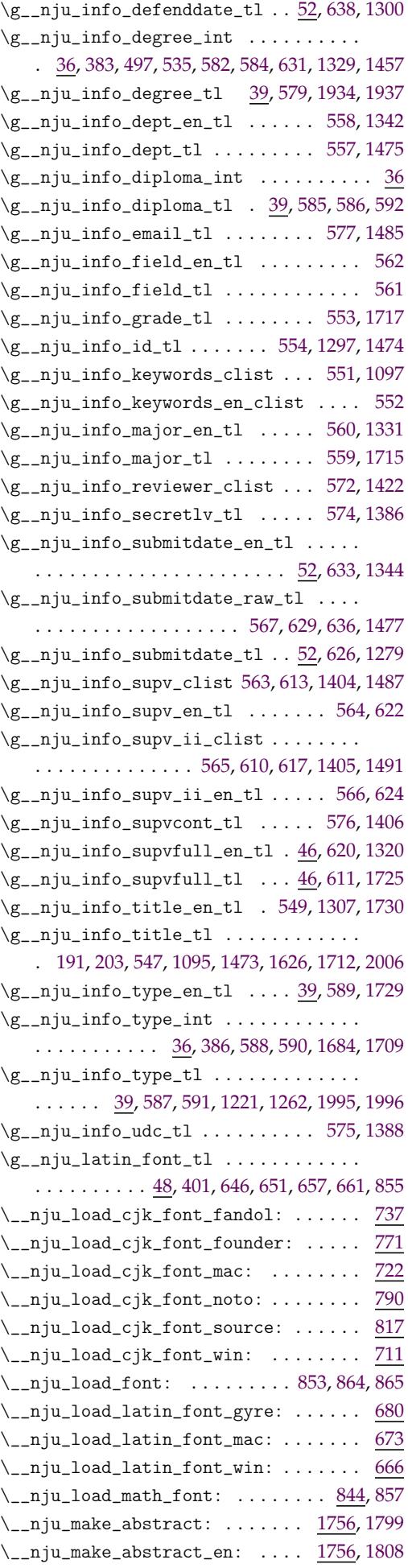

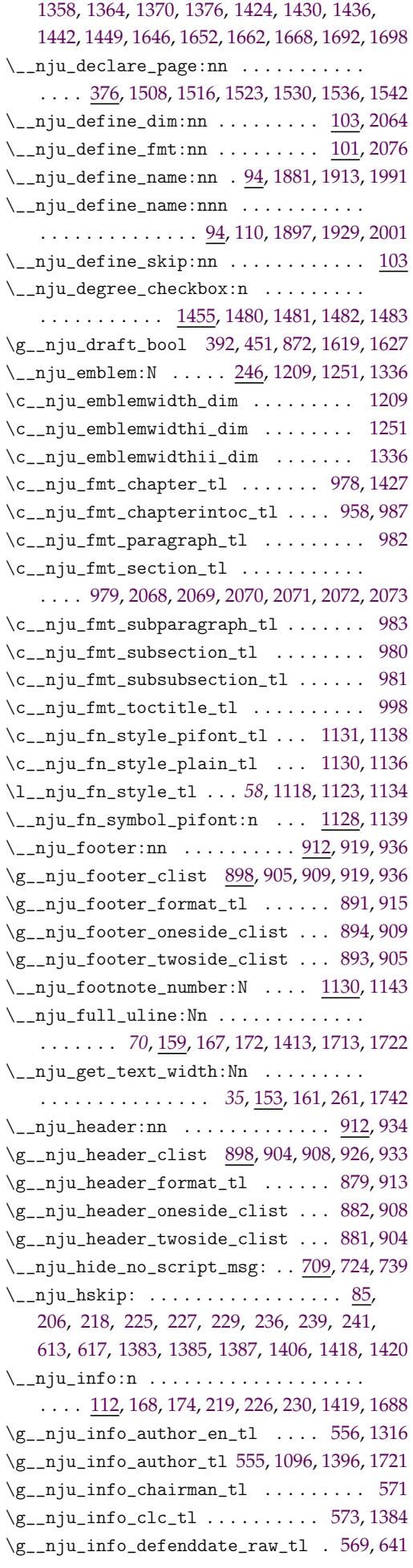

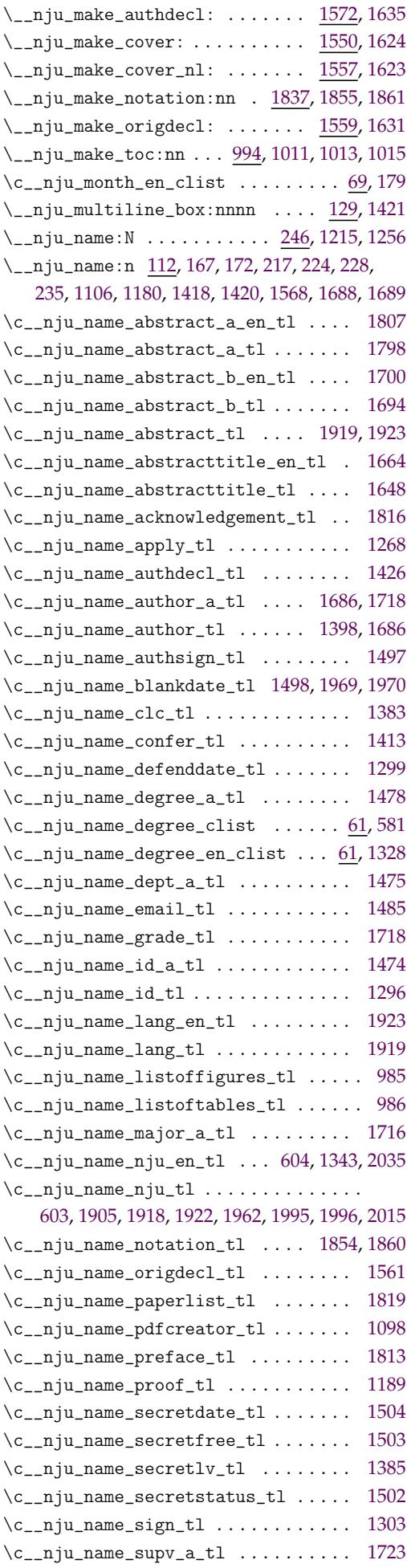

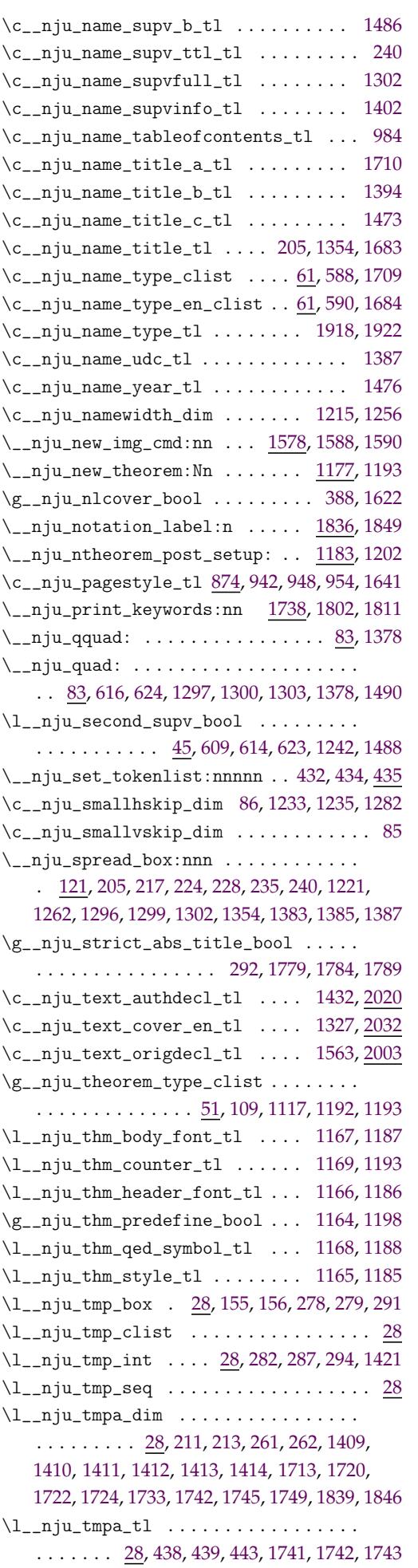

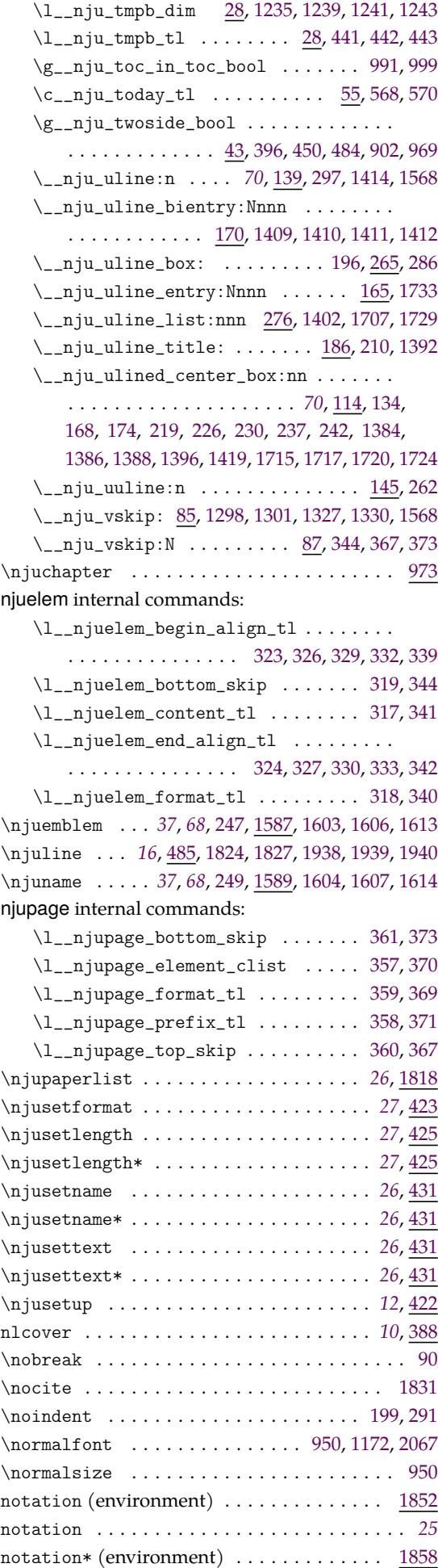

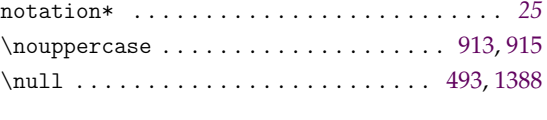

# **O**

oneside . . . . . . . . . . . . . . . . . . . . . . . . . *[10](#page-51-24)*, [394](#page-51-12)

# **P**

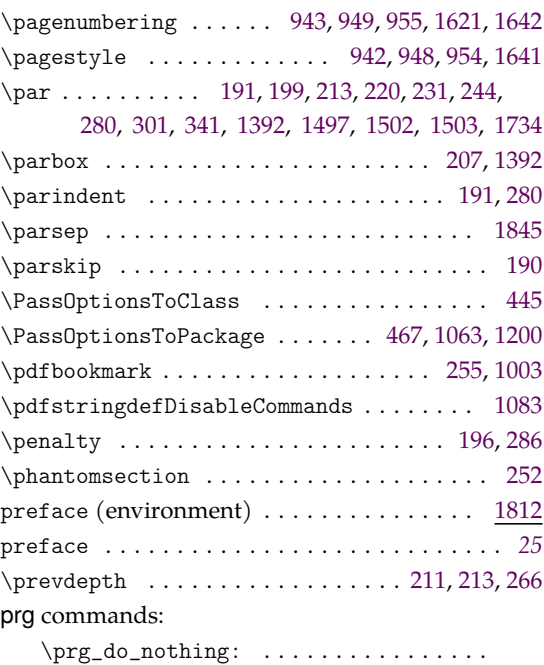

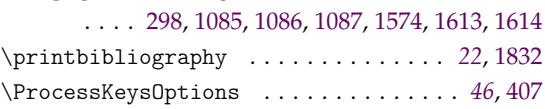

# **[Q](#page-56-12)**

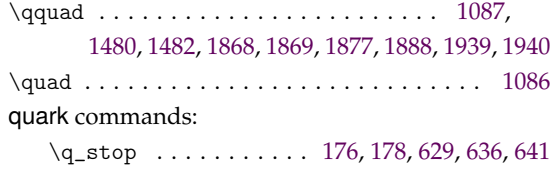

# **R**

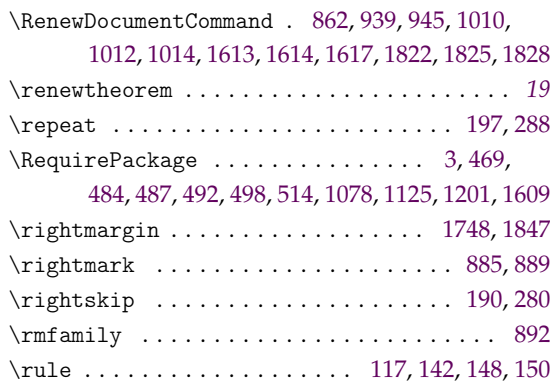

# **S**

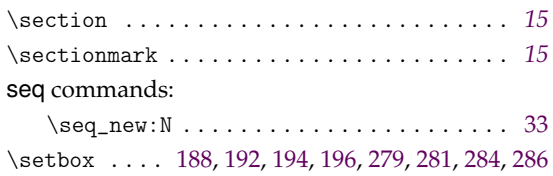

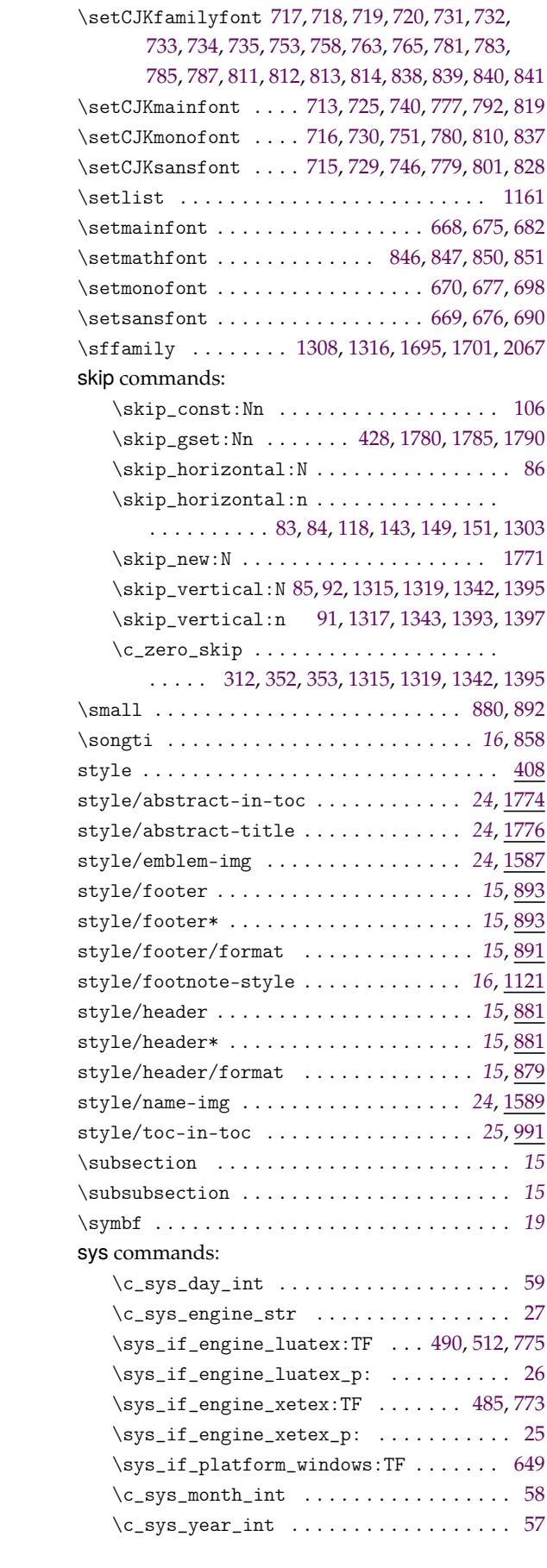

# **T**

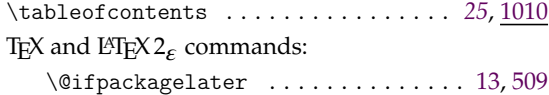

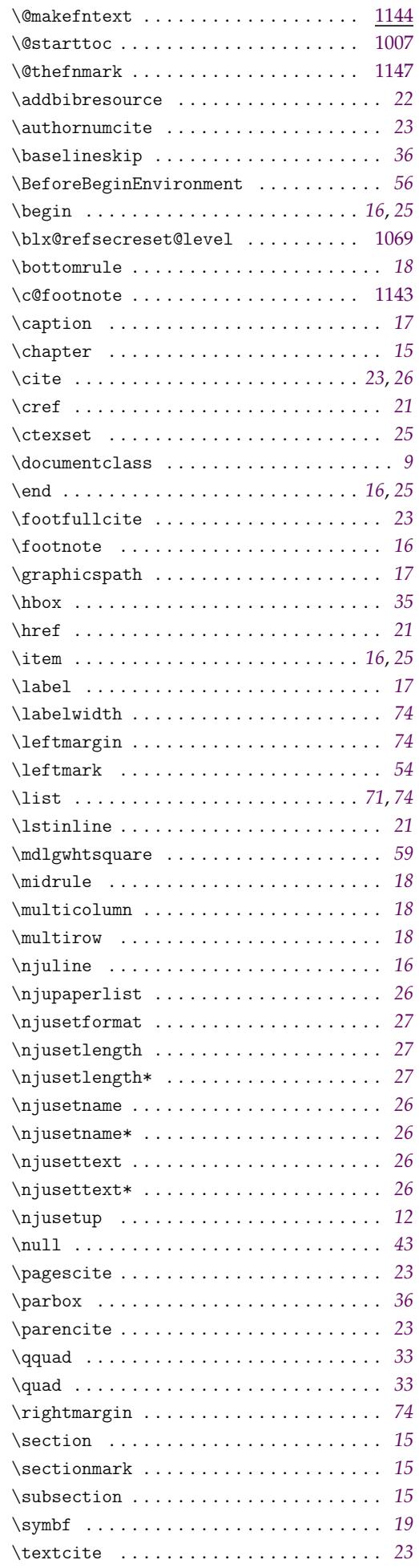

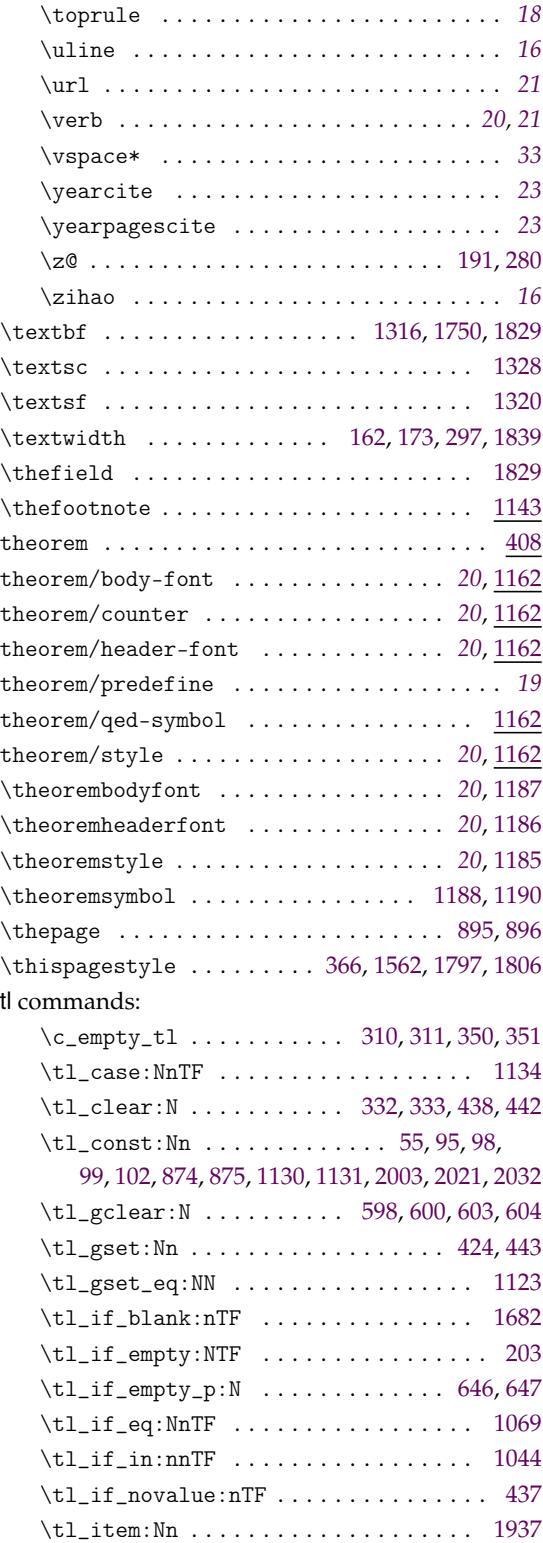

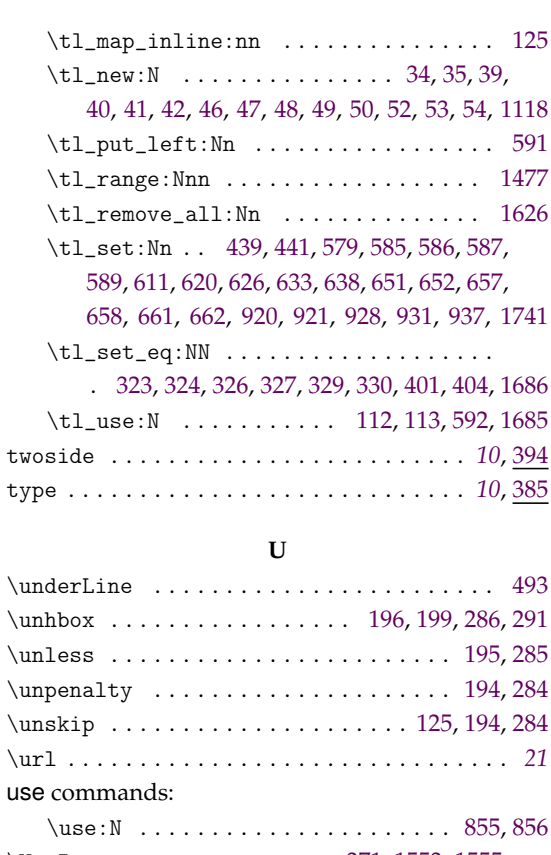

\UseInstance . . . . . . . . . . . . 371, 1[553,](#page-33-10) [1555](#page-35-9), 1558, 1575, 1759, 1760, 1761, 1765, 1766, 17[67](#page-20-0)

#### **V**

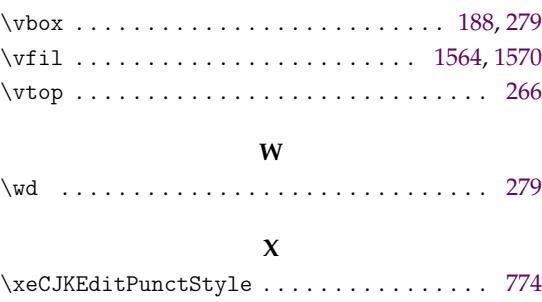

## **Z**

zhnum internal commands:

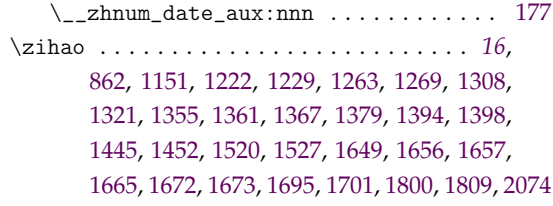